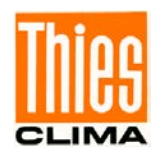

# Hygro-Thermo-Baro Sensor Compact

# Bedienungsanleitung

### 1.1006.54.xxx

Ab Software Version V3.09

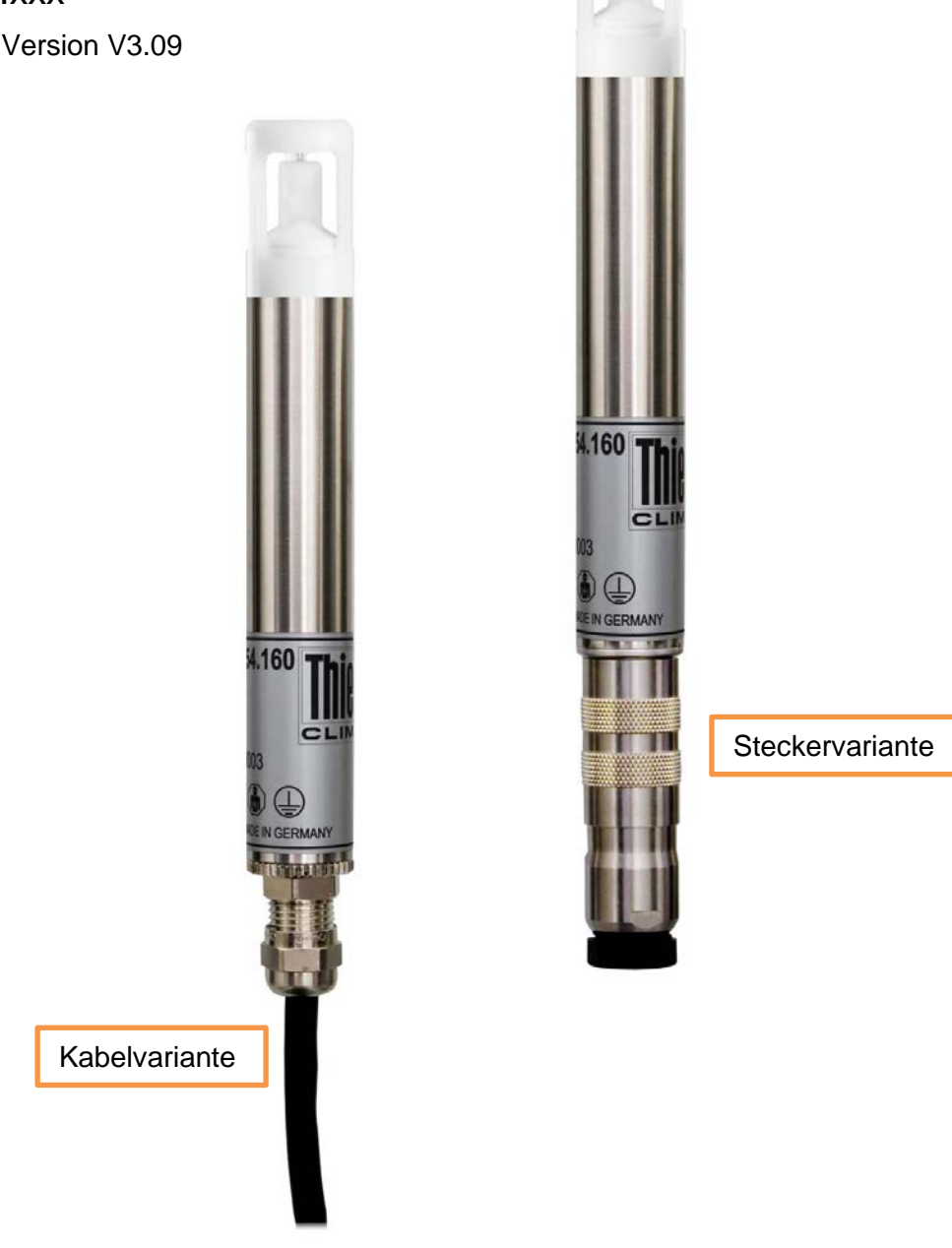

Dok. No. 021882/05/23

# THE WORLD OF WEATHER DATA

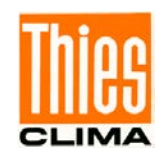

#### **Sicherheitshinweise**

- Vor allen Arbeiten mit und am Gerät / Produkt ist die Bedienungsanleitung zu lesen. Diese Bedienungsanleitung enthält Hinweise, die bei Montage, Inbetriebnahme und Betrieb zu beachten sind. Eine Nichtbeachtung kann bewirken:
	- Versagen wichtiger Funktionen
	- Gefährdung von Personen durch elektrische oder mechanische Einwirkungen
	- Schäden an Objekten
- Montage, Elektrischer Anschluss und Verdrahtung des Gerätes / Produktes darf nur von einem qualifizierten Fachmann durchgeführt werden, der die allgemein gültigen Regeln der Technik und die jeweils gültigen

Gesetze, Vorschriften und Normen kennt und einhält.

- Reparaturen und Wartung dürfen nur von geschultem Personal oder der **Adolf Thies GmbH & Co KG** durchgeführt werden. Es dürfen nur die von der **Adolf Thies GmbH & Co KG** gelieferten und/oder empfohlenen Bauteile bzw. Ersatzteile verwendet werden.
- Elektrische Geräte / Produkte dürfen nur im spannungsfreien Zustand montiert und verdrahtet werden
- Die **Adolf Thies GmbH & Co KG** garantiert die ordnungsgemäße Funktion des Gerätes / Produkts, wenn keine Veränderungen an Mechanik, Elektronik und Software vorgenommen werden und die nachfolgenden Punkte eingehalten werden.
- Alle Hinweise, Warnungen und Bedienungsanordnungen, die in der vorliegenden Bedienungsanleitung angeführt sind, müssen beachtet und eingehalten werden, da dies für einen störungsfreien Betrieb und sicheren Zustand des Messsystems / Gerät / Produkt unerlässlich ist.
- Das Gerät / Produkt ist nur für einen ganz bestimmten, in dieser Bedienungsanleitung beschriebenen Anwendungsbereich vorgesehen.
- Das Gerät / Produkt darf nur mit dem von der **Adolf Thies GmbH & Co KG** gelieferten und/oder empfohlenen Zubehör und Verbrauchsmaterial betrieben werden.
- Empfehlung: Da jedes Messsystem / Gerät / Produkt unter bestimmten Voraussetzungen in seltenen Fällen auch fehlerhafte Messwerte ausgeben kann, sollten bei **sicherheitsrelevanten Anwendungen** redundante Systeme mit Plausibilitäts-Prüfungen verwendet werden.

#### **Umwelt**

- Die Adolf Thies GmbH & Co KG fühlt sich als langjähriger Hersteller von Sensoren den Zielen des Umweltschutzes verpflichtet und wird daher alle gelieferten Produkte, die unter das Gesetz "ElektroG" fallen, zurücknehmen und einer umweltgerechten Entsorgung und Wiederverwertung zuführen. Wir bieten unseren Kunden an, alle betroffenen Thies Produkte kostenlos zurückzunehmen, die frei Haus an Thies geschickt werden.
- 
- Bewahren Sie die Verpackung für die Lagerung oder für den Transport der Produkte auf. Sollte die Verpackung jedoch nicht mehr benötigt werden führen Sie diese einer

#### **Dokumentation**

• © Copyright **Adolf Thies GmbH & Co KG**, Göttingen / Deutschland

Wiederverwertung zu. Die Verpackungsmaterialien sind recyclebar.

- Diese Bedienungsanleitung wurde mit der nötigen Sorgfalt erarbeitet; die **Adolf Thies GmbH & Co KG** übernimmt keinerlei Haftung für verbleibende technische und drucktechnische Fehler oder Auslassungen in diesem Dokument.
- Es wird keinerlei Haftung übernommen für eventuelle Schäden, die sich durch die in diesem Dokument enthaltene Information ergeben.
- Inhaltliche Änderungen vorbehalten.
- Das Gerät / Produkt darf nur zusammen mit der/ dieser Bedienungsanleitung weitergegeben werden.

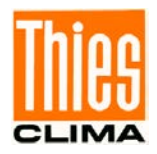

# **Inhaltsverzeichnis**

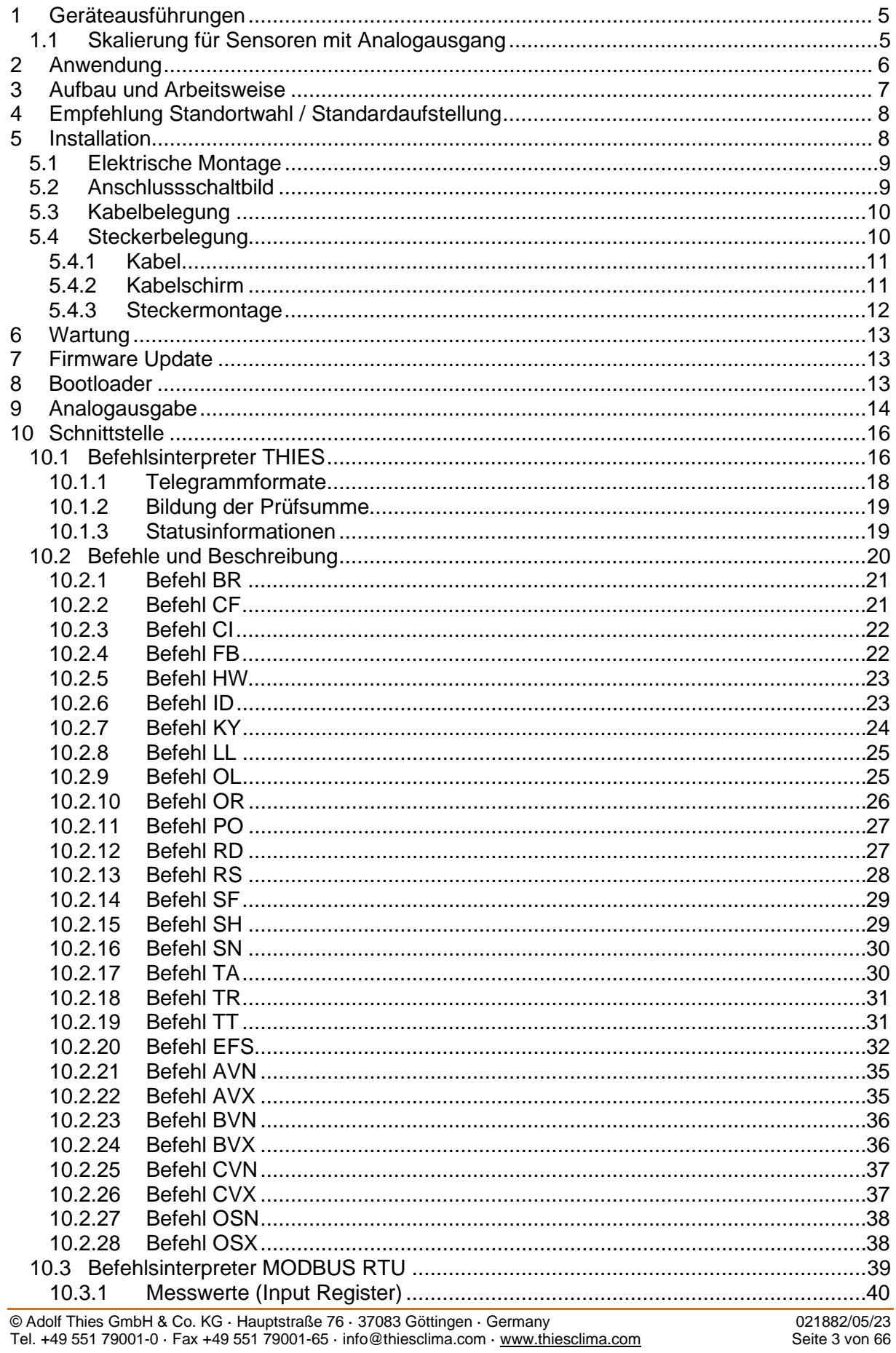

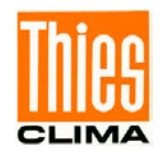

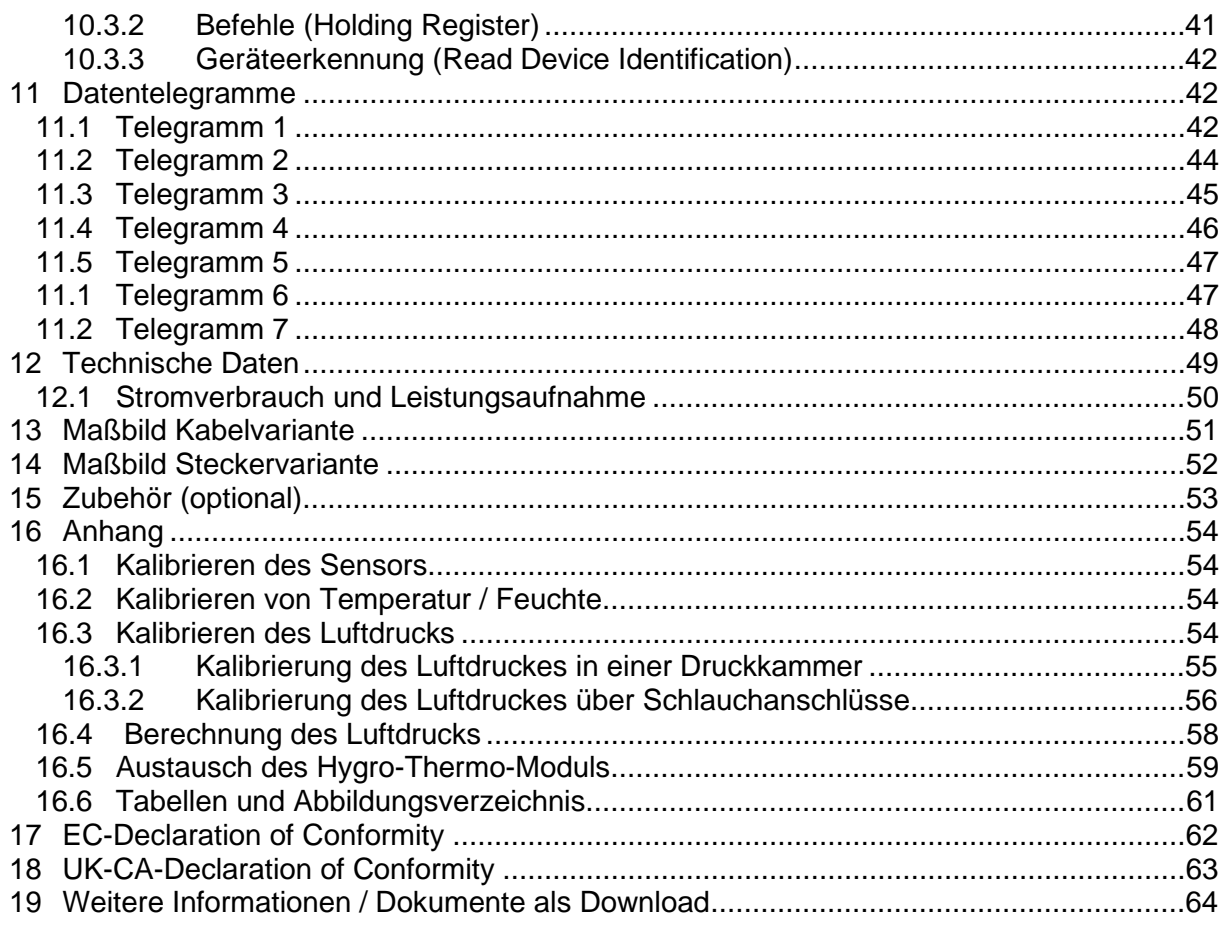

Das Tabellen- und Abbildungsverzeichnis finden Sie im Anhang.

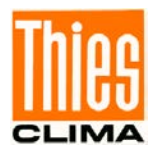

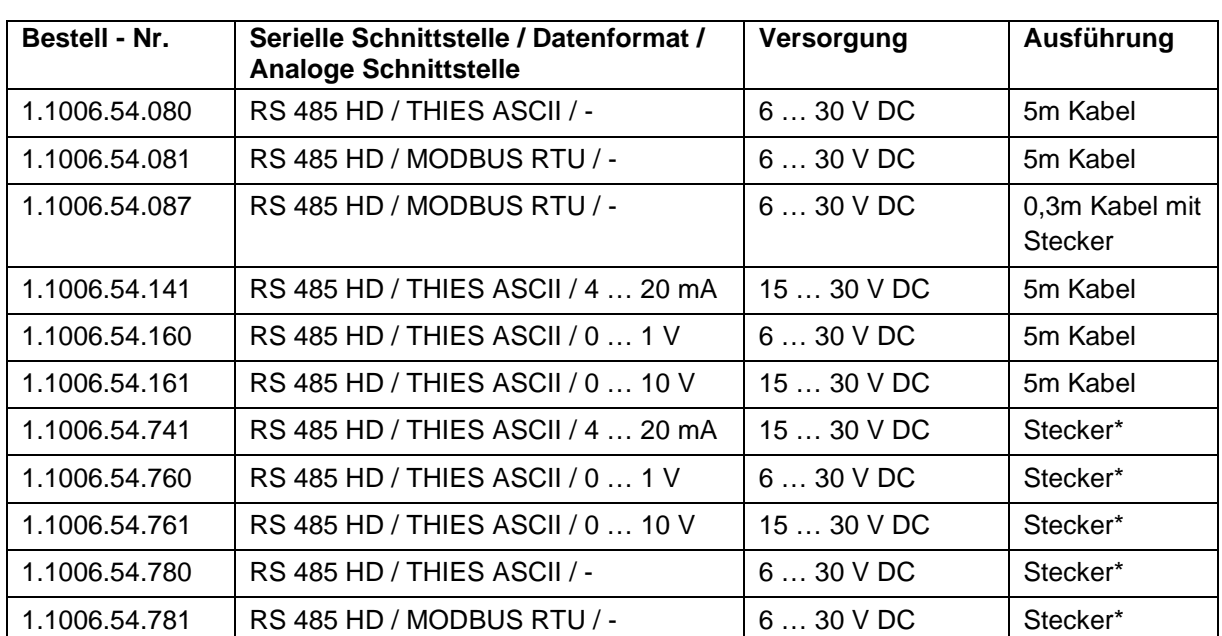

# <span id="page-4-0"></span>**1 Geräteausführungen**

\*Inkl. Gegenstecker

### <span id="page-4-1"></span>**1.1 Skalierung für Sensoren mit Analogausgang**

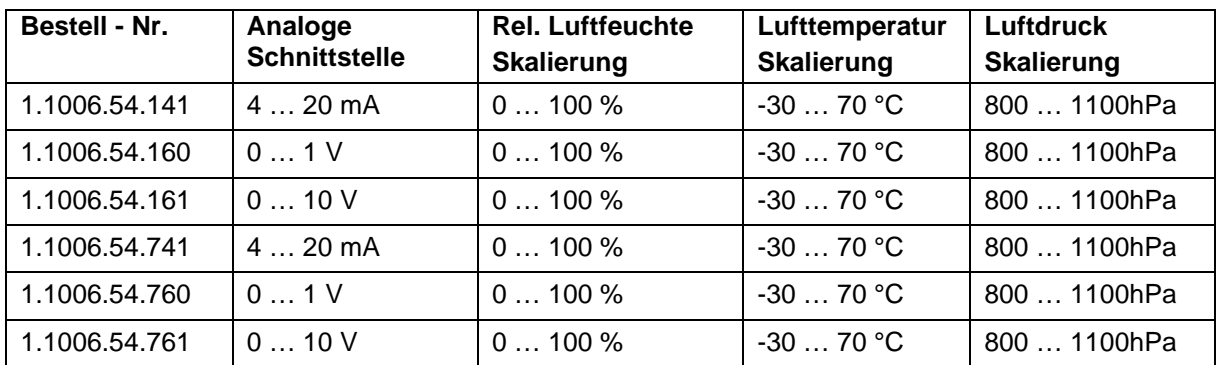

#### [Siehe 14. Zubehör \(optional\)](#page-51-0)

Folgende Teile gehören zum Lieferumfang:

- 1 x Hygro-Thermo-Baro Sensor Compact
- 1 x Bedienungsanleitung Kurzversion (beiliegend im Paket)
- 1 x Werksbeiblatt / Factory Settings (beiliegend im Paket)

Die Bedienungsanleitung des Hygro-Thermo-Baro Sensor-Compact liegt unter folgendem Link zum Download bereit:

[https://www.thiesclima.com/db/dnl/1.1006.54.xxx\\_HygroThermoBaro\\_de.pdf](https://www.thiesclima.com/db/dnl/1.1006.54.xxx_Hygro_Thermo_Baro_Compact_deu.pdf)

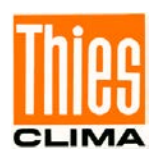

# <span id="page-5-0"></span>**2 Anwendung**

Die Hygro-Thermo-Baro Sensoren unserer *COMPACT*-Serie sind zur Messung der relativen Feuchte, der Luft Temperatur und des atmosphärischen Luftdrucks bestimmt.

Primär ist dieser Sensor für die Nutzung an meteorologischen Messstationen zum Anschluss an Datalogger Systeme gedacht. Durch sein universelles Interface kann der Sensor auch als Single Lösung in jeder dafür geeigneten Applikation verwendet werden.

Durch die Verwendung von hochwertiger Sensorik für die zu messenden Parameter erreicht der Sensor:

- Hohe Langzeitstabilität,
- nahezu lineare Kennlinie,
- gutes dynamisches Verhalten,
- betauungsfestigkeit,
- kleinen Temperaturkoeffizienten,
- kleine Hysterese.

Die Schnittstelle zum Gerät ist digital und besteht aus einer RS485 Schnittstelle im Halb-Duplex-Modus. Zusammen mit der ID basierten Kommunikation, ermöglicht die Schnittstelle den Betrieb des Sensors in einem Bussystem.

Zwei Datenprotokolle stehen zur Verfügung:

- ASCII (THIES-Format)
- Binär (MODBUS-RTU)

Der Sensor mit den Artikelnummern 1.1006.54.x4x und 1.1006.54.x6x haben zusätzlich zur digitalen Schnittstelle 3 Analogausgänge, die als Strom- oder Spannungsausgang konfiguriert sein können (Siehe Kapitel [1\)](#page-4-0). Der digitale Ausgang kann gleichzeitig mit den analogen Ausgängen verwendet werden.

#### *Hinweis:*

**Für den Außeneinsatz empfehlen wir zusätzlich den Einsatz eines "Wetter u.** *Strahlungsschutzes". Dieser ist optional als Zubehör lieferbar. [Siehe 15. Zu](#page-52-0)[behör.](#page-52-0)* 

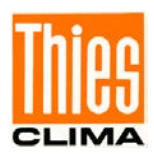

# <span id="page-6-0"></span>**3 Aufbau und Arbeitsweise**

Der Sensor verfügt über einen fest eingebauten Drucksensor, sowie über ein austauschbares Hygro-Thermo-Modul zur Erfassung der Lufttemperatur und relativen Luftfeuchte.

Das austauschbare Hygro-Thermo-Modul sowie der Drucksensor sind werksseitig abgeglichen und kalibriert.

Der Sensor wird mit einer Schutzkappe ausgeliefert. Das Hygro-Thermo-Modul ist über eine weiße Membrane geschützt. Dadurch erzielt der Sensor ein sehr gutes dynamisches Verhalten. Diese Schutzmembrane darf nicht entfernt werden. Für z.B. maritime Anwendungen bieten wir eine zusätzlichen Filterkappe an (siehe 15. Zubehör). Für die Temperaturmessung wird ein PT1000 Modul verwendet.

Die einzelnen Messwerte werden jede Sekunde erfasst und ausgewertet. Es wird immer der letzte gemessene Sekundenwert ausgegeben. Intern wird aus der Temperatur und rel. Luftfeuchte der Taupunkt berechnet. Dieser wird zusätzlich mit im Datentelegramm ausgegeben.

Der Luftdrucksensor befindet sich im Gehäuseinneren. Der Druckausgleich findet über eine Druckausgleichsmembrane statt, die im zylindrischen Teil des Gehäuses im Bereich des Artikelschildes statt. Hierzu hat das Artikelschild ein kleines Loch, in dem die weiße Membran sichtbar ist. Diese Membran darf nicht durchstochen oder abgedeckt werden.

Zur Berechnung des auf Meereshöhe korrigierten Luftdrucks (QNH), kann über Parameter SH die Stationshöhe über NHN angegeben werden. Der reduzierte Luftdruck (QNH) ist der Luftdruck, der von offiziellen Stellen (z.B. Wetterdienste) für einen bestimmten Ort angegeben wird.

<span id="page-6-1"></span>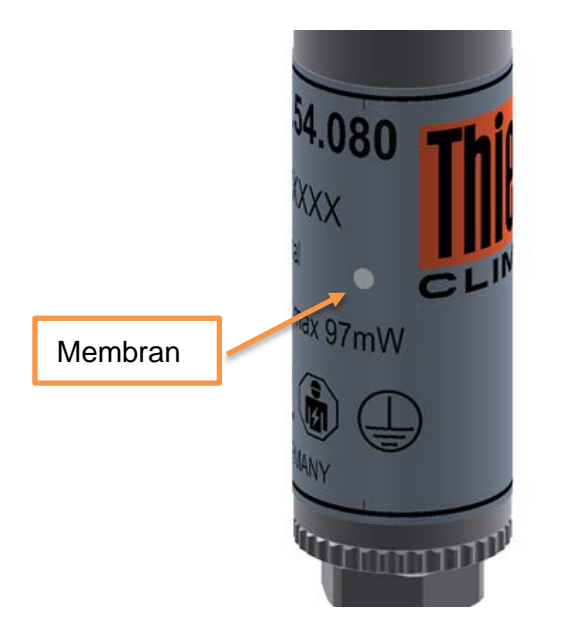

Abbildung 1: Skizze Druckausgleich

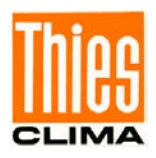

# <span id="page-7-0"></span>**4 Empfehlung Standortwahl / Standardaufstellung**

Der Hygro-Thermo-Baro Sensor ist an einer für die Klimamessung repräsentativen Stelle zu montieren. Für meteorologische und Klimatologische Applikationen 2m über Gras bewachsenen Boden. Der Sensor sollte zum Schutz vor direkter Sonneneinstrahlung und Niederschlägen in einen Wetter und Strahlenschutz (siehe 15. [Zubehör\)](#page-51-0) eingebaut werden. Die Einbaulage ist bei der Verwendung eines Wetters und Strahlenschutzes vorgegeben.

Bei Anwendungen ohne Wetter und Strahlenschutz ist die Einbaulage theoretisch beliebig. Der Sensor sollte jedoch so montiert werden, dass das Eindringen von Wasser und die Bestrahlung durch die Sonne vermieden wird. Betauung und Spritzwasser schaden dem Sensor nicht, führen aber zu "falschen "Messwerten.

Des Weiteren ist darauf zu achten, dass die Betriebsspannungen sowie eine gute Umlüftung des Sensors eingehalten werden. Abweichungen davon können zu Messwertbeeinflussungen (z.B. infolge Eigenerwärmung) führen.

Vorzugsweise sollte der Sensor bei Wandmontage (Indoor Applikation) senkrecht nach unten und bei Kanaleinbau waagerecht nach hinten zeigen. Im Outdoor Betrieb zusammen mit einem geeigneten Wetter und Strahlenschutz ist die bevorzugte Montage Art senkrecht nach oben.

# <span id="page-7-1"></span>**5 Installation**

#### **Hinweis:**

Das Hygro-Thermo-Modul darf auf der **Sensorfläche** nicht berührt werden.

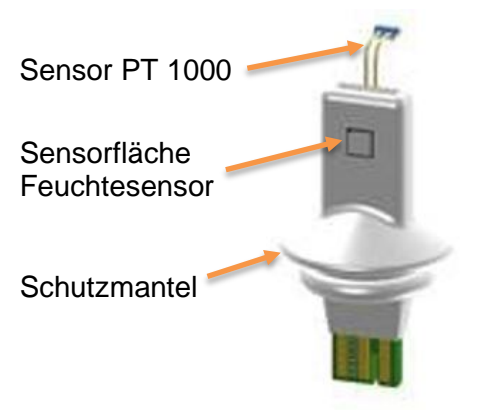

Der weiße **Schutzmantel** auf dem Hygro-Thermo-Modul darf nicht entfernt werden.

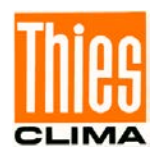

### <span id="page-8-0"></span>**5.1 Elektrische Montage**

#### *Hinweis:*

*Die RS485-Schnittstelle ist galvanisch mit der Versorgungsspannung verbunden. Der Sensor enthält intern 2 Bias-Widerstände jeweils 47KOhm von RxD zu +3,3V und TxD zu GND.*

*Der Druckausgleich für den Drucksensor findet über ein Druckausgleichselment im zylindrischen Teil des Gehäuses statt. Das Druckausgleichselement darf nicht beschädigt oder abgedeckt werden Bitte beachten Sie das bei der Installation.*

### <span id="page-8-1"></span>**5.2 Anschlussschaltbild**

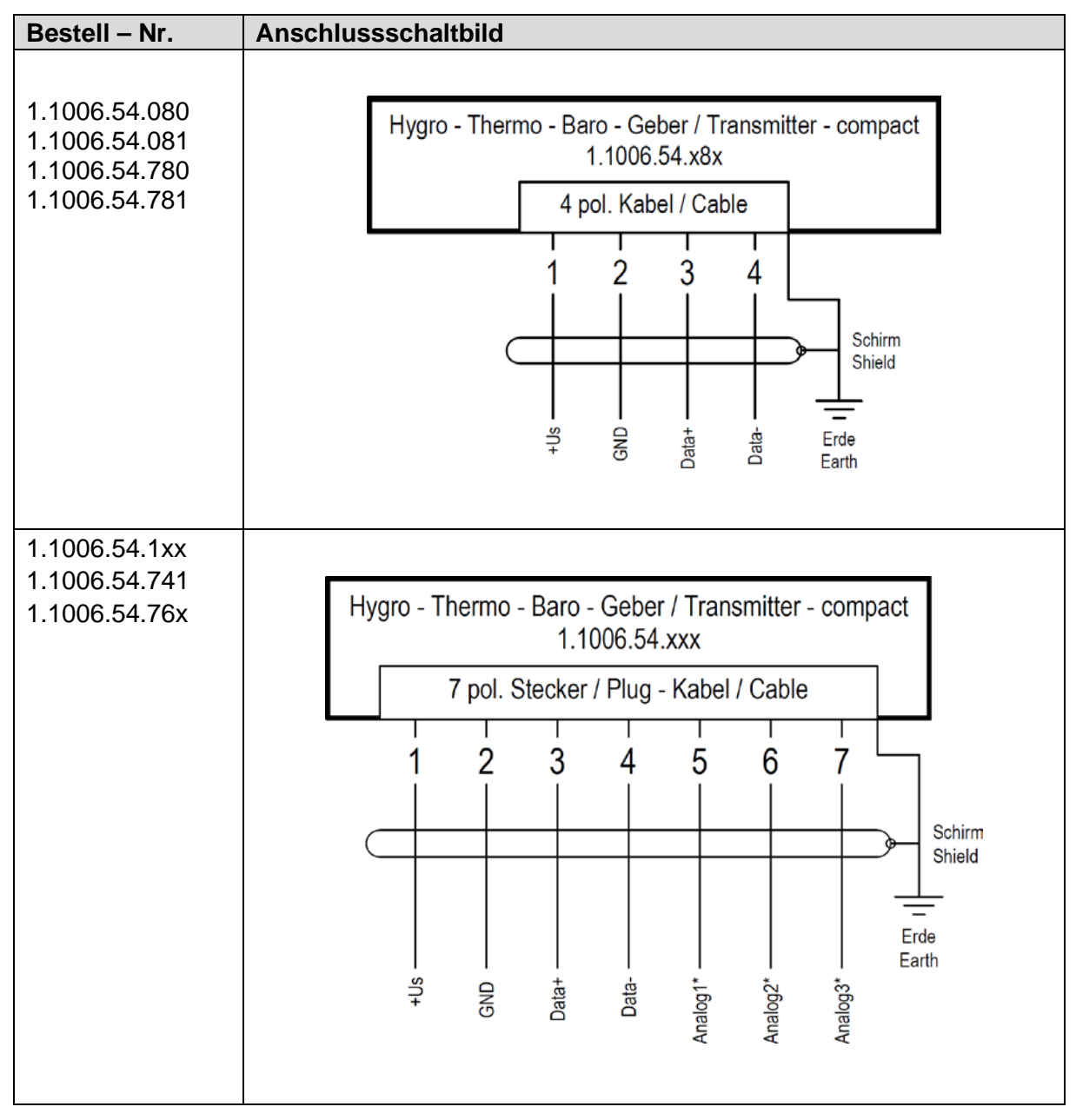

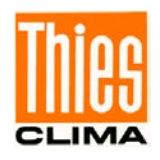

\* Die Ausgänge 1 bis 3 haben nur bei den Sensoren mit Analogausgang eine Funktion und sind konfigurierbar.

### <span id="page-9-0"></span>**5.3 Kabelbelegung**

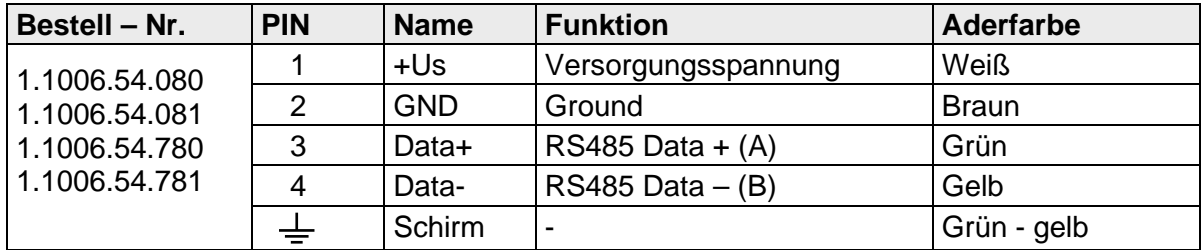

Tabelle 1: Kabelbelegung des Sensors 1.1006.54.x8x

<span id="page-9-3"></span>

| Bestell - Nr.                                                                                      | <b>PIN</b>     | <b>Name</b> | <b>Funktion</b>               | <b>Aderfarbe</b> |
|----------------------------------------------------------------------------------------------------|----------------|-------------|-------------------------------|------------------|
| 1.1006.54.141<br>1.1006.54.160<br>1.1006.54.161<br>1.1006.54.741<br>1.1006.54.760<br>1.1006.54.761 |                | +Us         | Versorgungsspannung           | <b>Weiß</b>      |
|                                                                                                    | $\overline{2}$ | <b>GND</b>  | Ground                        | <b>Braun</b>     |
|                                                                                                    | 3              | Data+       | RS485 Data $+$ (A)            | Grün             |
|                                                                                                    | 4              | Data-       | $RS485 Data - (B)$            | Gelb             |
|                                                                                                    | 5              | Analog 1    | Abs. Luftdruck <sup>1</sup>   | grau             |
|                                                                                                    | 6              | Analog 2    | Rel. Luftfeuchte <sup>1</sup> | rosa             |
|                                                                                                    |                | Analog 3    | Lufttemperatur <sup>1</sup>   | blau             |
|                                                                                                    |                | Schirm      | $\overline{\phantom{0}}$      | Grün - gelb      |

Tabelle 2: Kabelbelegung des Sensors 1.1006.54.1xx

# <span id="page-9-4"></span><span id="page-9-1"></span>**5.4 Steckerbelegung**

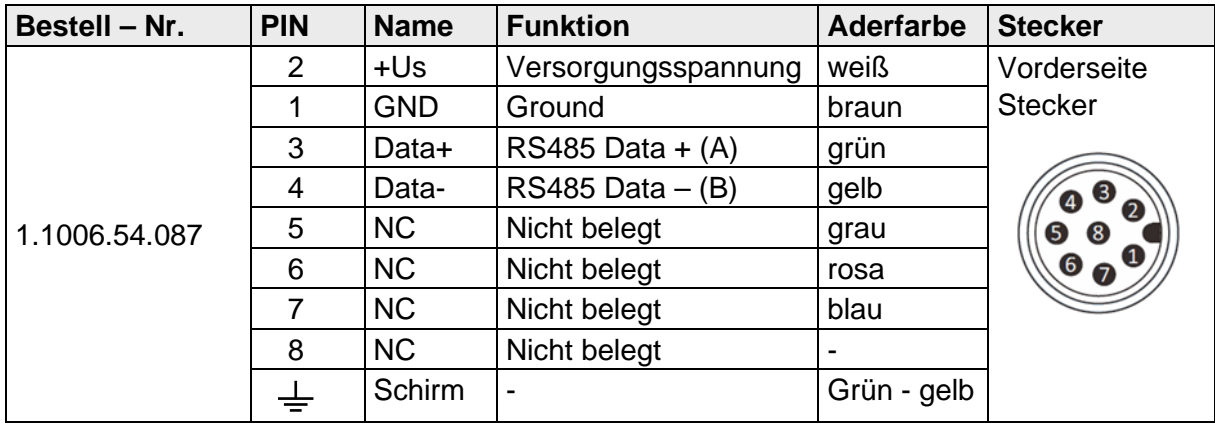

Tabelle 3: Kabelbelegung des Sensors 1.1006.54.087

<span id="page-9-2"></span><sup>1</sup> Die Ausgänge sind konfigurierbar und können von den Beschreibungen in den Tabellen abweichen. Es können auch QFF und Taupunkt ausgegeben werden. Die Konfiguration erfolgt werksseitig und kann mit dem Befehl OL (Output Link) abgefragt werden. Die angegebene Konfiguration der Analogausgänge bezieht sich auf den Parameter OL00134

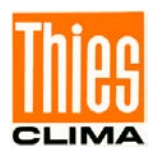

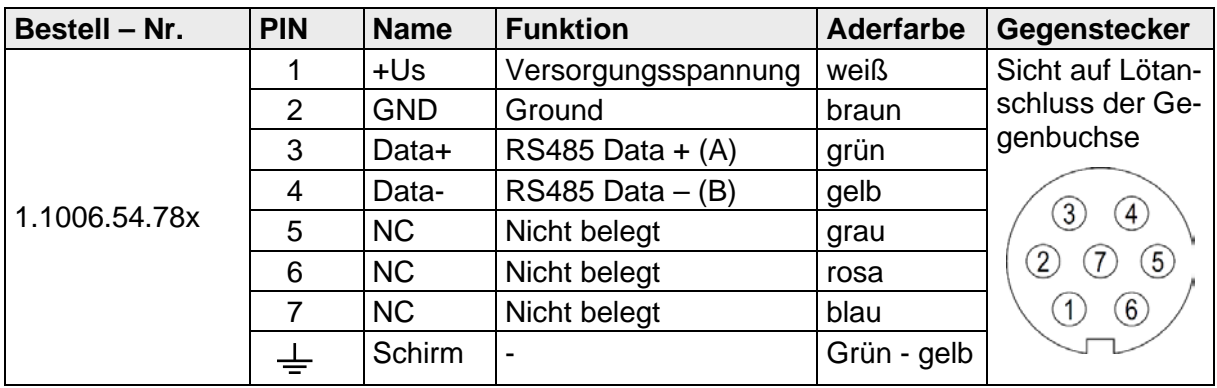

Tabelle 4: Kabelbelegung des Sensors 1.1006.54.78x

<span id="page-10-2"></span>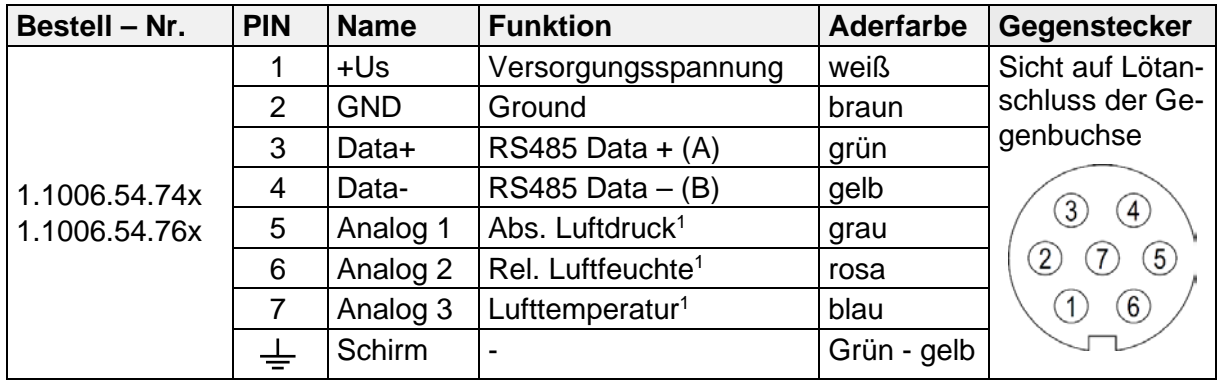

Tabelle 5: Kabelbelegung des Sensors 1.1006.54.74x, 1.1006.54.76x

<span id="page-10-3"></span>**<sup>1</sup>**) Die Ausgänge sind konfigurierbar und können von den Beschreibungen in den Tabellen abweichen. Es können auch QFF und Taupunkt ausgegeben werden. Die Konfiguration erfolgt werksseitig und kann mit dem Befehl OL (Output Link) abgefragt werden. Die angegebene Konfiguration der Analogausgänge bezieht sich auf den Parameter OL00134

#### <span id="page-10-0"></span>**5.4.1 Kabel**

#### Bestell Nr.: **1.1006.54.78x**

Das anzuschließende Kabel sollte folgende Eigenschaften aufweisen: 4 Adern, 0,25mm² Aderquerschnitt, Kabeldurchmesser 3 … 5 mm, UV-Beständigkeit, Gesamtschirmung.

#### Bestell Nr.: **1.1006.54.74x; 1.1006.54.76x**

Das anzuschließende Kabel sollte folgende Eigenschaften aufweisen: 7 Adern, 0,25mm² Aderquerschnitt, Kabeldurchmesser 5 … 7 mm, UV-Beständigkeit, Gesamtschirmung.

#### <span id="page-10-1"></span>**5.4.2 Kabelschirm**

Die Montage des Hygro-Thermo-Baro Sensors ist im Außenbereich grundsätzlich in einem geeigneten Wetter- und Strahlungsschutz durchzuführen. Im Allgemeinen wird dabei der Sensor über eine Kunststoffverschraubung gehalten und hat keinen elektrischen Kontakt zu der Befestigung.

Für die Verwendung des Kabelschirms wird folgendes Vorgehen empfohlen: Kabelschirm zwischen Sensor und Datenerfassungsanlage (z.B. Datalogger) beidseitig auflegen. Datenerfassungsanlage erden.

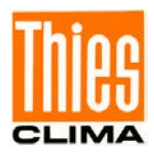

#### <span id="page-11-0"></span>**5.4.3 Steckermontage**

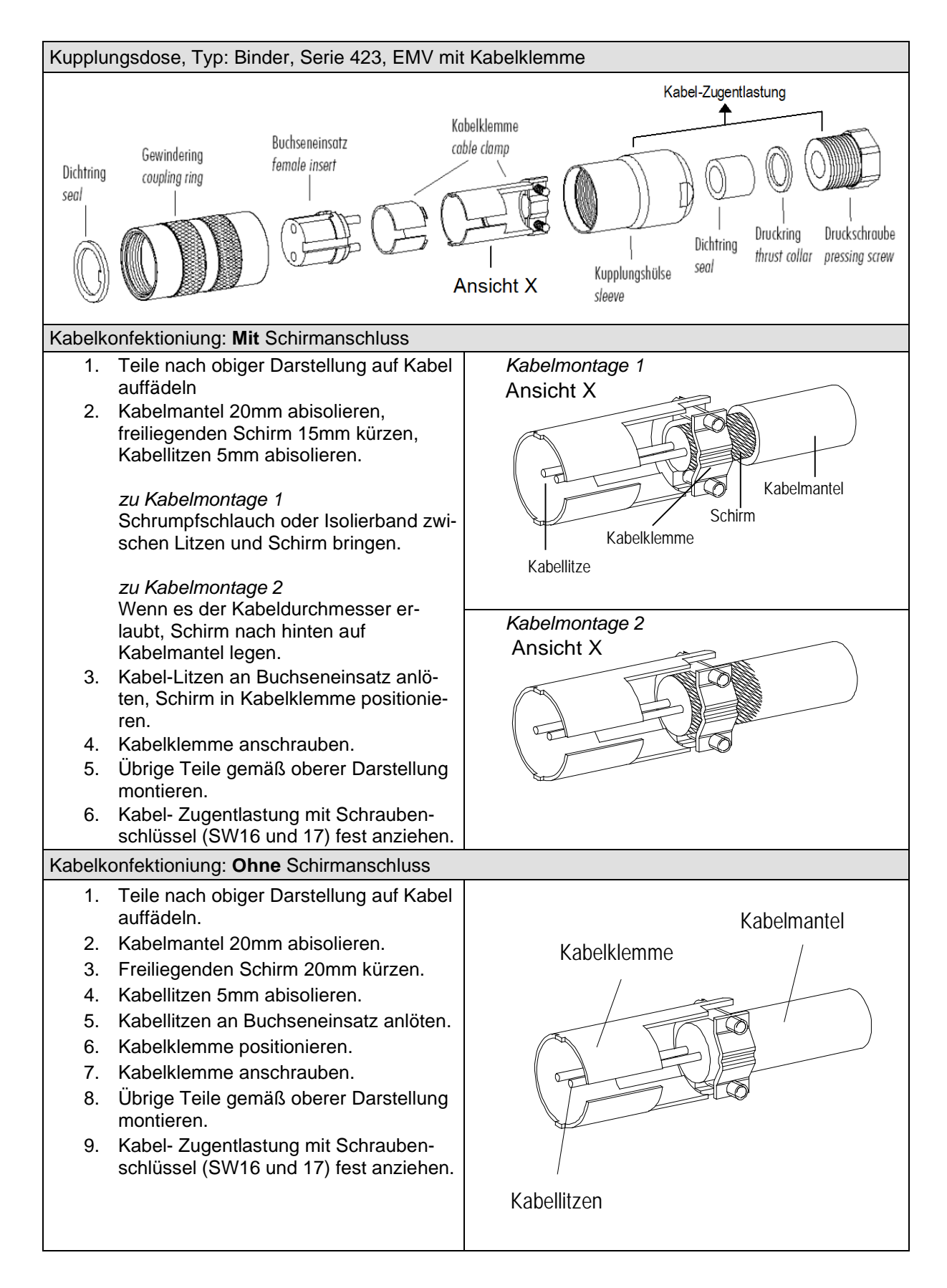

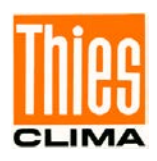

# <span id="page-12-0"></span>**6 Wartung**

Der Hygro-Thermo-Baro Sensor wird abgeglichen bzw. kalibriert geliefert.

Staubablagerungen schaden dem Feuchtesensor nicht, beeinträchtigt aber das dynamische verhalten. Bei sehr starker Verschmutzung ist ein anpusten des Hygro-Thermo-Moduls oder ein vorsichtiges abspülen mit destilliertem Wasser möglich. Das Reinigungsintervall ist Standortspezifisch, wir empfehlen eine jährliche optische Kontrolle. Das hochempfindliche Hygro-Thermo-Modul darf auf der **Sensorfläche** nicht berührt werden.

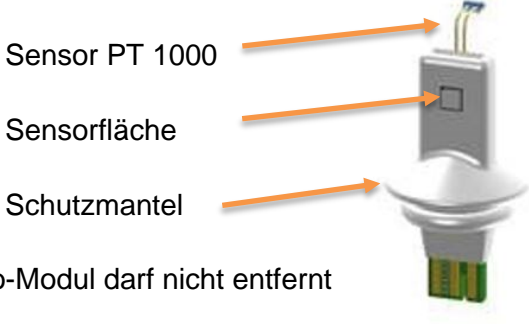

Der weiße **Schutzmantel** auf dem Hygro-Thermo-Modul darf nicht entfernt werden.

Abbildung 2: Hygro-Thermo-Modul

Bei Anwendung mit Filterkappe: die Filterkappe kann abgezogen werden und sollte auch nach Bedarf gereinigt oder ersetzt werden (siehe 15. Zubehör).

# <span id="page-12-1"></span>**7 Firmware Update**

Das Update der Firmware kann mit dem Programm "ThiesDeviceUtility" (siehe auch 8. Bootloader) durchgeführt werden. Dieses Programm kann von der Thies-Homepage geladen und installiert werden. Die Firmware-Dateien werden direkt von Thies zur Verfügung gestellt. Ein Firmware-Update sollte nur vor einer Kalibrierung des Sensors durchgeführt werden.

# <span id="page-12-2"></span>**8 Bootloader**

Die Software im Gerät besteht aus 2 Komponenten:

- **Bootloader**
- **Firmware**

Der Programmteil "Bootloader" kann nicht verändert werden und wird bei jedem Start des Geräts zuerst ausgeführt. Das Verhalten des Bootloaders ist abhängig von dem Parameter "FB" (fast boot):

#### **Befehl: FB=0**

Der Bootloader wartet ca. 10s auf den Empfang der neuen Firmware via XMODEM-Protokoll. Dabei wird sekündlich das Zeichen "C" ausgegeben. Nachdem Empfang der neuen Firmware bzw. nach Ablauf der 10s wird die Firmware gestartet.

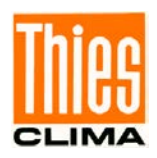

**Befehl: FB=1** Der Bootloader startet sofort die Firmware.

Zur Übertragung der Firmware wird das Protokoll XMODEM CRC mit einer Nutzdatenlänge von 128Bytes pro Paket verwendet. Die Schnittstelle wird dabei mit 9600Baud, 8 Datenbits, keine Parität und einem Stoppbit (9600, 8, N, 1) betrieben.

Zur Unterstützung bei Parameter- Einstellungen und / oder Sonder-Konfigurationen steht Ihnen unser kostenloses "Device Utility Tool" Art. Nr. 9.1700.81.000 unter folgendem Link als Download zur Verfügung.

Link: <https://www.thiesclima.com/de/Download>

im Abschnitt "Allgemein" das Programm "Thies Device Utility".

# <span id="page-13-0"></span>**9 Analogausgabe**

Die Analogausgabe ist werksseitig konfigurierbar als Strom- oder Spannungsausgang. Sensoren bei denen der Stromausgang oder ein Spannungsausgang mit einer Endspannung größer als 2,5 Volt (z. B. 0 … 10V) benutzt wird, muss mindestens mit einer Versorgungsspannung von 15V betrieben werden. Die Einstellung des maximalen Ausgangssignals kann mit dem Befehl OSX ausgelesen werden. Bei zu geringer Versorgungsspannung geht der Sensor auf Fehler und zeigt auf allen 3 Ausgängen 3mA bzw. 380mV als Fehlerwert an, da der Maximale Ausgangswert nicht erreicht werden kann.

Auf den drei Ausgängen können drei der folgenden Messwerte ausgegeben werden, die Konfiguration erfolgt bei Auslieferung und kann mit dem Befehl OL ausgelesen werden:

- Absoluter Luftdruck (QFE)
- Reduzierter Luftdruck (QNH)
- relative Luftfeuchte
- **Lufttemperatur**
- **Taupunkt**

Standard Konfiguration ist:

- Analogausgang 1: Absoluter Luftdruck (QFE)
- Analogausgang 2: relative Feuchte
- Analogausgang 3: Lufttemperatur

Mit einer linearen Umrechnung der Form  $Y = ax + b$  kann aus dem Ausgangssignal (Strom oder Spannung) der Messwert errechnet werden. Dabei ist Y der berechnete Messwert, a die Steigung, b ist der Offset und x das gemessene Ausgangssignal. Der Offset b ist immer die untere Grenze des Messwertes z.B. 600hPa oder -40°C.

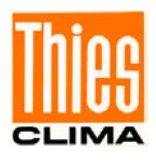

Die Steigung a ist immer die Differenz des Arbeitsbereichs des Messwertes dividiert durch die Differenz des Ausgangssignals.

Beispiel: Luftdruck min: 800hPa Luftdruck max: 1200hPa Ausgangssignal min: 0V Ausgangssignal max: 10V Dann ist die Differenz des Arbeitsbereichs: 1200hPa – 800hPa = 400hPa Die Differenz des Ausganssignals ist: 10V – 0V = 10V. Wird die Differenz des Arbeitsbereichs durch die Differenz des Ausgangssignals dividiert, ergibt sich folgende Rechnung: 400hPa / 10V = 40hPa/V. Daraus ergibt sich die Formel: Messwert Y = 40hPa  $*$  Ausgangssignal x + 800hPa

Daraus ergeben sich folgende Gleichungen zur Umrechnung:

<span id="page-14-0"></span>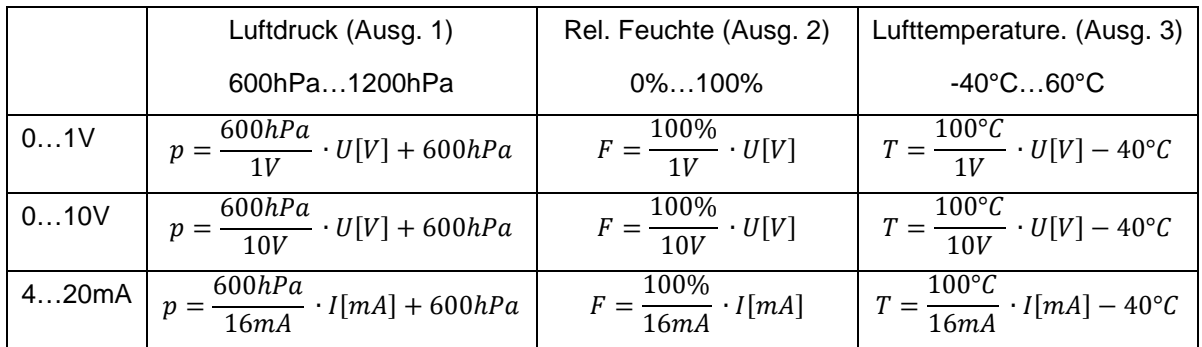

Tabelle 6: Umrechnung Analogausgänge

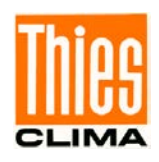

# <span id="page-15-0"></span>**10 Schnittstelle**

Die Schnittstelle zum Sensor besteht aus einer RS485 Verbindung (halb-duplex-Modus), mit folgendem Schnittstellen Parametern:

- 9600 Baud (die Baudrate ist mit dem **[Befehl BR](#page-20-0)** einstellbar).
- 8 Datenbits.
- Keine Parität.
- 1 Stoppbit.
- Daten im ASCII Format (Befehlsinterpreter: THIES).
- Daten im Binär Format (Befehlsinterpreter: MODBUS RTU).

Das Verhalten (Konfiguration) des HTB- Sensors kann mit den zur Verfügung stehenden Befehlen verändert werden (siehe **[Befehle und Beschreibung](#page-19-0)**). Für den Befehlsinterpreter vom Typ THIES erfolgt die Abfrage der Messwerte mit dem **[Befehl TR](#page-30-0)**.

Steht der Parameter FB (siehe **[Befehl FB](#page-21-1)**) auf null oder auf zwei, wird beim Start des Sensors das Telegramm "LL" ausgegeben.

#### *Hinweis:*

*Die Ausgabe der Startmeldung erfolgt mit der eingestellten Baudrate (siehe "Befehl BR") und dem Datenformat 8N1 (8 Datenbits, keine Parität, 1 Stoppbit)!*

*Der Sensor verfügt über eine Halbduplex-Schnittstelle. Wenn der Sensor auf automatische Telegrammausgabe gestellt wird, können Befehle nur innerhalb der ersten 60 Sekunden fehlerfrei zum Sensor gesendet werden. Beim Senden von Befehlen während der selbstständigen Telegrammausgabe kann es zu Kommunikationsfehlern kommen*

### <span id="page-15-1"></span>**10.1 Befehlsinterpreter THIES**

Der Sensor verfügt über den Befehlsinterpreter vom Typ THIES, mit dem das Verhalten des Gerätes verändert werden kann oder Informationen abgefragt werden können. So kann z.B. die Stationshöhe zur Berechnung des reduzierten Luftdrucks verändert oder mit dem Befehl "LL" Sensorinformationen abgefragt werden.

Grundsätzlich hat ein Befehl folgenden Aufbau:

• <id><Befehl><CR> (Kein Parameter: dient zur Abfrage des eingestellten Parameters).

• <id><Befehl><Parameter><CR> (Mit Parameter: dient zum Setzen eines neuen Parameter).

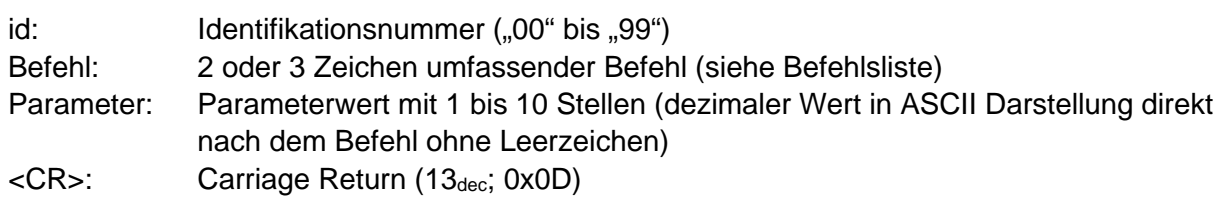

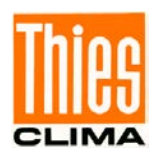

Mit Hilfe der Identifikationsnummer 'id' können mehrere Geräte zusammen im Busverband betrieben werden. Hierzu kann jedem Gerät eine individuelle 'id' zugewiesen (siehe **[Befehl](#page-22-1)  [ID](#page-22-1)**).

Ein gesendeter Befehl wird mit einem entsprechenden Echotelegramm quittiert. Das Echo-Telegramm beginnt meistens mit einem "!" gefolgt von der id, dem Befehl und dem eingestellten Wert.

Abschließend folgen die Zeichen "carriage return" und "new line". Befehle zu Statusabfragen oder bei fehlerhaften Befehlen wird von der Standardantwort abgewichen.

Befehle können entweder mit oder ohne Parameter gesendet werden. Ohne Angabe eines Parameters wird der eingestellte Wert ausgegeben.

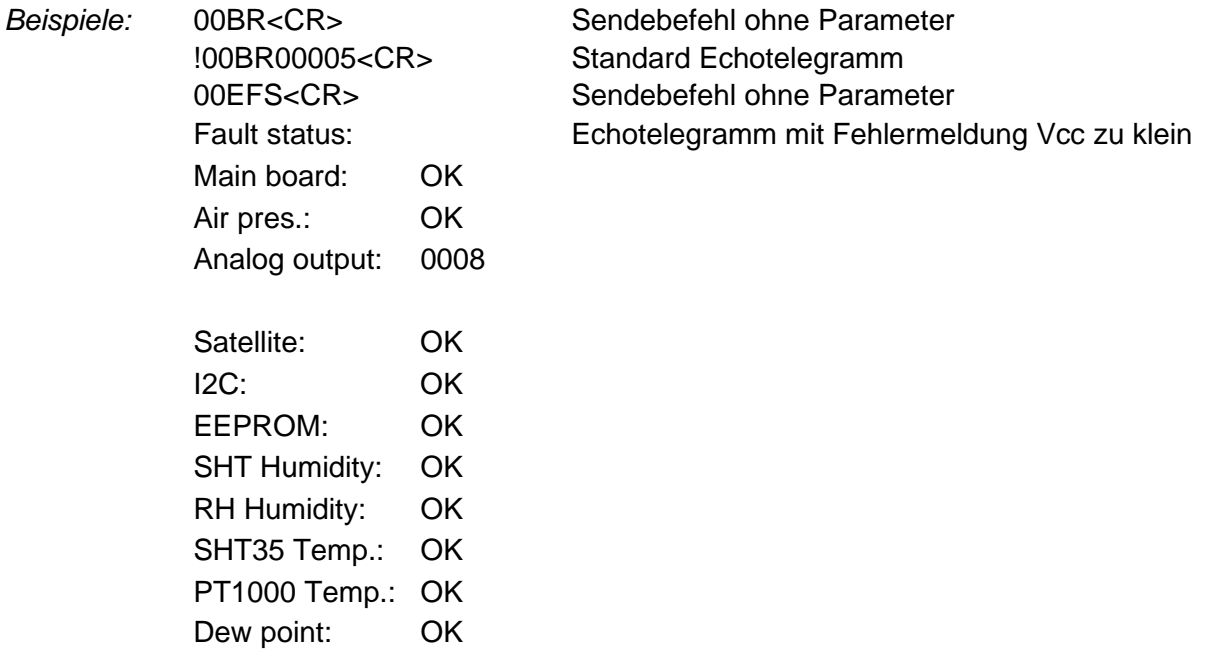

Wird ein Befehl mit Parameter gesendet, erfolgt eine Überprüfung des Parameters. Ist der Parameter gültig, so wird er gespeichert und im "Echotelegramm" angegeben. Ist der Parameter ungültig, so wird der Parameter ignoriert und der eingestellte Wert im "Echotelegramm" ausgegeben. In Sonderfällen wird bei falschen Parametern anstatt des Standard Echotelegramms das Sondertelegramm !00CE00008 (Falscher Schlüssel) oder !00CE00016 (Parameter ungültig) ausgegeben.

*Beispiele*:

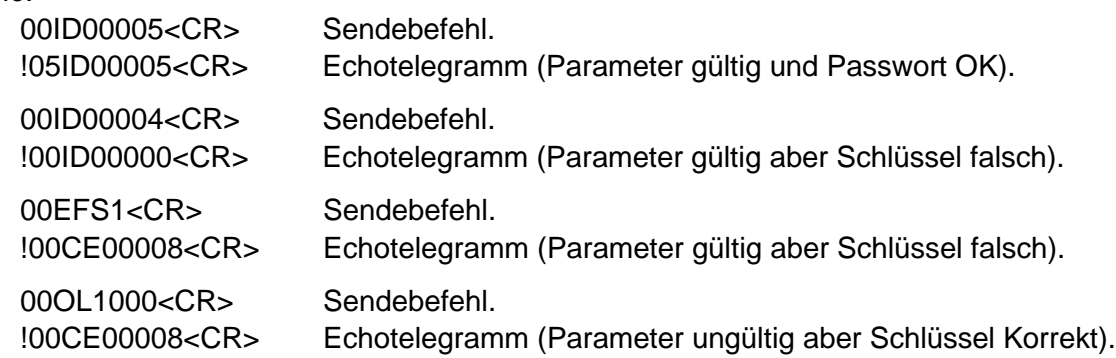

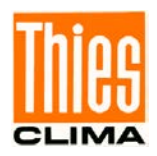

#### *Hinweis:*

*Mit dem Befehl TR können die Sensormesswerte abgefragt werden. Dabei antwortet der Sensor nicht mit dem Echotelegramm, sondern mit dem angeforderten Datentelegramm!*

Um eine ungewollte Parameterverstellung zu vermeiden sind einige Befehle (siehe Befehlsliste) durch ein Passwort gesichert. Dieses Passwort muss vor dem eigentlichen Befehl gesendet werden.

*Beispiel: Ändern der Baudrate*

00KY1<CR> Befehle der Benutzerebene freigeben 00BR4<CR> Baudrate auf 4800 stellen !00BR00004<CR> Baudrate auf 4800 eingestellt

Der Sensor unterstützt 4 verschiedene Passwortebenen:

- Benutzer-Ebene 0 (Normaler Modus, ohne Passwort)
- Benutzer-Ebene 1 (Passwort: "1", für Parametereinstellungen Benutzer)
- Administrator-Ebene
- Kalibrier-Ebene für Kalibrierlabore

#### *Achtung:*

*Die durch ein Passwort gesicherten Befehle sind solange freigeben, bis eine der folgenden Bedingungen erfüllt ist:*

 *- schalten der Versorgungsspannung*

 *- der Befehl 00KY0<CR> gesendet wird*

 *- min. 120s lang kein neuer Befehl gesendet wird*

#### <span id="page-17-0"></span>**10.1.1 Telegrammformate**

Die Datenausgabe erfolgt auf Anfrage durch den Befehl TR. Es kann zwischen verschiedenen Telegrammen gewählt werden. Im Telegramm 6 und 7 werden die Messwerte mit einer weiteren Nachkommastelle ausgegeben. Telegramm 6 sollte zur Kalibrierung des Sensors verwendet werden.

Die Berechnung der Prüfsumme, die Zusammensetzung des Statusworts, sowie die in den Telegrammen verwendeten Steuer-/Separationszeichen, sind nachfolgend aufgeführt.

#### **Steuerzeichen:**

 $CR - Carriage Return (13<sub>dec</sub>; 0x0D)$  $LF - Line Feed (10<sub>dec</sub>; 0x0A)$  $STX - Start$  of Text  $(2<sub>dec</sub>; 0x02)$  $ETX - End$  of Text  $(3<sub>dec</sub>; 0x03)$ 

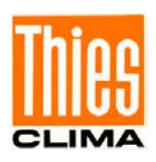

#### **Separationszeichen:**

Separationszeichen zwischen den einzelnen Messwerten im String ist das Semikolon "'. Das Prüfsummenseparationszeichen ist das Multiplikationszeichen,\*'.

#### <span id="page-18-0"></span>**10.1.2 Bildung der Prüfsumme**

Die Prüfsumme ist das Ergebnis der byteweisen EXOR-Verknüpfung der im Telegramm ausgegebenen Bytes.

Die EXOR - Verknüpfung umfasst alle Bytes zwischen dem Telegramm-Startzeichen "STX", dem Byte "\* " als Erkennungszeichen für den Beginn der Prüfsumme.

Die Bytes "STX" und "\* " werden bei der Prüfsummenberechnung nicht berücksichtigt!

#### <span id="page-18-1"></span>**10.1.3 Statusinformationen**

Innerhalb des Sensors steht ein Statuswort (32Bit) zur Verfügung, das Informationen über den Zustand des Sensors liefert. Die Messwerte werden einer Plausibilitätsprüfung unterzogen und im Statuswort angezeigt. Genaue Fehlerinformationen können mit dem **[Befehl EFS](#page-31-0)** abgefragt werden.

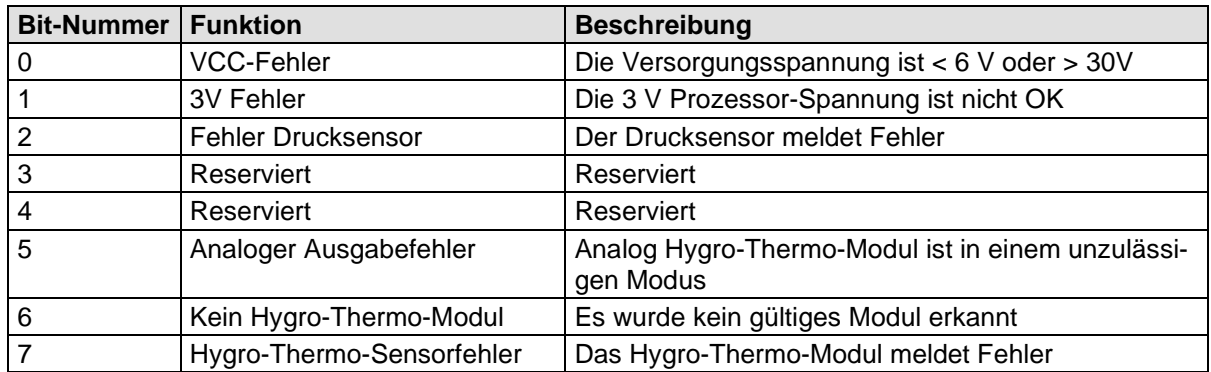

<span id="page-18-2"></span>Fehler 3 – 7 sind variantenabhängig und existieren nur, wenn auch die Hardware existiert.

Tabelle 7: Statuswort

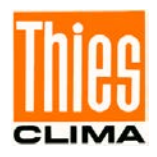

# <span id="page-19-0"></span>**10.2 Befehle und Beschreibung**

Nachfolgende Tabelle zeigt die verfügbaren Befehle, sowie die zugehörigen Passwörter zum Lesen und Schreiben:

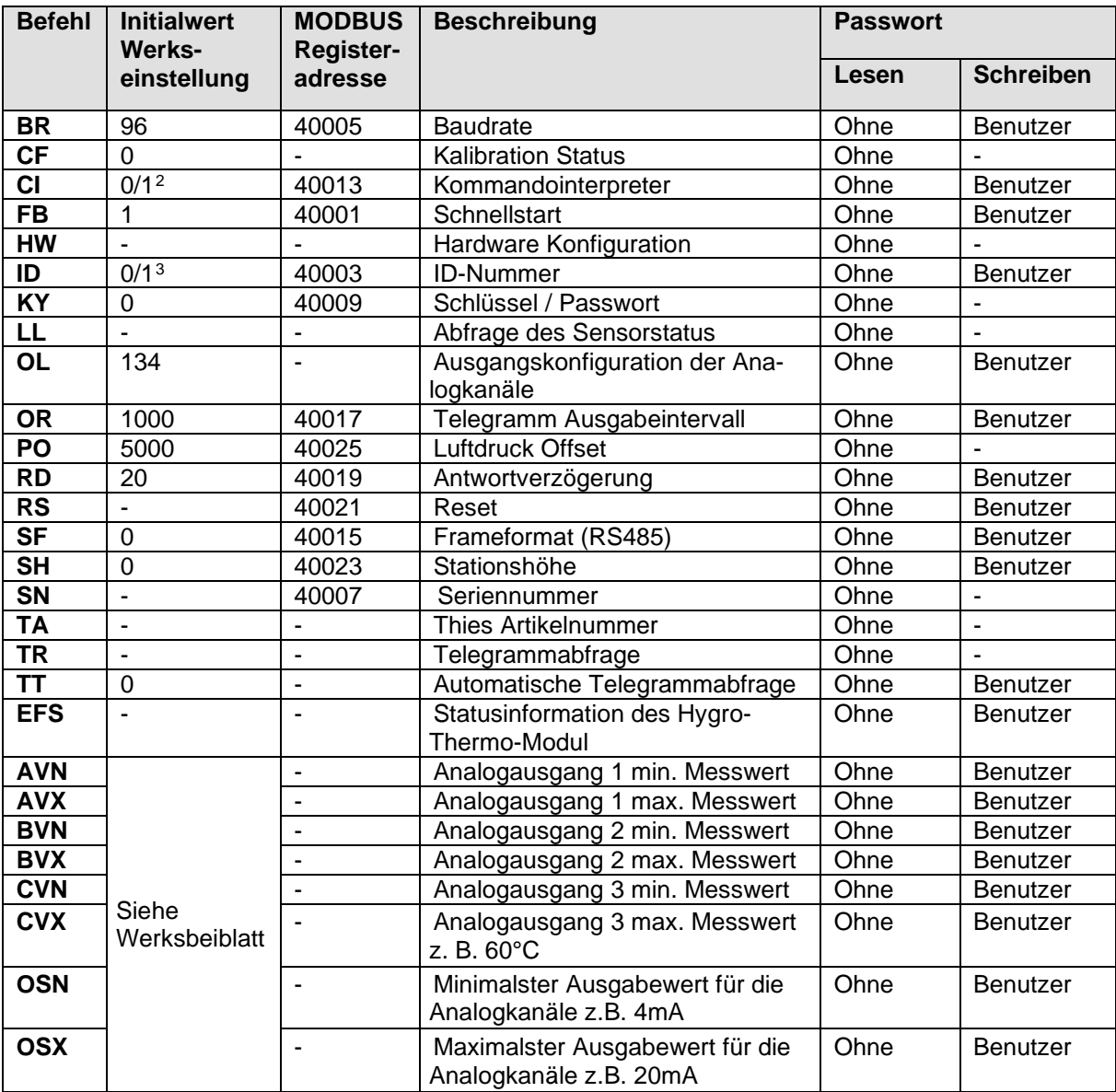

Tabelle 8 : Befehlsliste

<span id="page-19-3"></span><span id="page-19-1"></span><sup>2</sup> Die Gerätevariante mit THIES ACII Interpreter wir mit CI0 (THIES- Interpreter), die Variante mit MODBUS RTU mit CI1 geliefert.

<span id="page-19-2"></span><sup>3</sup> Die Gerätevariante mit THIES ACII Interpreter wird mit ID0, die Variante mit MODBUS RTU mit ID1 geliefert. Sollte der Geber eine spezifische ID enthalten, ist die ID auf dem Typenschild gültig.

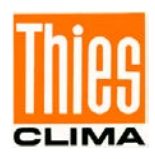

#### <span id="page-20-0"></span>**10.2.1 Befehl BR**

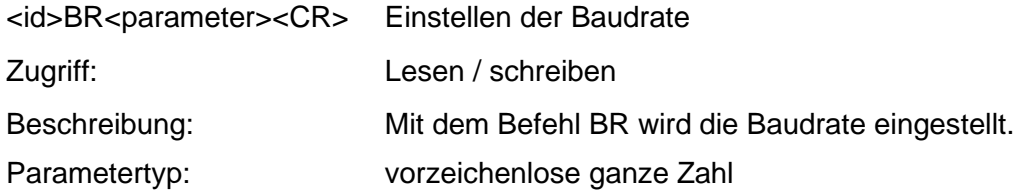

Parameter:

<span id="page-20-1"></span>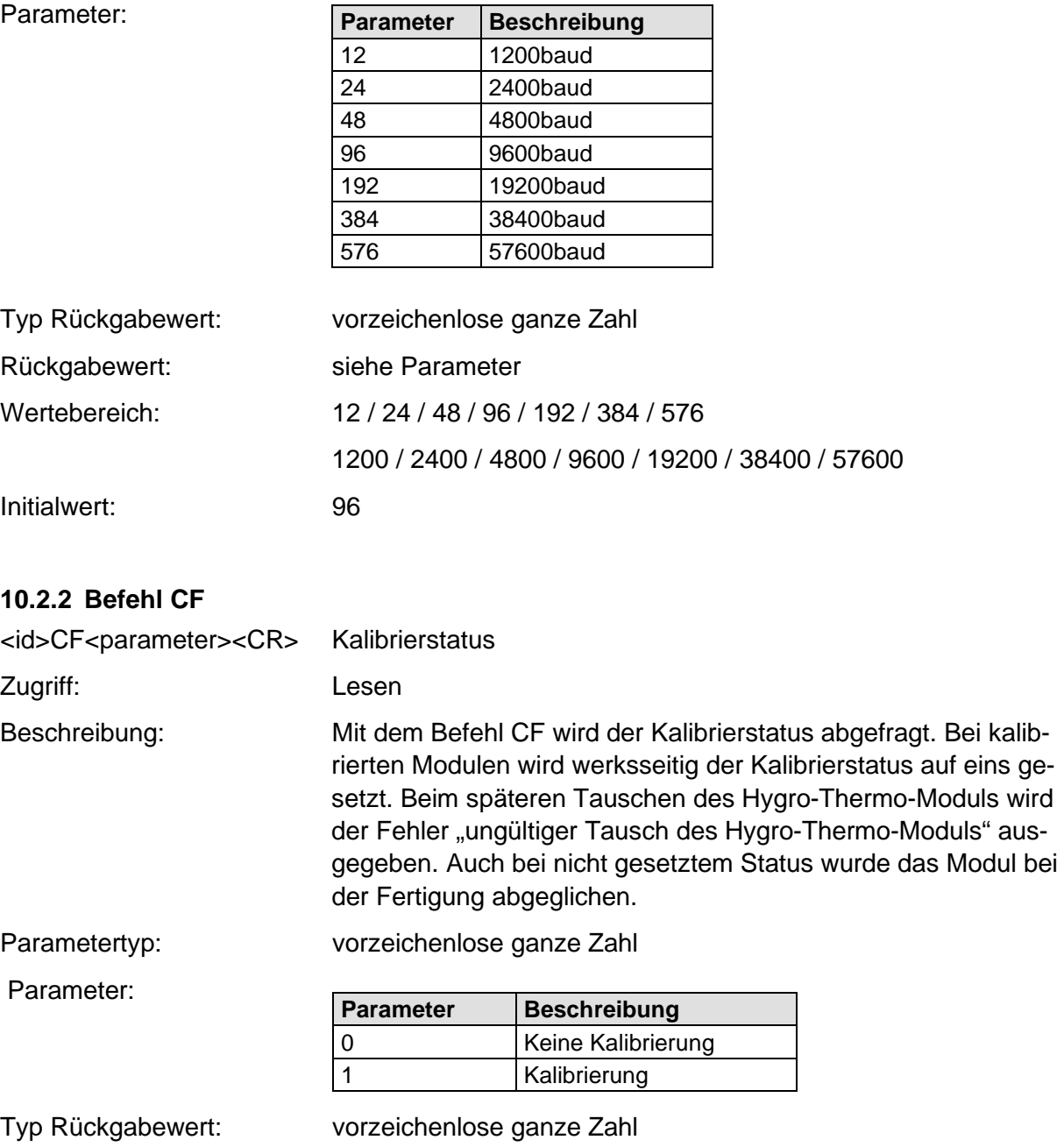

Wertebereich: 0 bis 1

Initialwert: 0

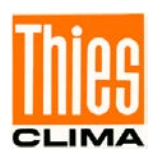

#### <span id="page-21-0"></span>**10.2.3 Befehl CI**

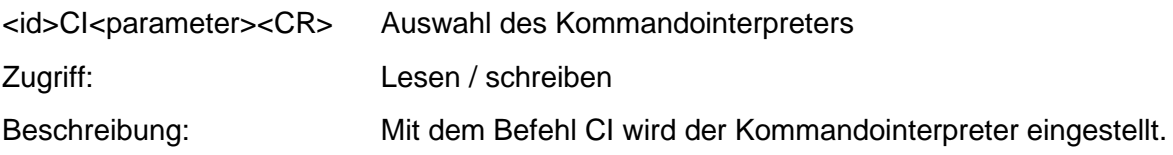

# *Hinweis:*

*Ist die Identifikationsnummer (ID) größer als 98, wird diese bei Umschaltung in den THIES Interpreter automatisch auf 0 gesetzt!*

# *Hinweis:*

*Ist die Identifikationsnummer (ID) gleich 0, dann ist keine Umschaltung in den MODBUS-RTU-Interpreter möglich!*

Parameterbeschreibung:

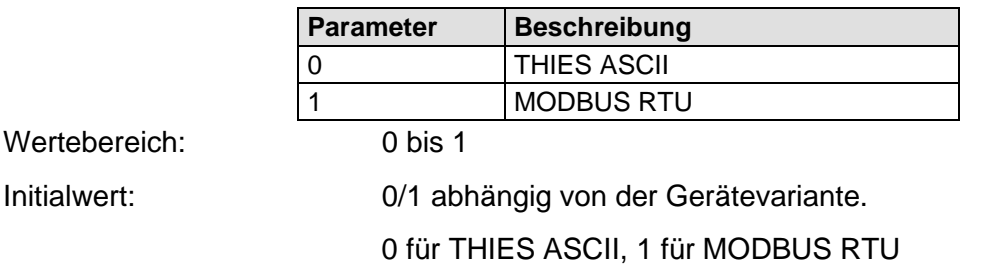

#### <span id="page-21-1"></span>**10.2.4 Befehl FB**

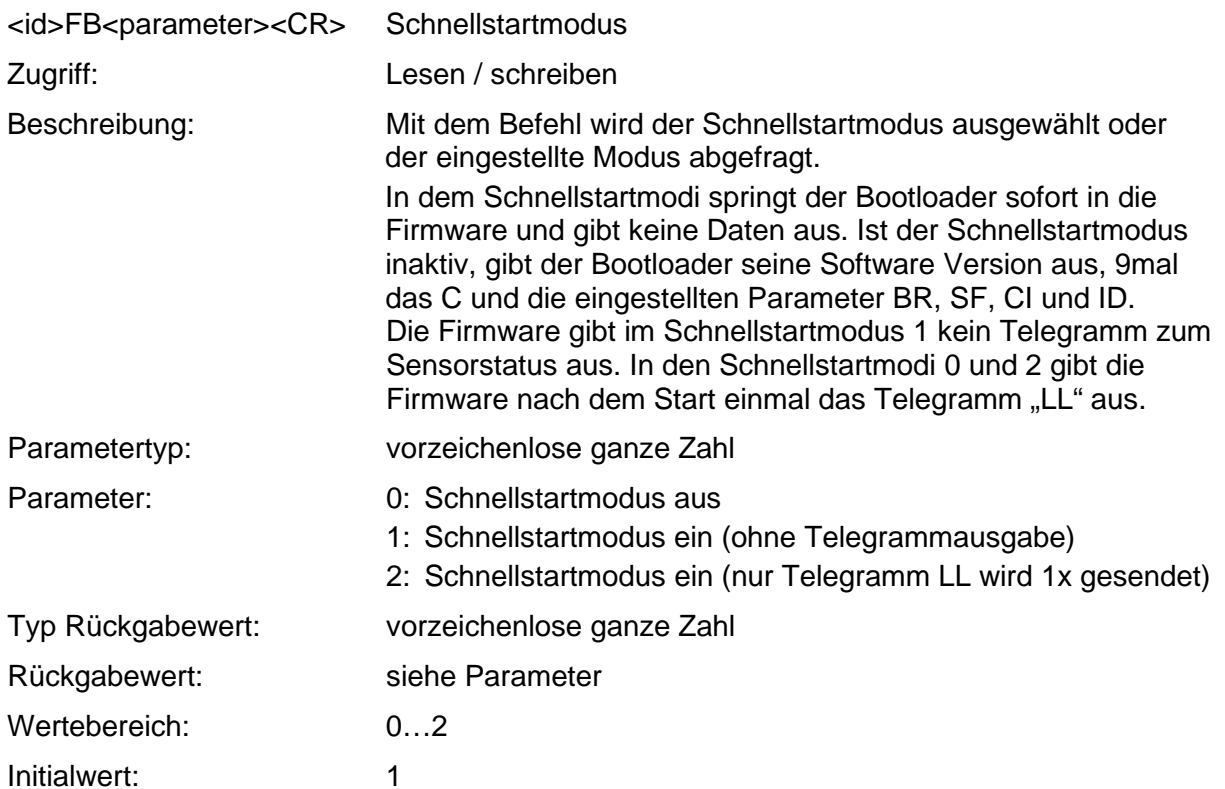

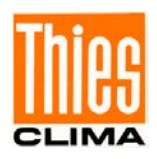

#### <span id="page-22-0"></span>**10.2.5 Befehl HW**

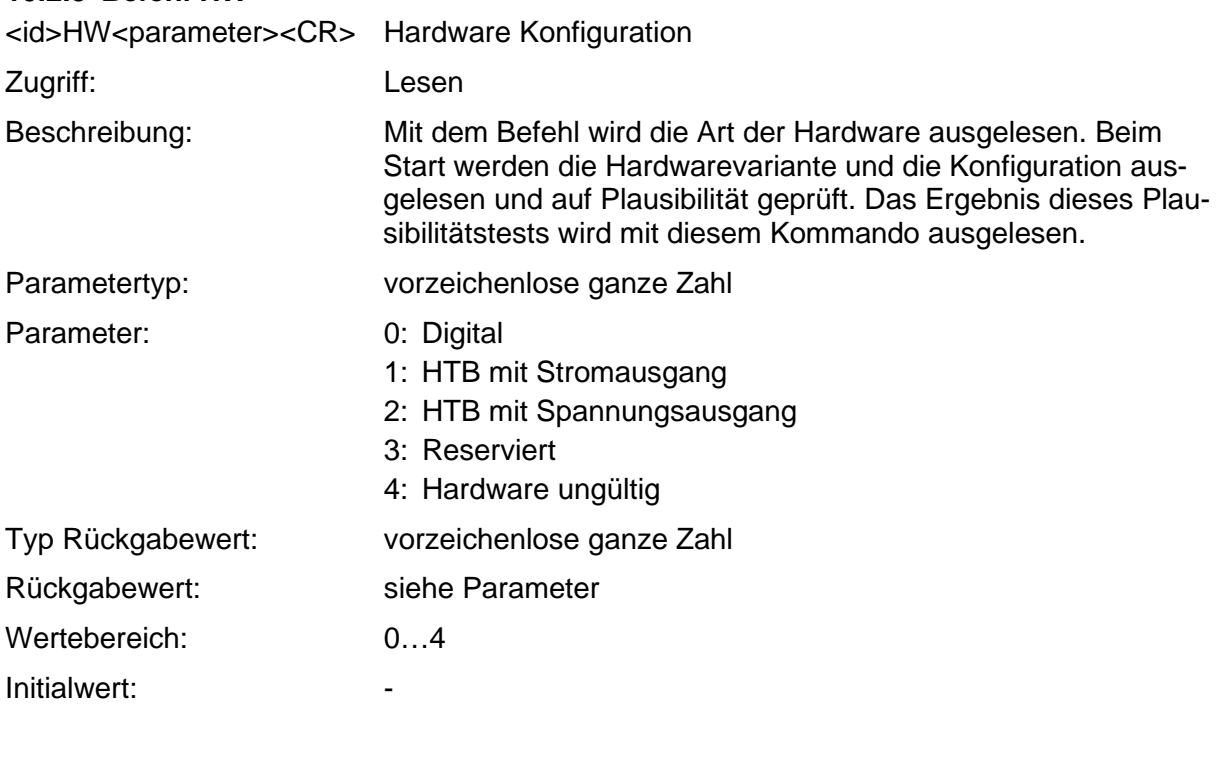

#### <span id="page-22-1"></span>**10.2.6 Befehl ID**

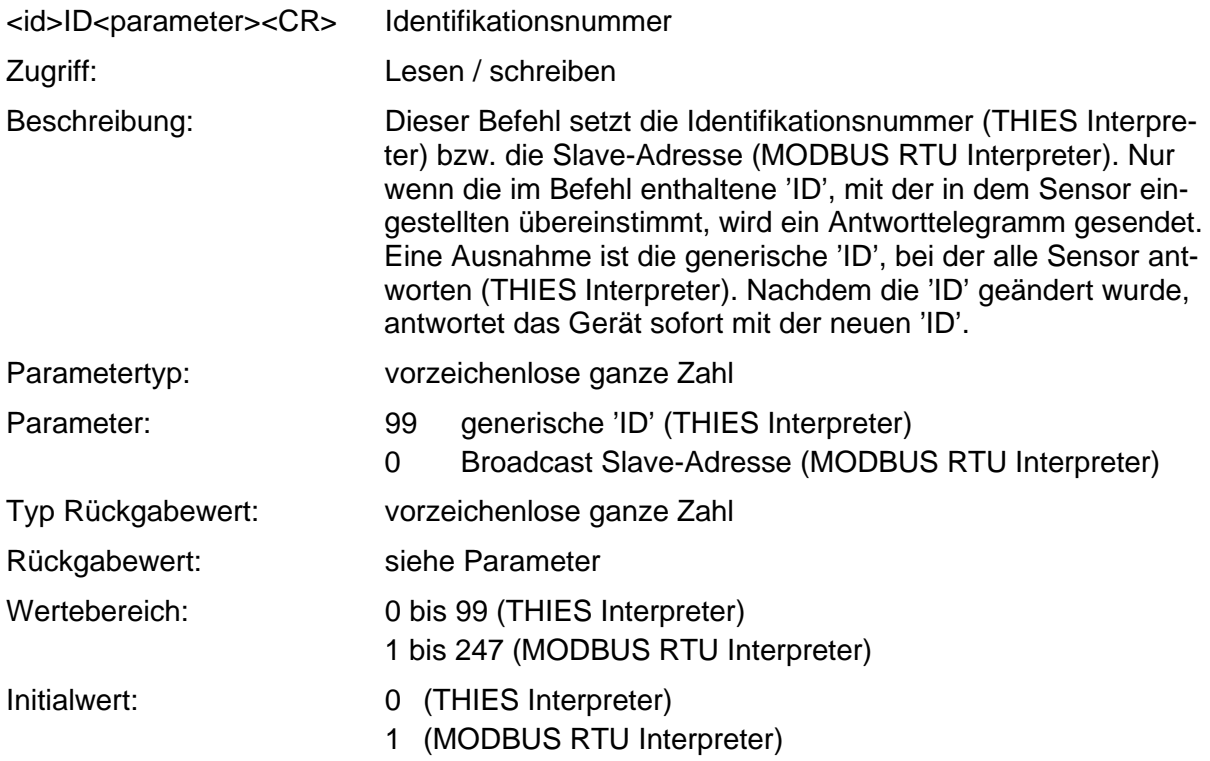

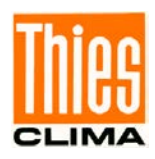

<span id="page-23-0"></span>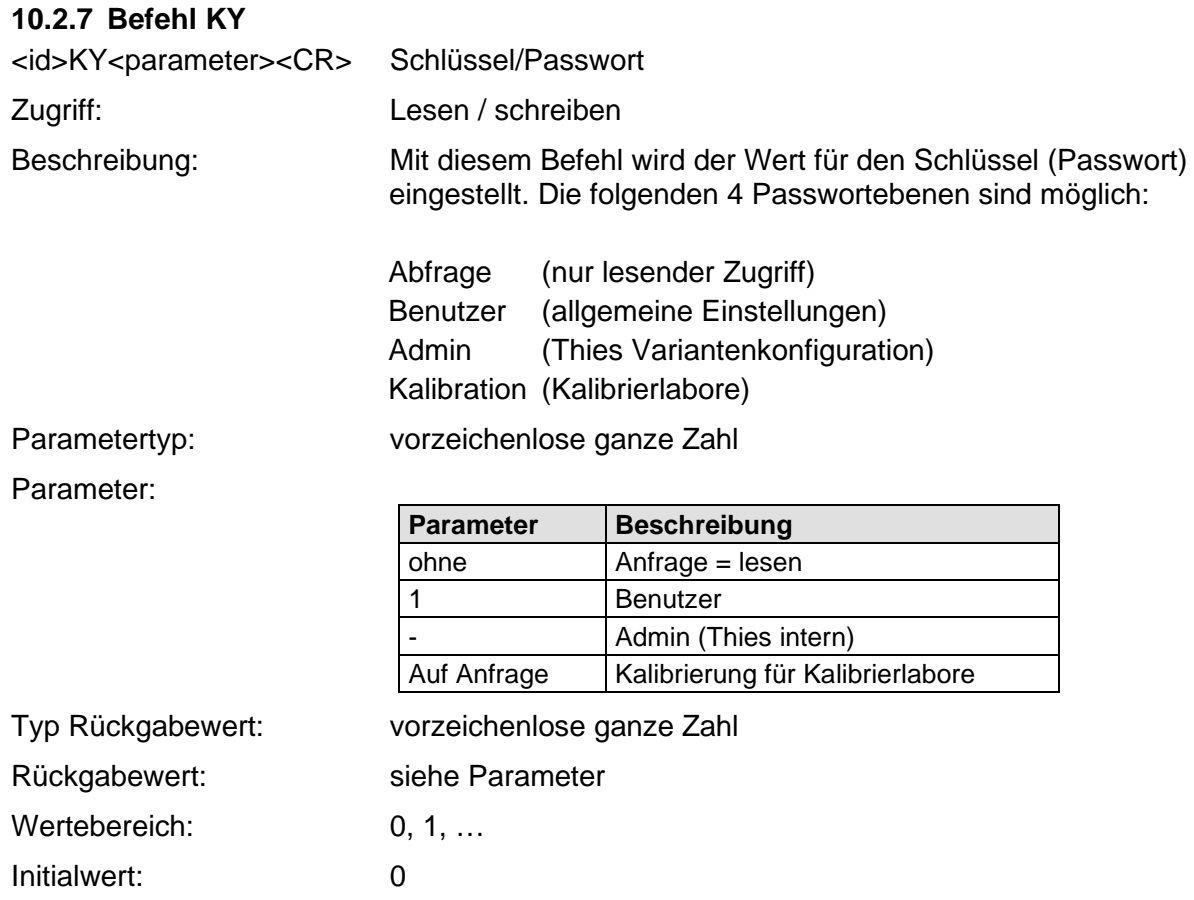

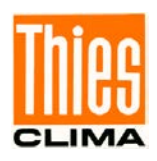

<span id="page-24-1"></span><span id="page-24-0"></span>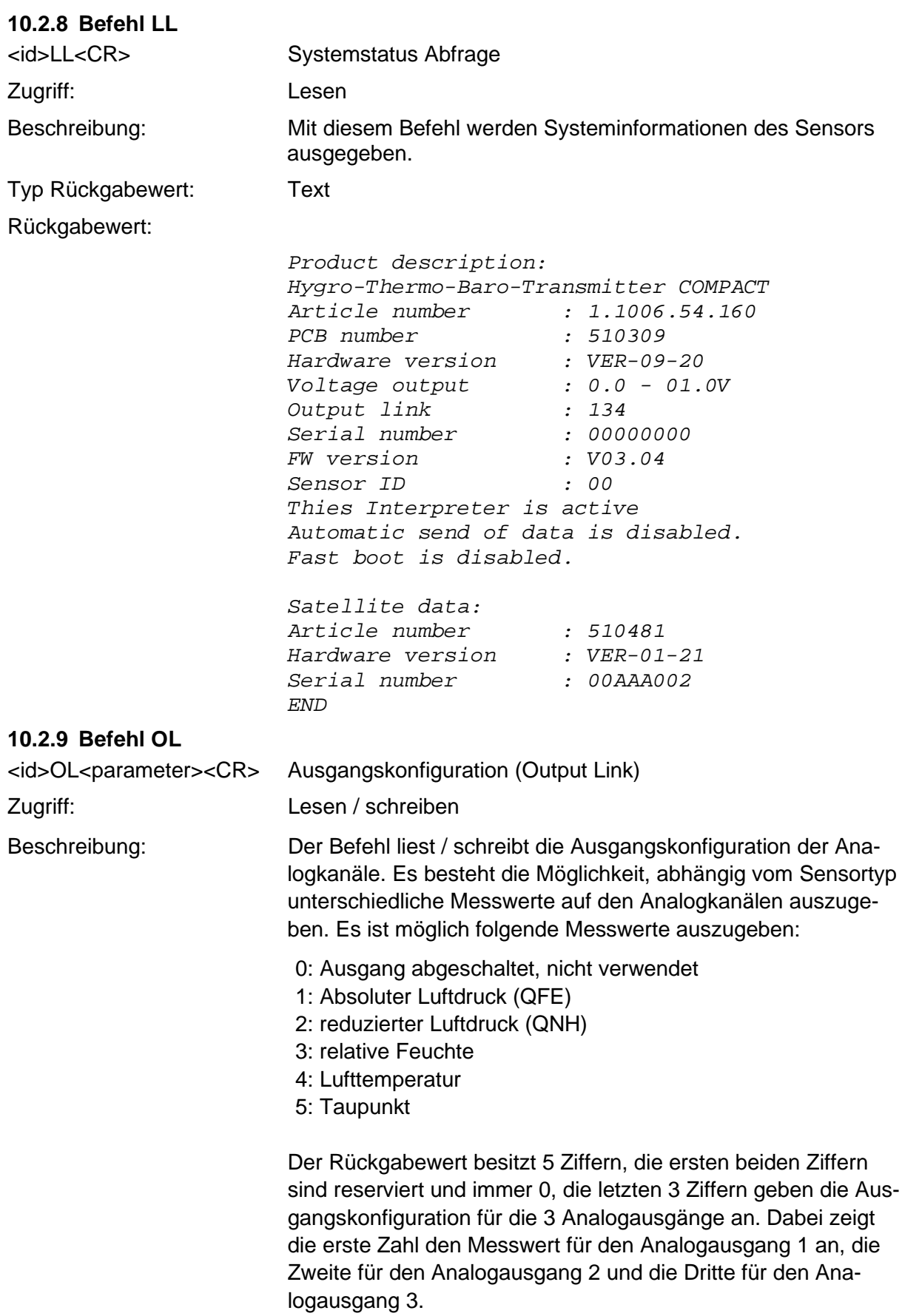

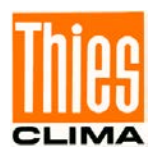

Bei der Eingabe reicht es, nur die 3 Stellen für die 3 Analogkanäle einzugeben. Die beiden führenden Nullen werden ignoriert.

<span id="page-25-0"></span>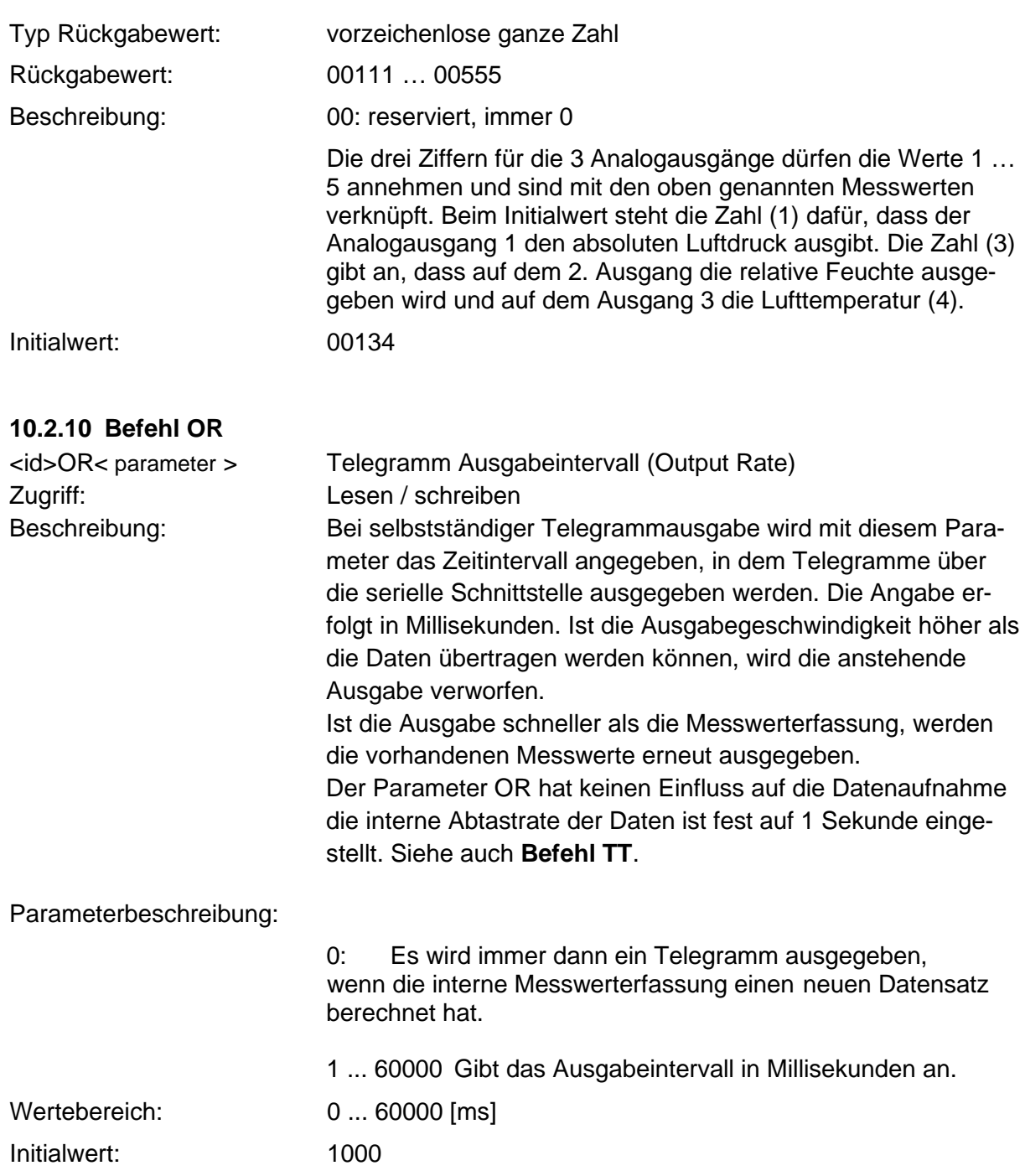

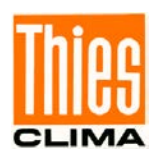

<span id="page-26-1"></span><span id="page-26-0"></span>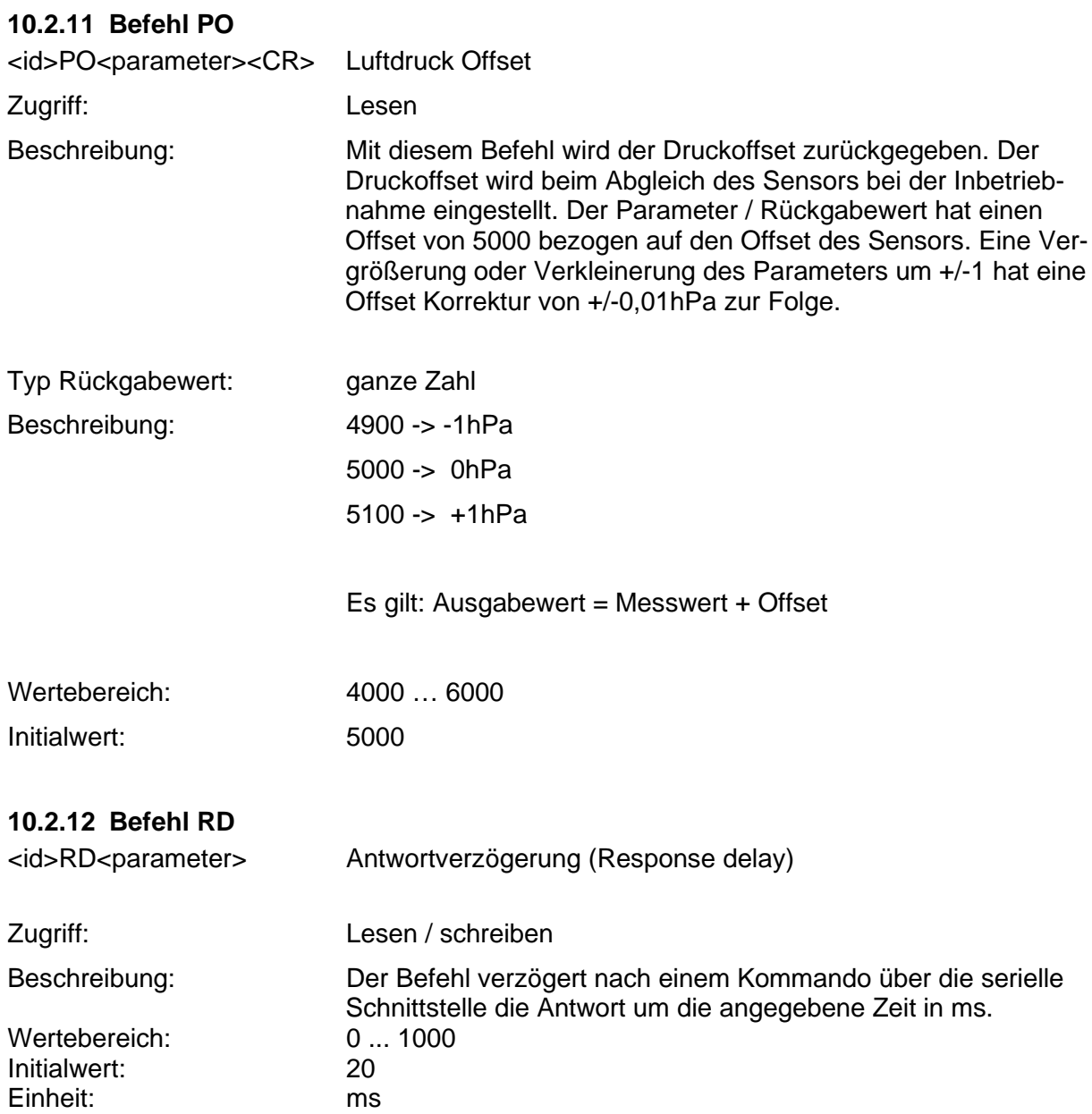

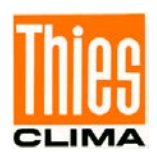

<span id="page-27-0"></span>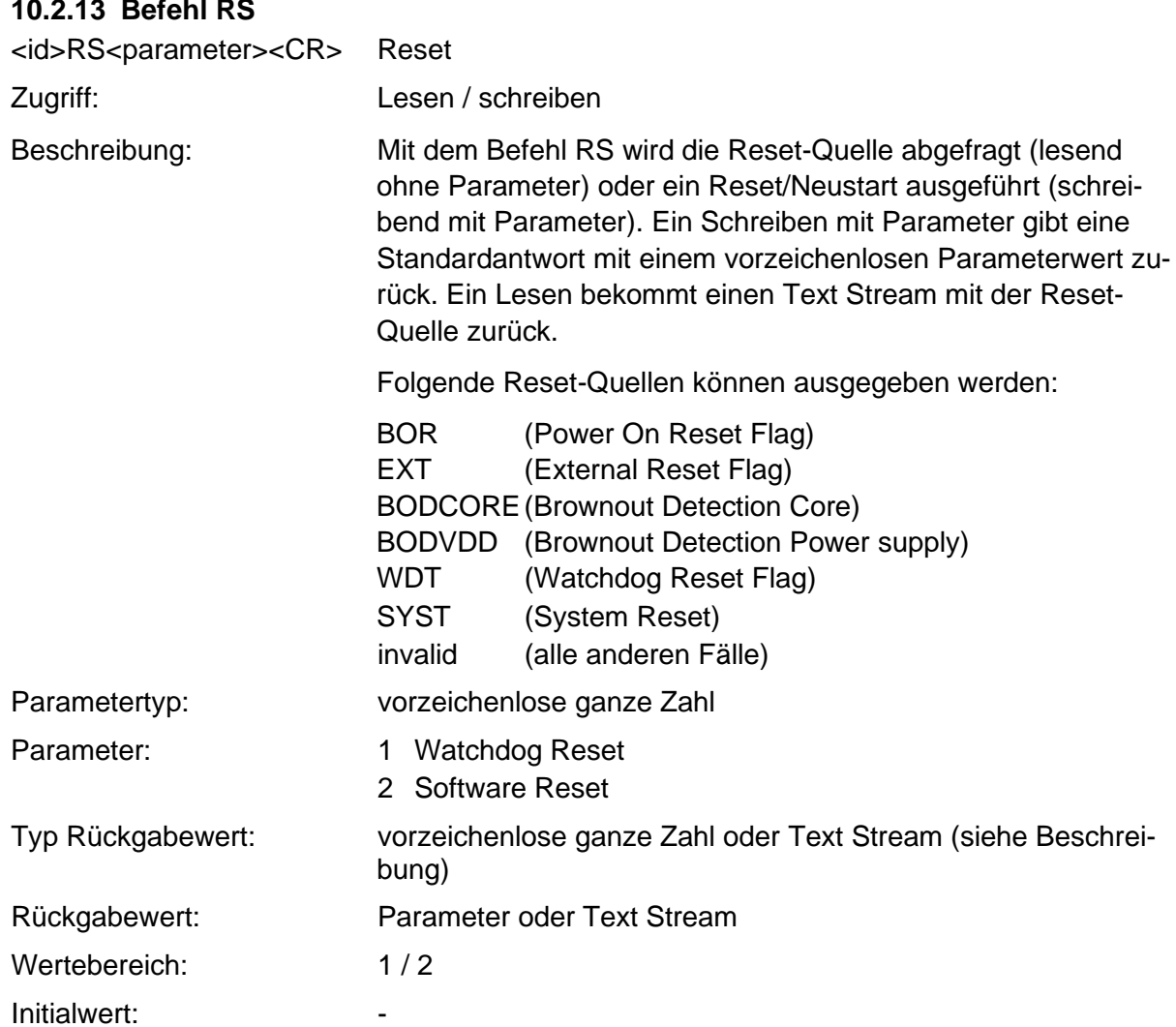

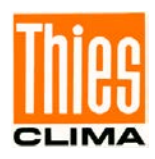

<span id="page-28-0"></span>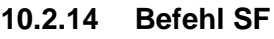

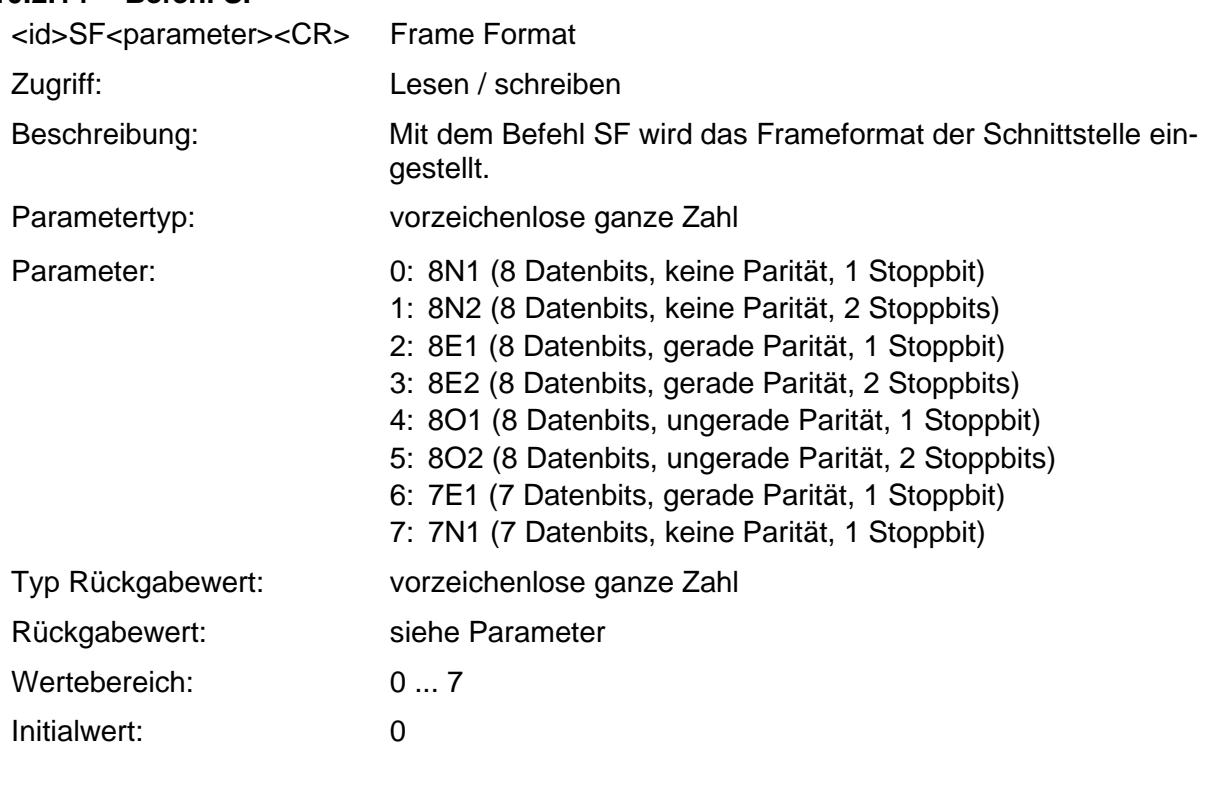

#### <span id="page-28-1"></span>**10.2.15 Befehl SH**

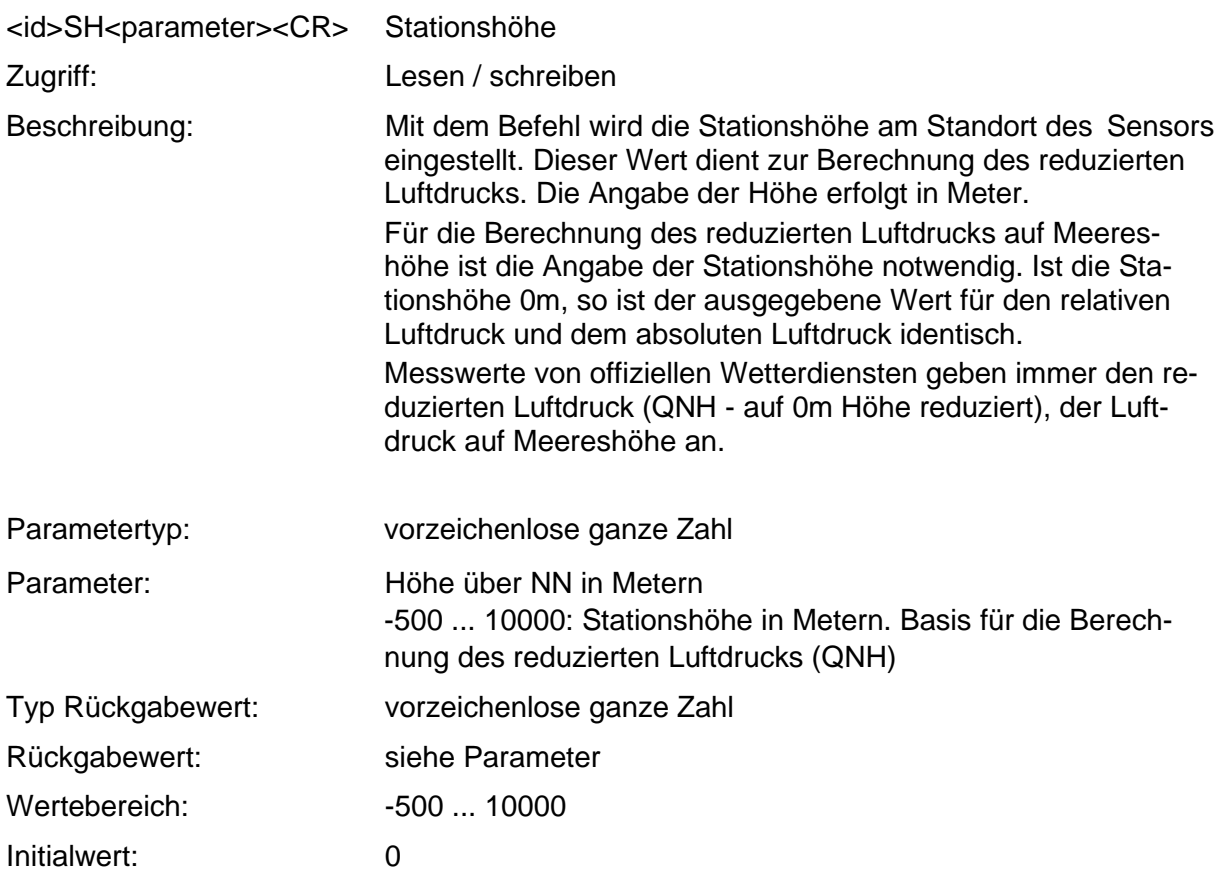

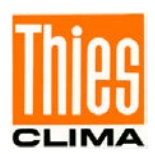

#### <span id="page-29-0"></span>**10.2.16 Befehl SN**

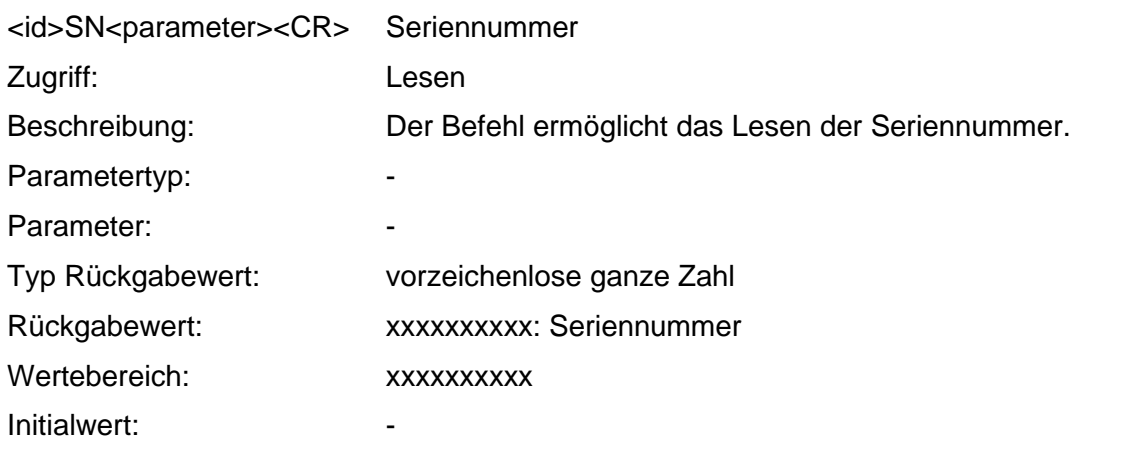

#### <span id="page-29-1"></span>**10.2.17 Befehl TA**

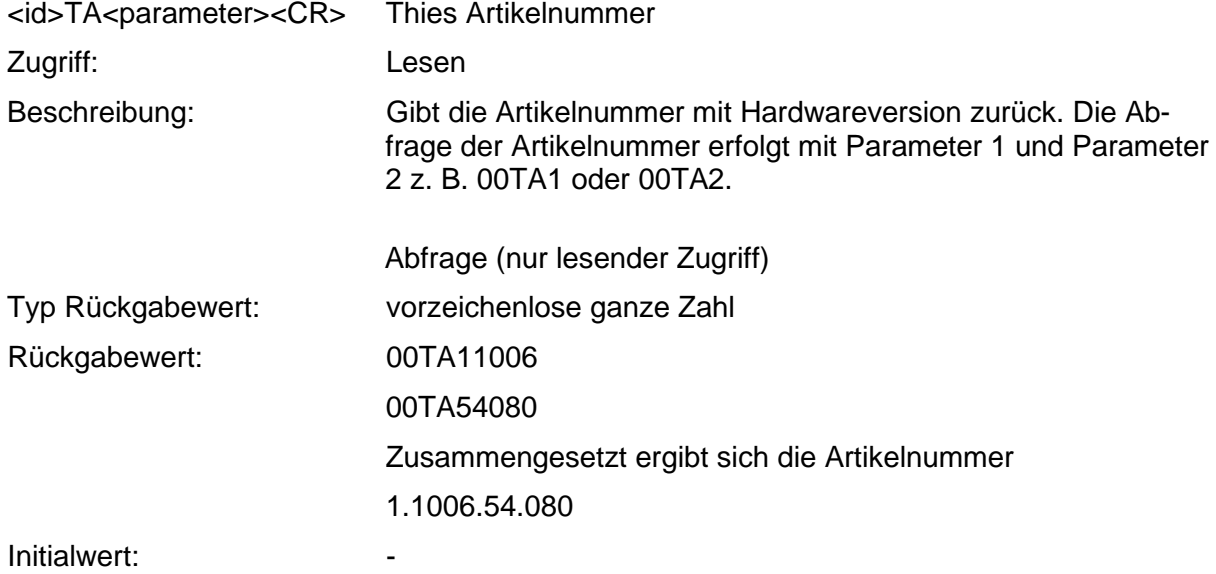

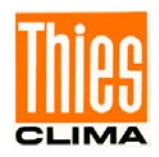

#### <span id="page-30-0"></span>**10.2.18 Befehl TR**

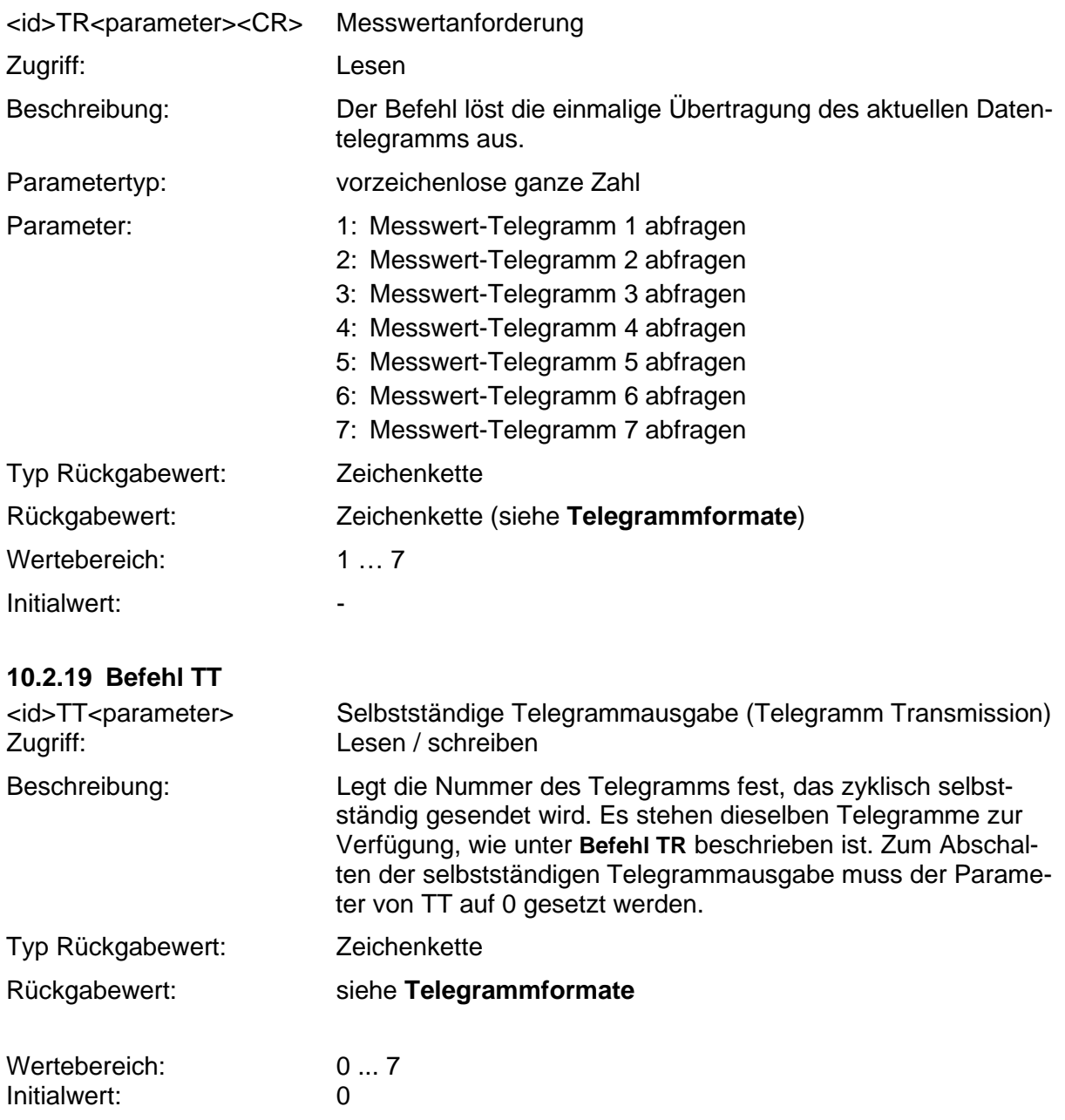

# <span id="page-30-1"></span>*Hinweis:*

*Der Sensor verfügt über eine Halbduplex-Schnittstelle. Wenn der Sensor auf automatische Telegrammausgabe gestellt wird, können Befehle nur innerhalb der ersten 60 Sekunden fehlerfrei zum Sensor gesendet werden. Beim Senden von Befehlen während der selbstständigen Telegrammausgabe ist kann es zu Kommunikationsfehlern kommen*

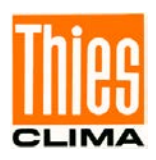

<span id="page-31-0"></span>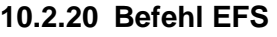

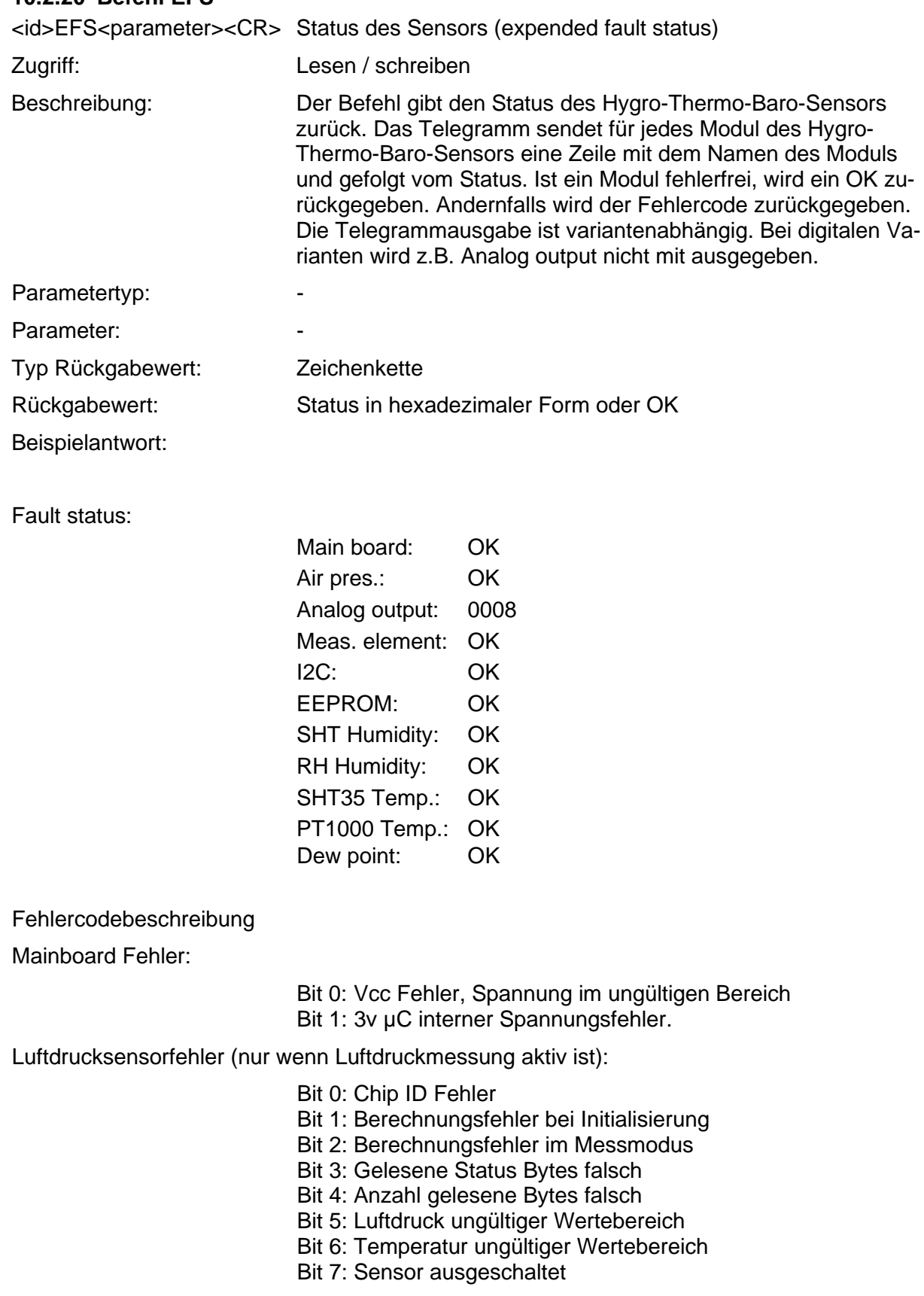

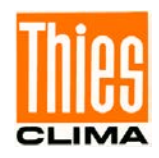

Analogausgangsfehler (nur bei Hardware mit Analogausgang):

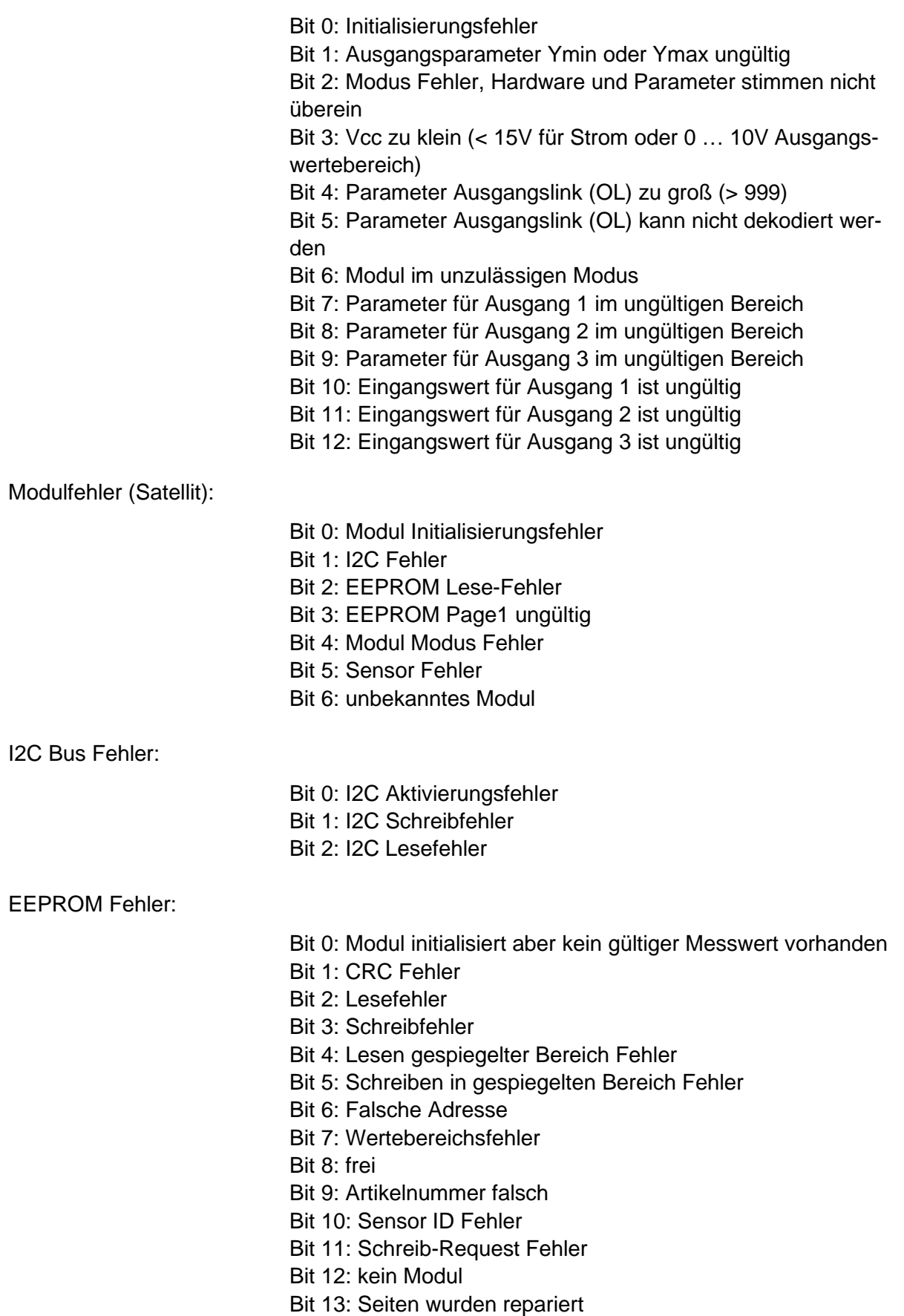

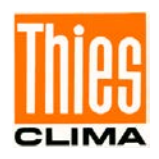

#### SHT35 Temperatur und Feuchte Fehler:

- Bit 0: Messwert initialisiert aber noch kein gültiger Messwert
- Bit 1: Zeitüberschreitung beim Schreiben
- Bit 2: Zeitüberschreitung beim Lesen
- Bit 3: CRC Fehler
- Bit 4: Berechnungsfehler
- Bit 5: Diagnose Modus, Messung ungültig
- Bit 6: Kalibrierwert ungültig
- Bit 7: Selbstkalibrierparameter ungültig (nur Feuchte)
- Bit 8: Initialisierungsfehler 2
- Bit 9: Berechnungsfehler 2

#### Feuchtekorrekturfehler:

- Bit 0: Modul initialisiert, noch kein gültiger Messwert vorhanden.
- Bit 1: Eingangswert Feuchte fehlerhaft
- Bit 2: Eingangswert Sensortemperatur fehlerhaft
- Bit 3: Eingangswert Lufttemperatur fehlerhaft
- Bit 4: berechnete Temperatur zu klein
- Bit 5: Tabellenindex zu groß
- Bit 6: berechnete Feuchte < 0%
- Bit 7: berechnete Feuchte > 100%

PT1000 Modul Fehler:

- Bit 0: Modul initialisiert, noch kein gültiger Messwert vorhanden.
- Bit 1: Initialisierung "shut down" Fehler
- Bit 2: Wake Up fehlgeschlagen
- Bit 3: Start Messung fehlgeschlagen
- Bit 4: Messwert holen fehlgeschlagen
- Bit 5: Shut down fehlgeschlagen
- Bit 6: Berechnung fehlgeschlagen
- Bit 7: frei
- Bit 8: falscher Modus
- Bit 9: Parameter lesen fehlgeschlagen
- Bit 10: Parameter Gain ungültig
- Bit 11: Parameter Offset ungültig

Taupunkt Berechnungsfehler:

- Bit 0: Modul initialisiert, noch kein gültiger Messwert vorhanden.
- Bit 1: Eingangswert Feuchte ungültig
- Bit 2: Eingangswert Temperatur ungültig

0xFFFF -> Abfrage Fehler, Parameter von aufgerufener Funktion ungültig.

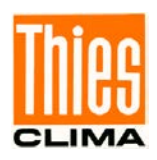

#### <span id="page-34-0"></span>**10.2.21 Befehl AVN**

<id>AVN<parameter><CR> Untergrenze für den Messwert am Analogausgang. Zugriff: Lesen / schreiben Beschreibung: Der Befehl gibt die Untergrenze des zu messenden Messwertes am Analogausgang 1 bei minimalstem Ausgangssignal an z. B. 800hPa bei 0 Volt Ausgangsspannung. Der Parameter hat einen Offset von 30000. Zur Berechnung des einzugebenden Parameters muss der gewünschte Grenzwert auf die 30000 addiert werden. So muss beispielsweise die 30800 für 800hPa eingetragen werden. Bei negativen Zahlen wie z. B. bei -40°C muss die 40 von den 30000 abgezogen werden und so die 29960 eingetragen werden. Auf Analogausgang 1 wird standardmäßig der absolute Luftdruck ausgegeben. Es ist jedoch möglich, auch einen anderen Messwert auf dem Kanal auszugeben (siehe dazu den **[Befehl](#page-24-1)  [OL](#page-24-1)**). Parametertyp: vorzeichenlose ganze Zahl Parameter: 29920 … 31200 Rückgabewert: wie Parameter Initialwert: siehe Beiblatt Werkseinstellungen

#### <span id="page-34-1"></span>**10.2.22 Befehl AVX**

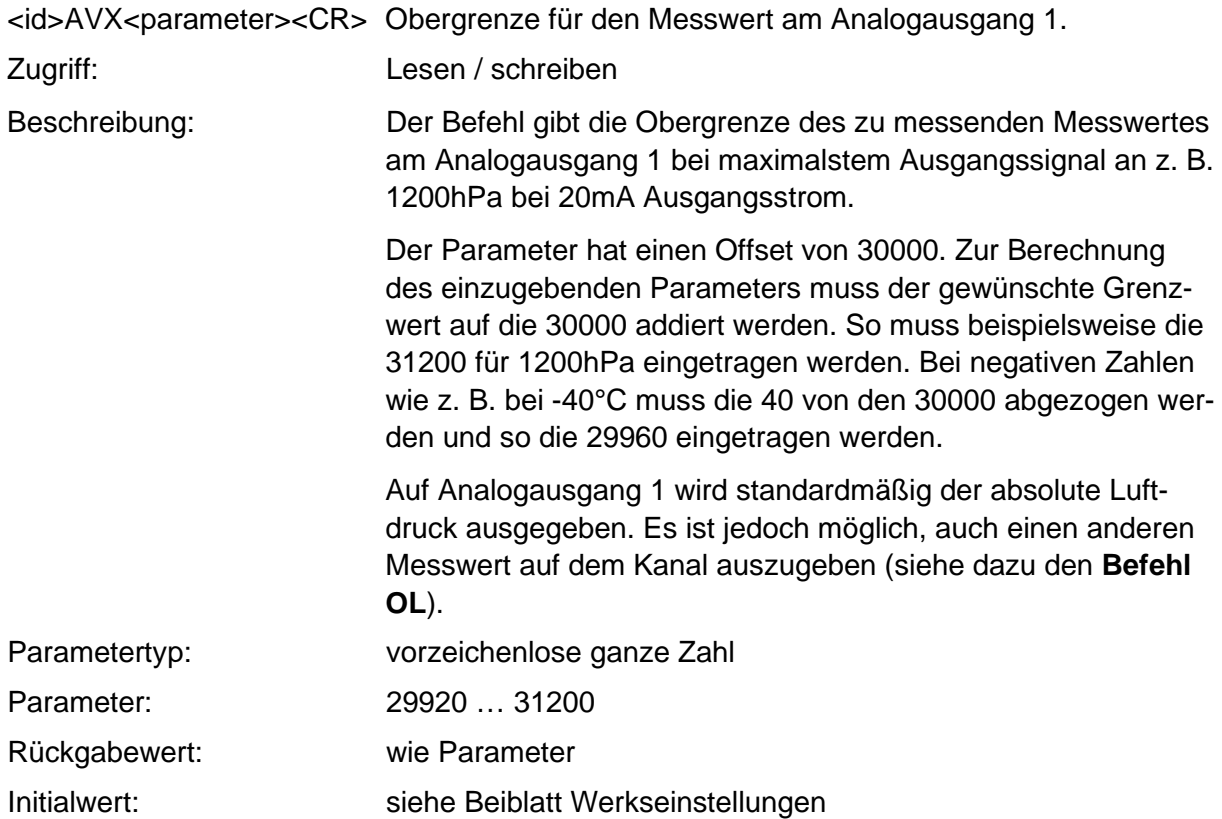

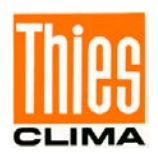

#### <span id="page-35-0"></span>**10.2.23 Befehl BVN**

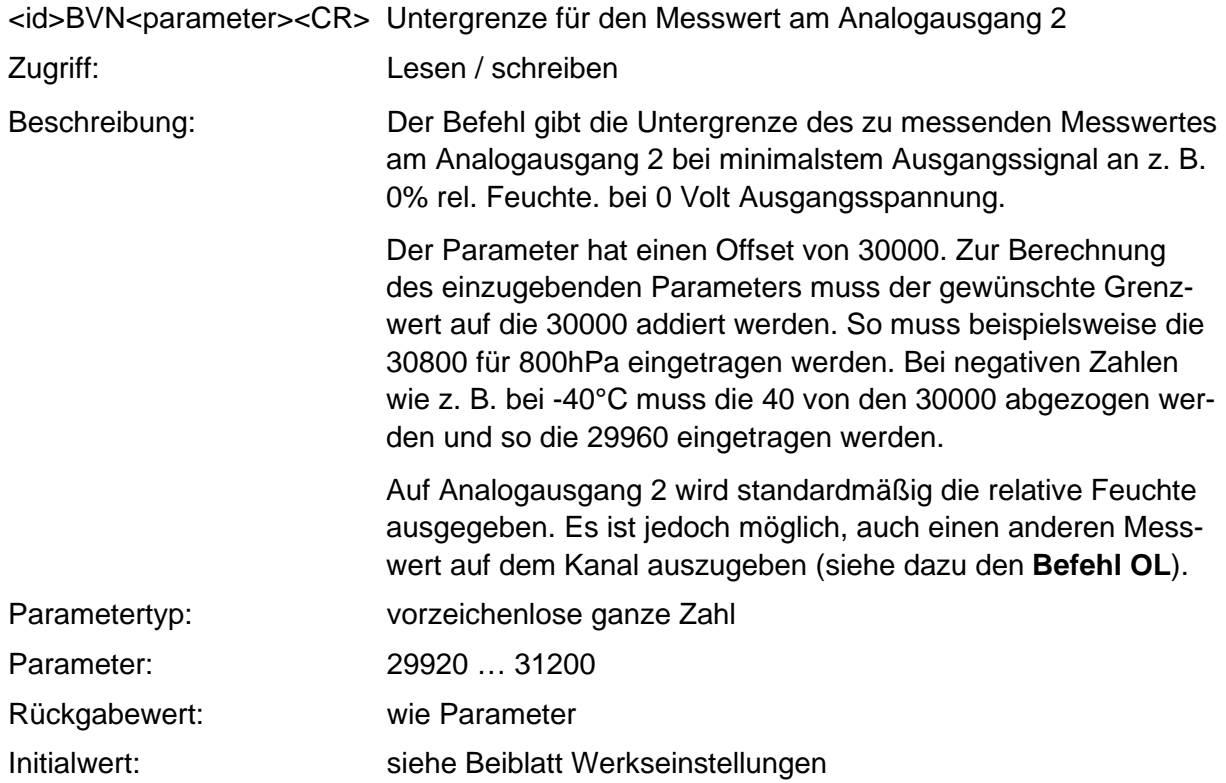

#### <span id="page-35-1"></span>**10.2.24 Befehl BVX**

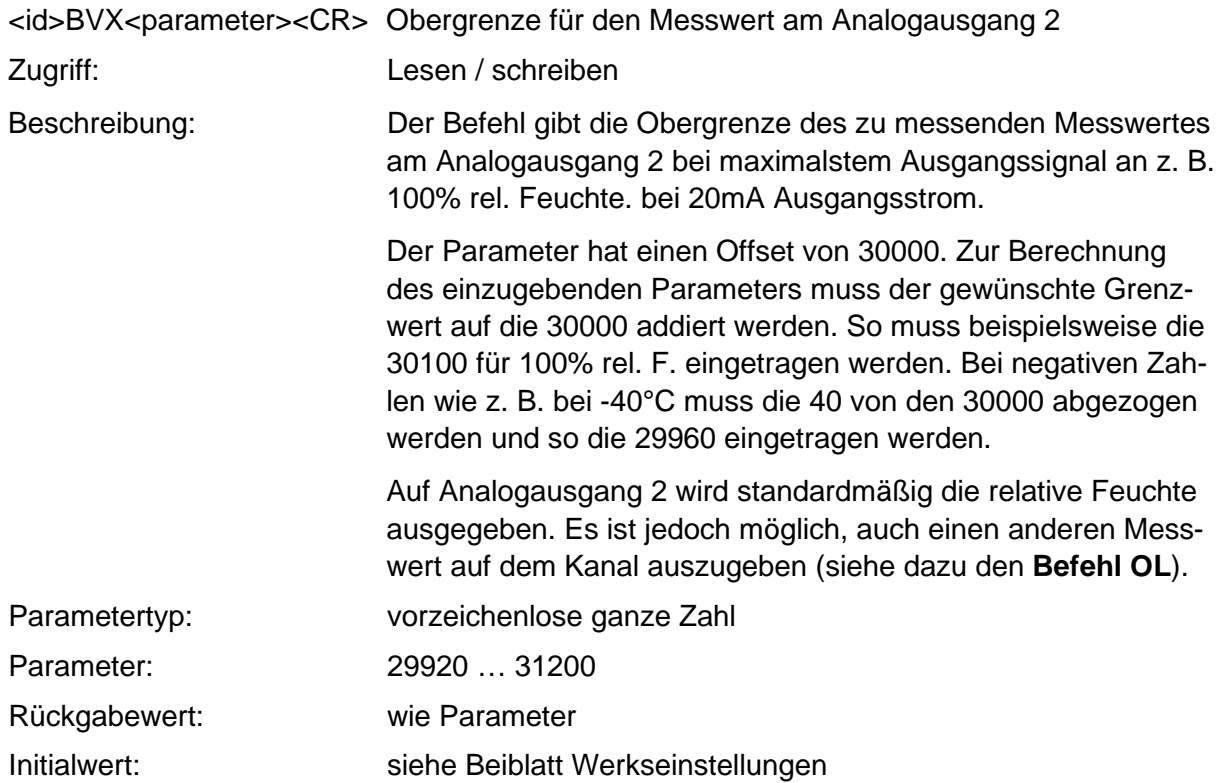

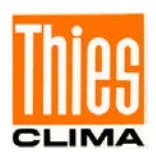

#### <span id="page-36-0"></span>**10.2.25 Befehl CVN**

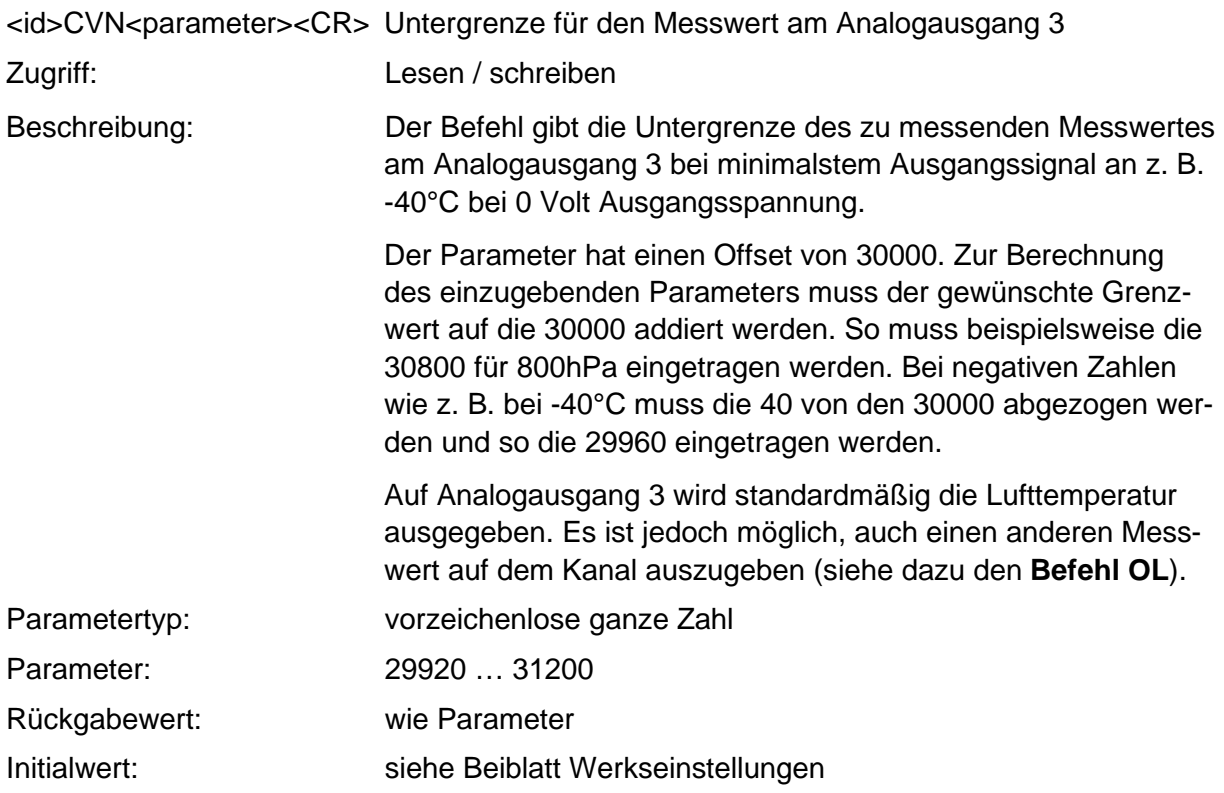

#### <span id="page-36-1"></span>**10.2.26 Befehl CVX**

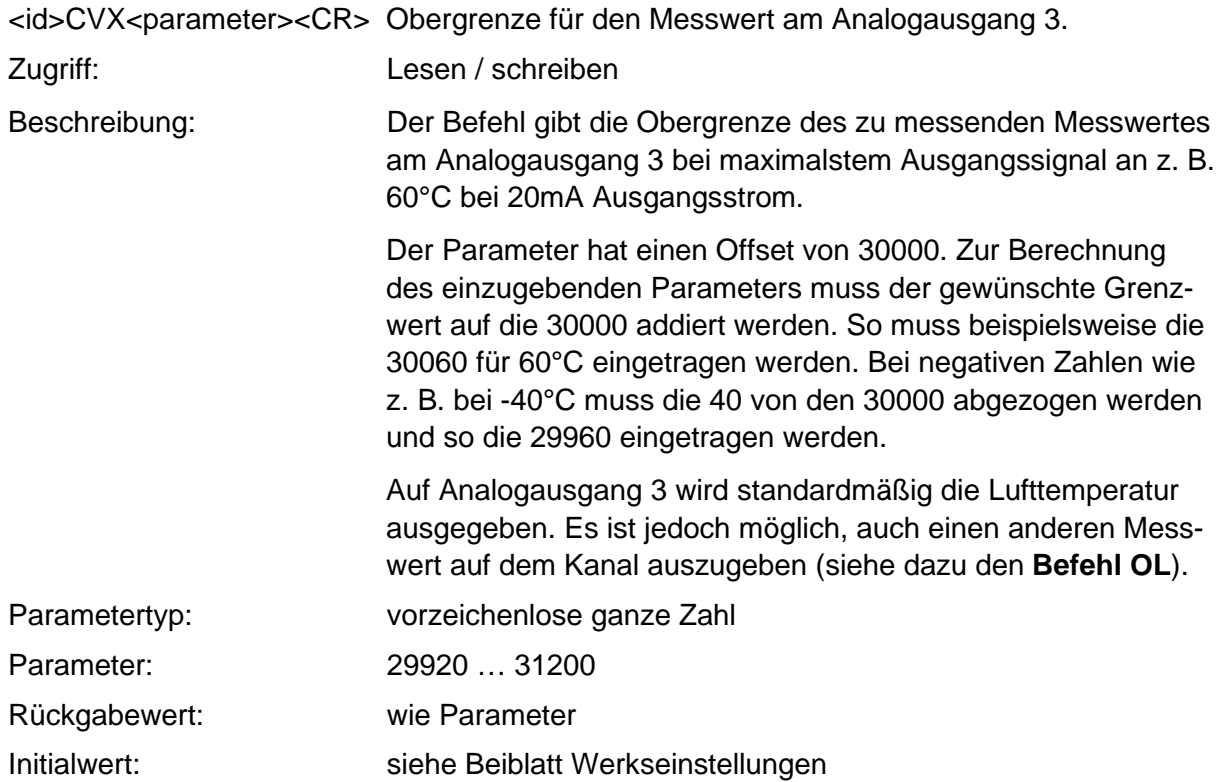

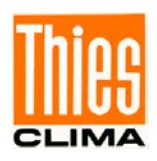

#### <span id="page-37-0"></span>**10.2.27 Befehl OSN**

<id>OSN<parameter><CR> Min. Wert Ausgangssignal (Output Signal Min) Zugriff: Lesen / schreiben Beschreibung: Der Befehl liest / schreibt die Untergrenze des Ausgangsstroms / Ausgangsspannung z. B. 4mA oder 0 Volt. Der Parameter / Rückgabewert ist die Untergrenze multipliziert mit dem Faktor 10 z.B. 40 für 4mA. Parametertyp: vorzeichenlose ganze Zahl Parameter: 0, 40 Typ Rückgabewert: vorzeichenlose ganze Zahl Rückgabewert: 0, 40 Beschreibung: wie Parameter Initialwert: siehe Beiblatt Werkseinstellungen

#### <span id="page-37-1"></span>**10.2.28 Befehl OSX**

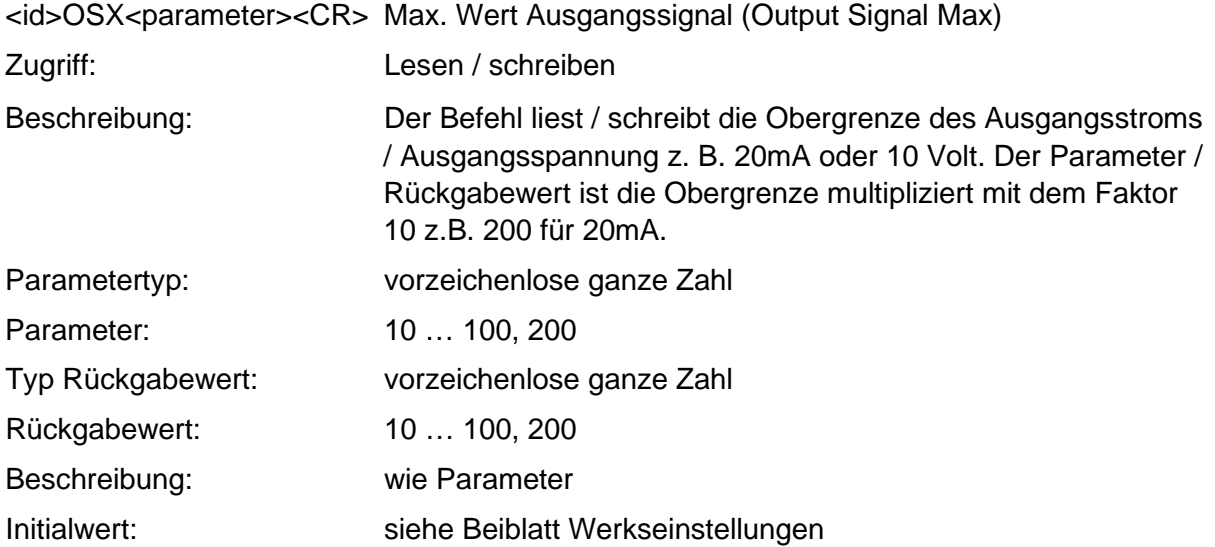

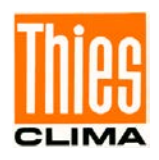

# <span id="page-38-0"></span>**10.3 Befehlsinterpreter MODBUS RTU**

Ist der Befehlsinterpreter MODBUS RTU ausgewählt, werden die übertragenen Bytes entsprechend der MODBUS Spezifikation interpretiert [\(http://www.modbus.org/\)](http://www.modbus.org/). Dabei repräsentiert der Sensor einen MODBUS Slave.

Die Datenübertragung erfolgt in Paketen sog. Frames, von maximal 256Bytes. Jedes Paket beinhaltet eine 16Bit CRC Prüfsumme (Initialwert: 0xffff).

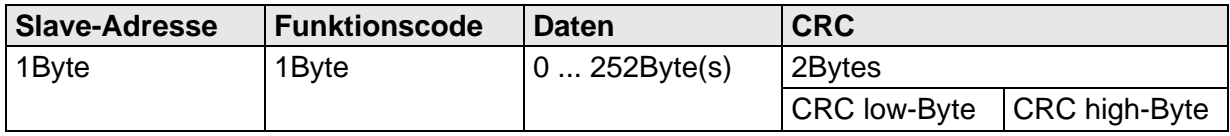

Tabelle 9 : MODBUS Frame

<span id="page-38-1"></span>Folgende MODBUS Funktionen werden unterstützt:

- 0x04 (Read Input Register).
- 0x03 (Read Holding Registers).
- 0x10 (Write Multiple Registers).
- 0x2B (Read Device Identification mit MEI-Type 0x0E).

Der Sensor unterstützt Schreibzugriffe für die Slave-Adresse 0 ("Broadcast").

Alle empfangenen MODBUS Anforderungen werden vor der Ausführung auf Gültigkeit überprüft. Im Fehlerfall antwortet der Sensor mit einer der folgenden Ausnahmen ( $\rightarrow$ MODBUS Exception Responses):

<span id="page-38-2"></span>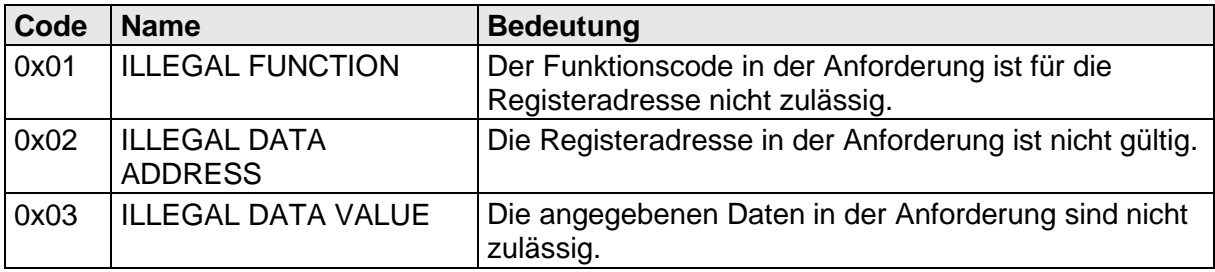

Tabelle 10 : MODBUS Exceptions

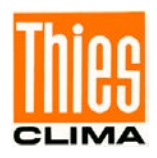

#### <span id="page-39-0"></span>**10.3.1 Messwerte (Input Register)**

Alle Messwerte des Sensors belegen 32Bit, d.h. 2 MODBUS Registeradressen. Nachfolgende Tabelle zeigt die Zuordnung von Messwert zu Registeradresse, wobei die Messwerte wie folgt sortiert sind:

- Nach Messwerttyp (30001 bis 34999).
- In lückenloser Reihenfolge (35001 bis 39999).

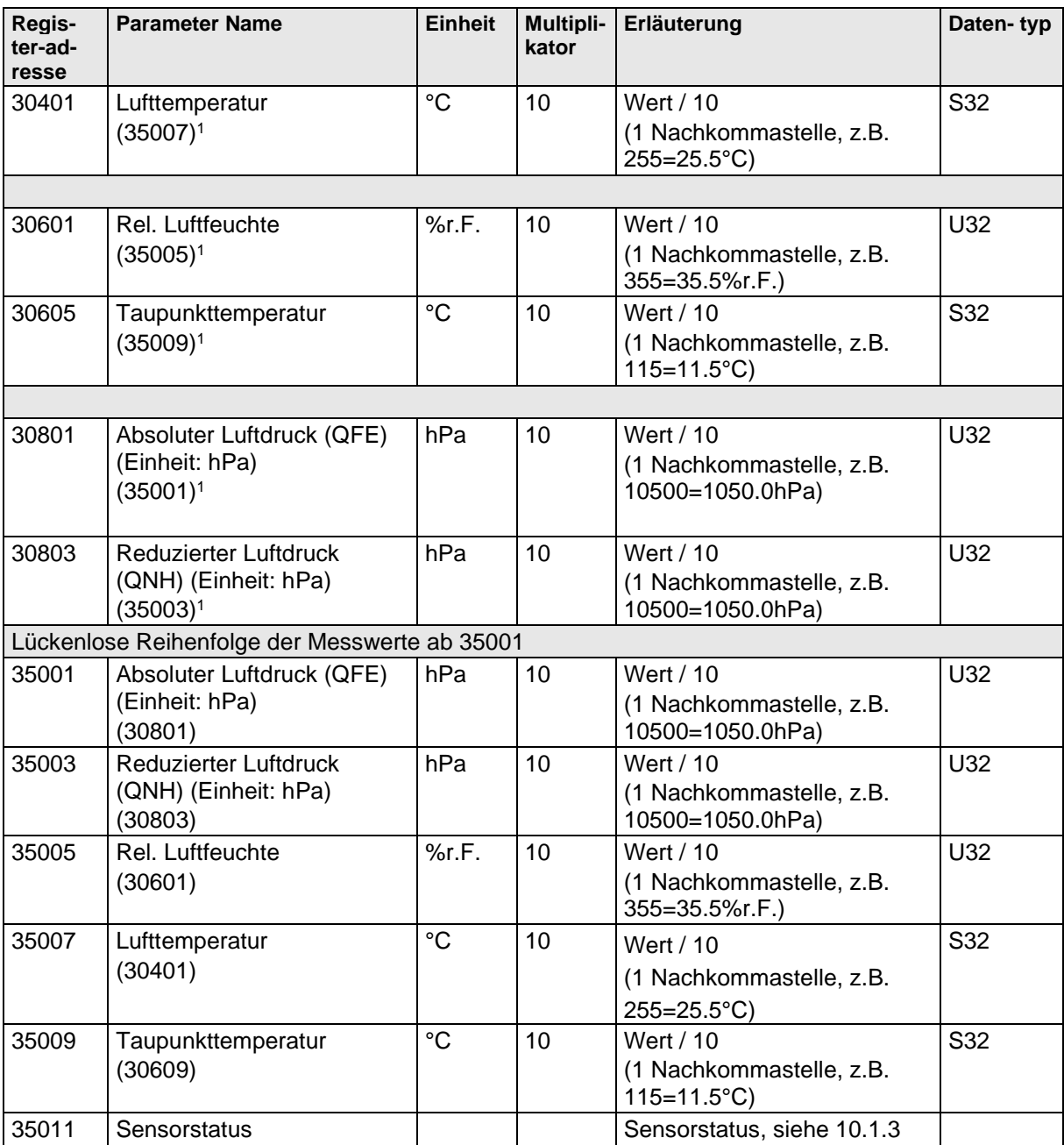

#### Tabelle 11 : MODBUS Input Register

<span id="page-39-1"></span>1) Die Zahlen in Klammern bezeichnen die Registeradressen, welche dieselben Messwerte darstellen. So befindet sich die Lufttemperatur z.B. an Adresse 30401 und an Adresse 35007.

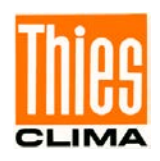

*Hinweis:*

*Durch die lückenlose Anordnung der Messwerte ab Adresse 35001, kann der MODBUS Master alle Messwerte mit einer Anforderung auslesen!*

#### <span id="page-40-0"></span>**10.3.2 Befehle (Holding Register)**

Alle Befehle des Sensors belegen 32Bit, d.h. 2 MODBUS Registeradressen und repräsentieren vorzeichenlose ganze Zahlen. Nachfolgendes Beispiel zeigt das Ändern der Baudrate auf 19200 Baud.

1. Passwort für die Benutzerebene setzen (KY=1)

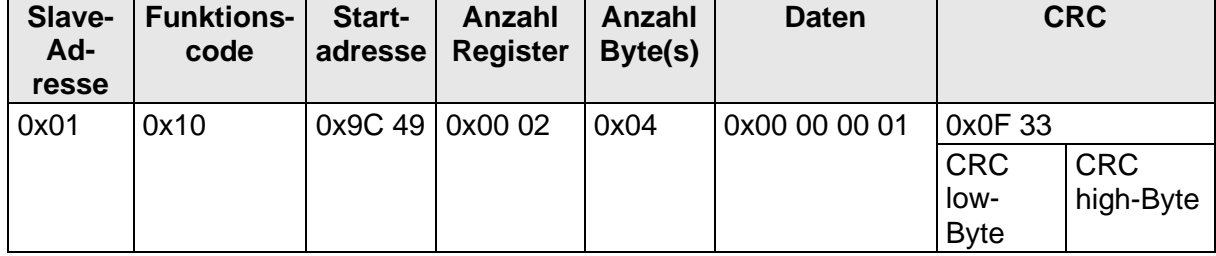

2. Befehl Baudrate auf 19200 Baud setzen (BR=6)

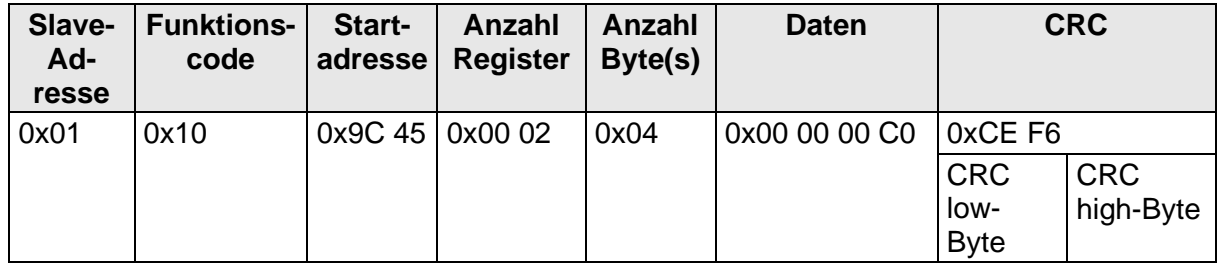

Die zur Verfügung stehenden Befehle zur Parametereinstellung sind im **Abschnitt [10.2](#page-19-0) [Be](#page-19-0)[fehle und Beschreibung](#page-19-0)** aufgelistet.

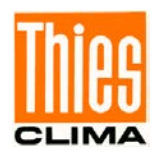

#### <span id="page-41-0"></span>**10.3.3 Geräteerkennung (Read Device Identification)**

Der Sensor unterstützt die MODBUS-Funktion 0x2B (Read Device Identifikation) mit dem MEI Typ 0x0E. Damit kann der MODBUS Master den Sensor automatisch erkennen.

Funktion: 0x2B / 0x0E (Read Device Identifikation)

MEI Typ: 0x0E

Read Device ID code: 1, 2, 3 (stream access)

Unterstützte Objekte:

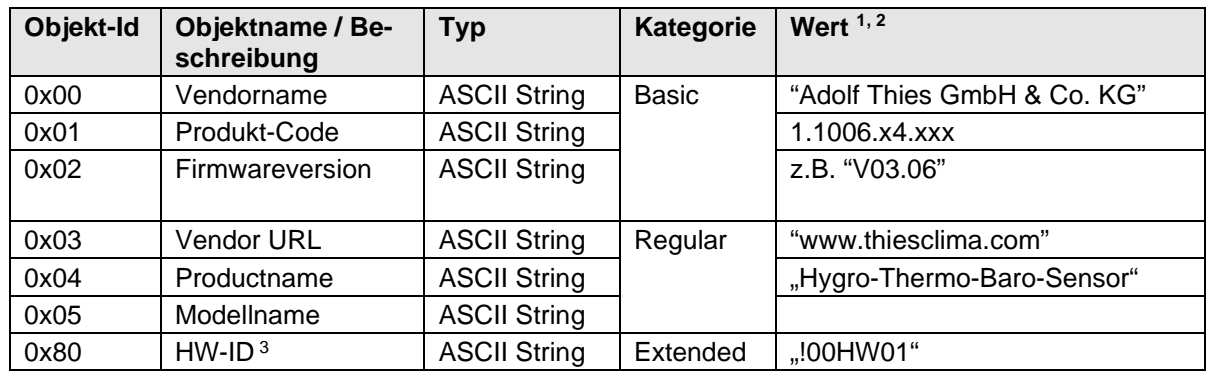

Tabelle 12: Geräteerkennung

**<sup>1</sup>**) Die maximale Länge eines Wertes kann 32 Bytes betragen.

**<sup>2</sup>**) Die Anführungszeichen sind nicht Bestandteil der Zeichenkette.

**<sup>3</sup>**) Die HW-ID (Objekt-Id: 0x80) besteht aus 22 Bytes, welche 11 binäre Bytes repräsentieren.

# <span id="page-41-1"></span>**11 Datentelegramme**

#### <span id="page-41-2"></span>**11.1 Telegramm 1**

Der Sensor antwortet auf den Befehl "00TR1\r" mit dem Messwert-Telegramm. Der Telegramaufbau ist in folgender Tabelle dargestellt:

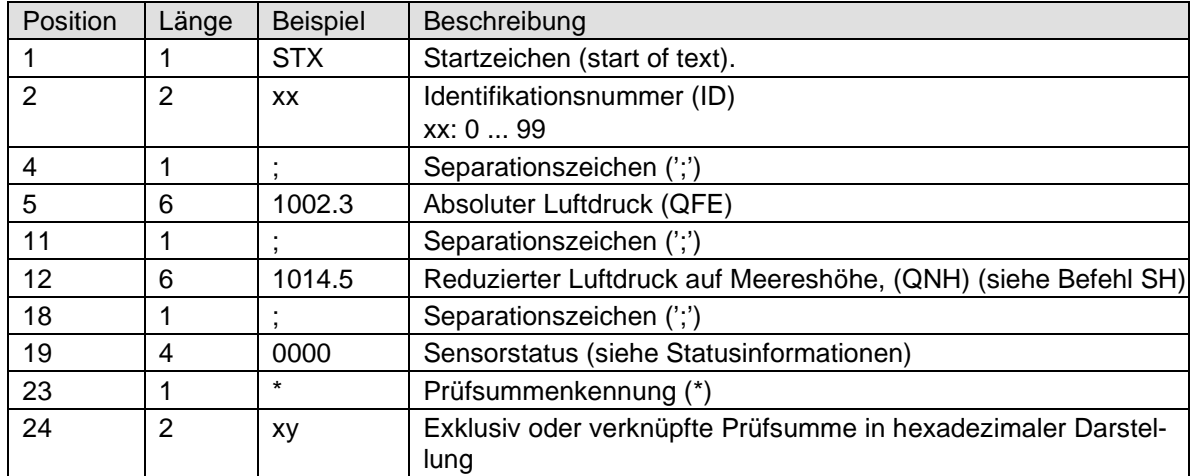

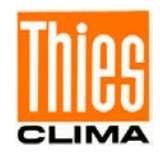

<span id="page-42-0"></span>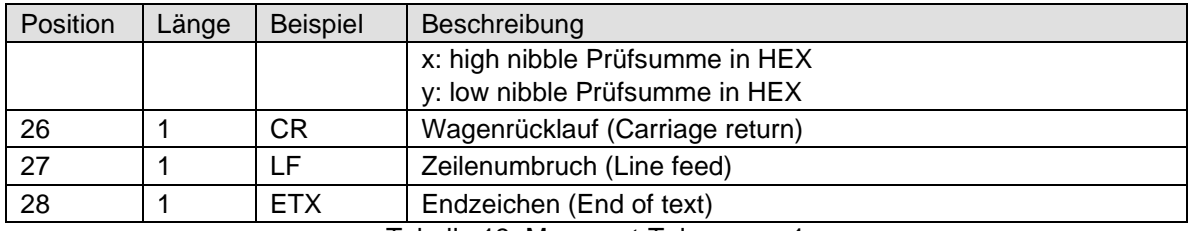

Tabelle 13: Messwert-Telegramm 1

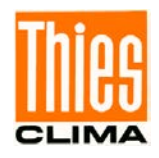

### <span id="page-43-0"></span>**11.2 Telegramm 2**

Der Sensor antwortet auf den Befehl "00TR2\r" mit dem Messwert-Telegramm. Der Telegramaufbau ist in folgender Tabelle dargestellt:

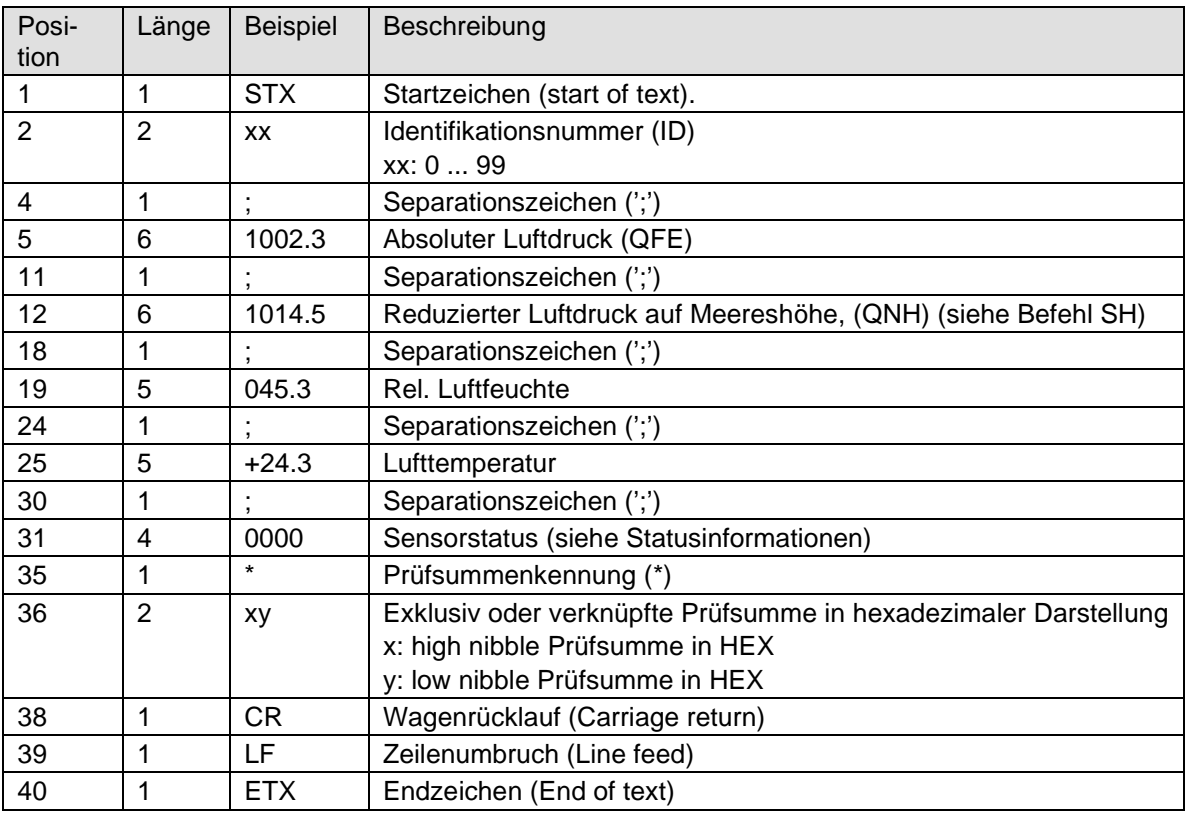

<span id="page-43-1"></span>Tabelle 14: Messwert-Telegramm 2

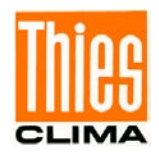

### <span id="page-44-0"></span>**11.3 Telegramm 3**

Der Sensor antwortet auf den Befehl "00TR3\r" mit dem Messwert-Telegramm. Der Telegramaufbau ist in folgender Tabelle dargestellt:

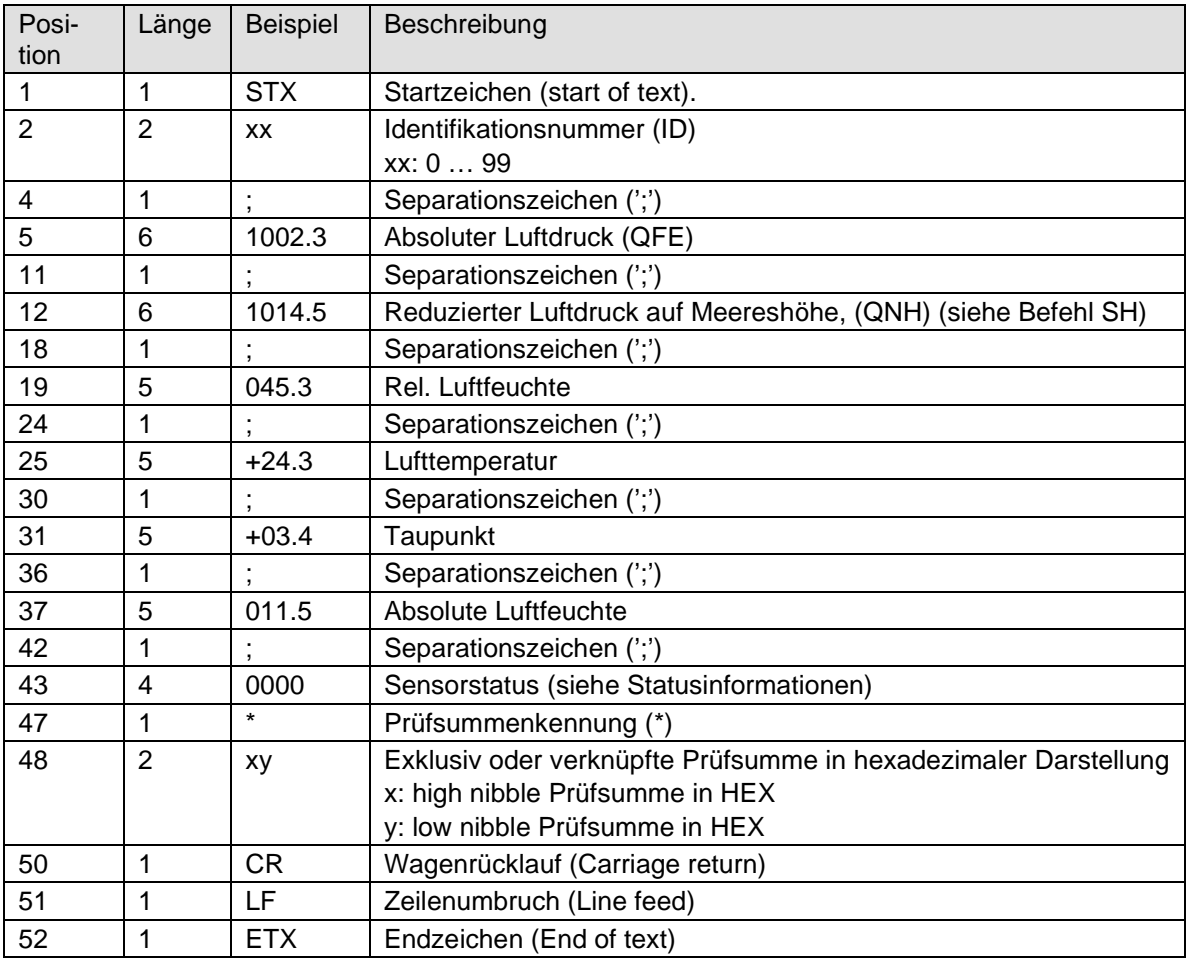

<span id="page-44-1"></span>Tabelle 15: Messwert-Telegramm 3

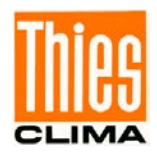

### <span id="page-45-0"></span>**11.4 Telegramm 4**

Der Sensor antwortet auf den Befehl "00TR4\r" mit dem Messwert-Telegramm. Der Telegramaufbau ist in folgender Tabelle dargestellt:

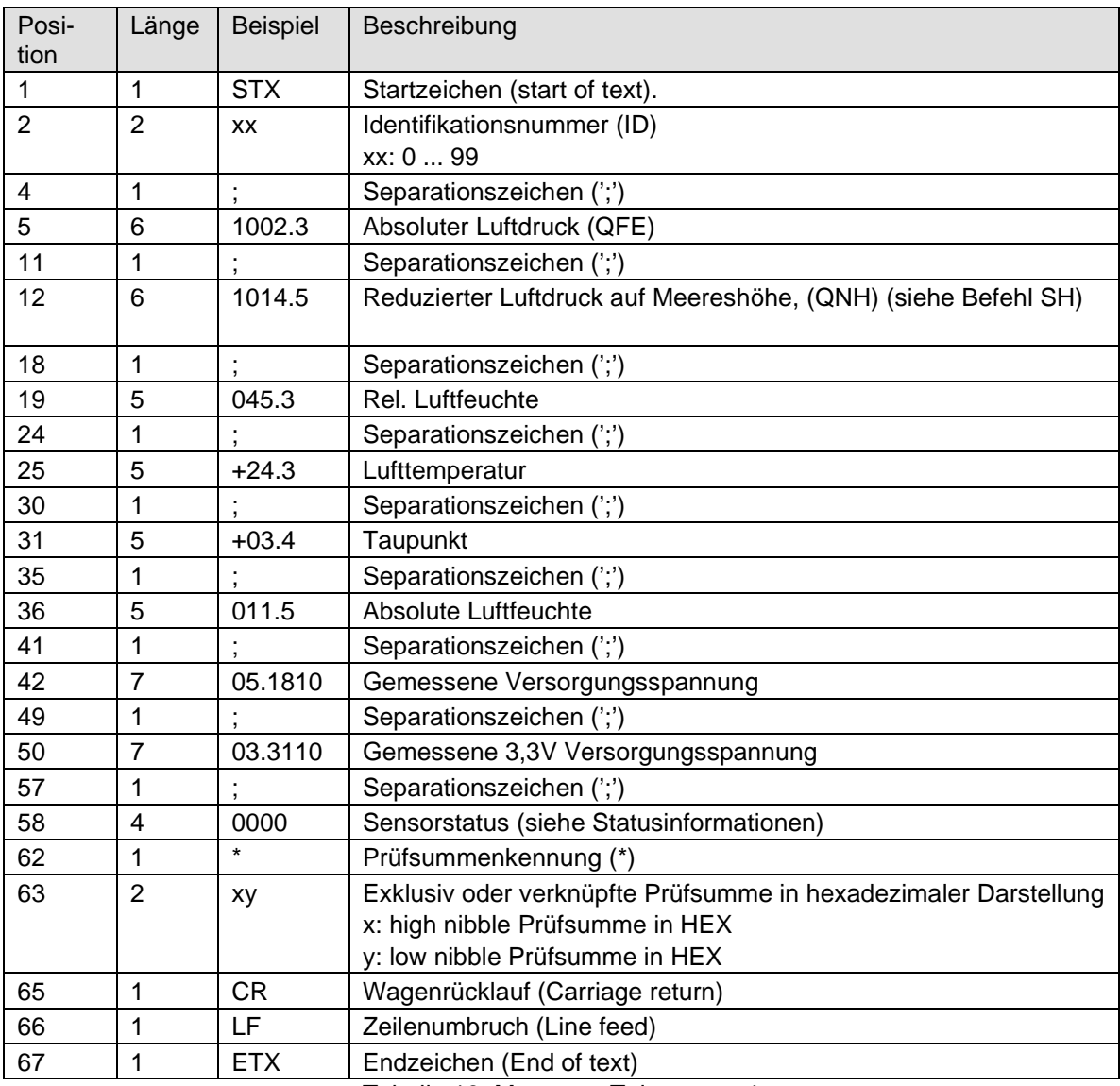

<span id="page-45-1"></span>Tabelle 16: Messwert-Telegramm 4

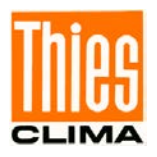

### <span id="page-46-0"></span>**11.5Telegramm 5**

Der Sensor antwortet auf den Befehl "00TR5\r" mit dem Messwert-Telegramm. Das Telegramm gibt die gemessenen Informationen im Klartext aus:

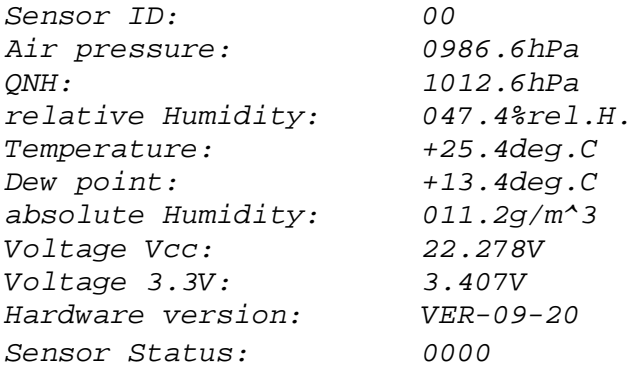

### <span id="page-46-1"></span>**11.1Telegramm 6**

Der Sensor antwortet auf den Befehl "00TR6\r" mit dem Messwert-Telegramm. Das Telegramm gibt die Messwerte mit einer weiteren Nachkommastelle an und sollte zur Kalibrierung des Sensors verwendet werden. Der Telegramaufbau ist in folgender Tabelle dargestellt:

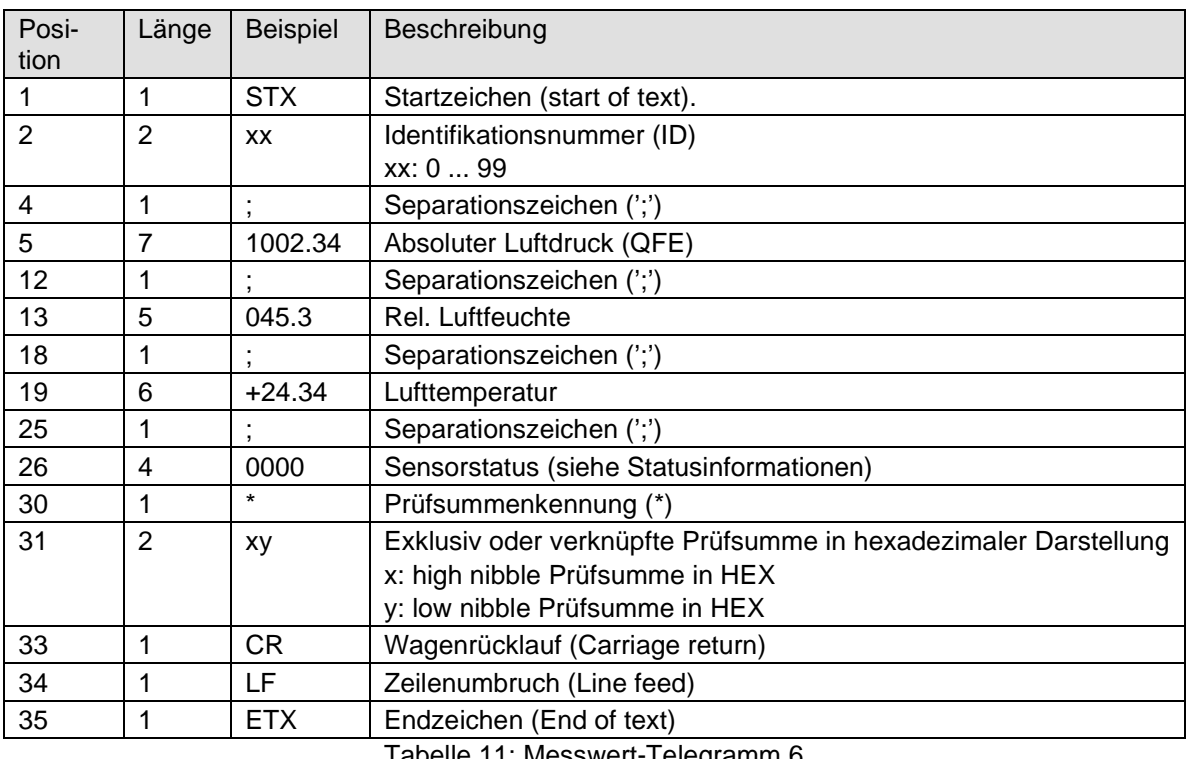

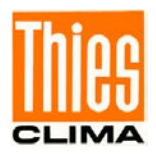

### <span id="page-47-0"></span>**11.2Telegramm 7**

Der Sensor antwortet auf den Befehl "00TR7\r" mit dem Messwert-Telegramm. Das Telegramm gibt die Messwerte mit einer weiteren Stelle aus. Der Telegramaufbau ist in folgender Tabelle dargestellt:

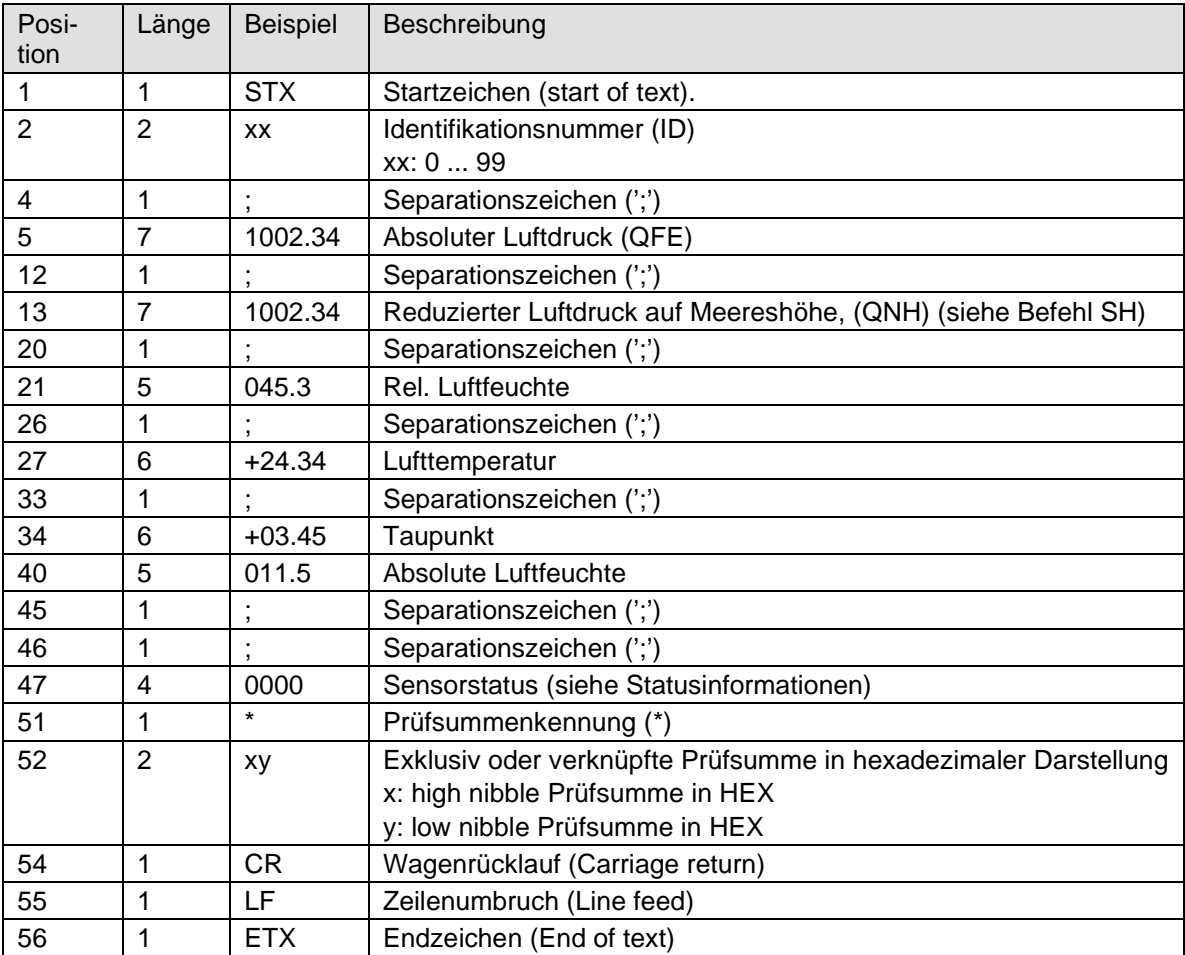

Tabelle 12: Messwert-Telegramm 7

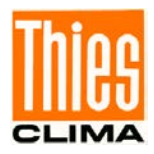

# <span id="page-48-0"></span>**12 Technische Daten**

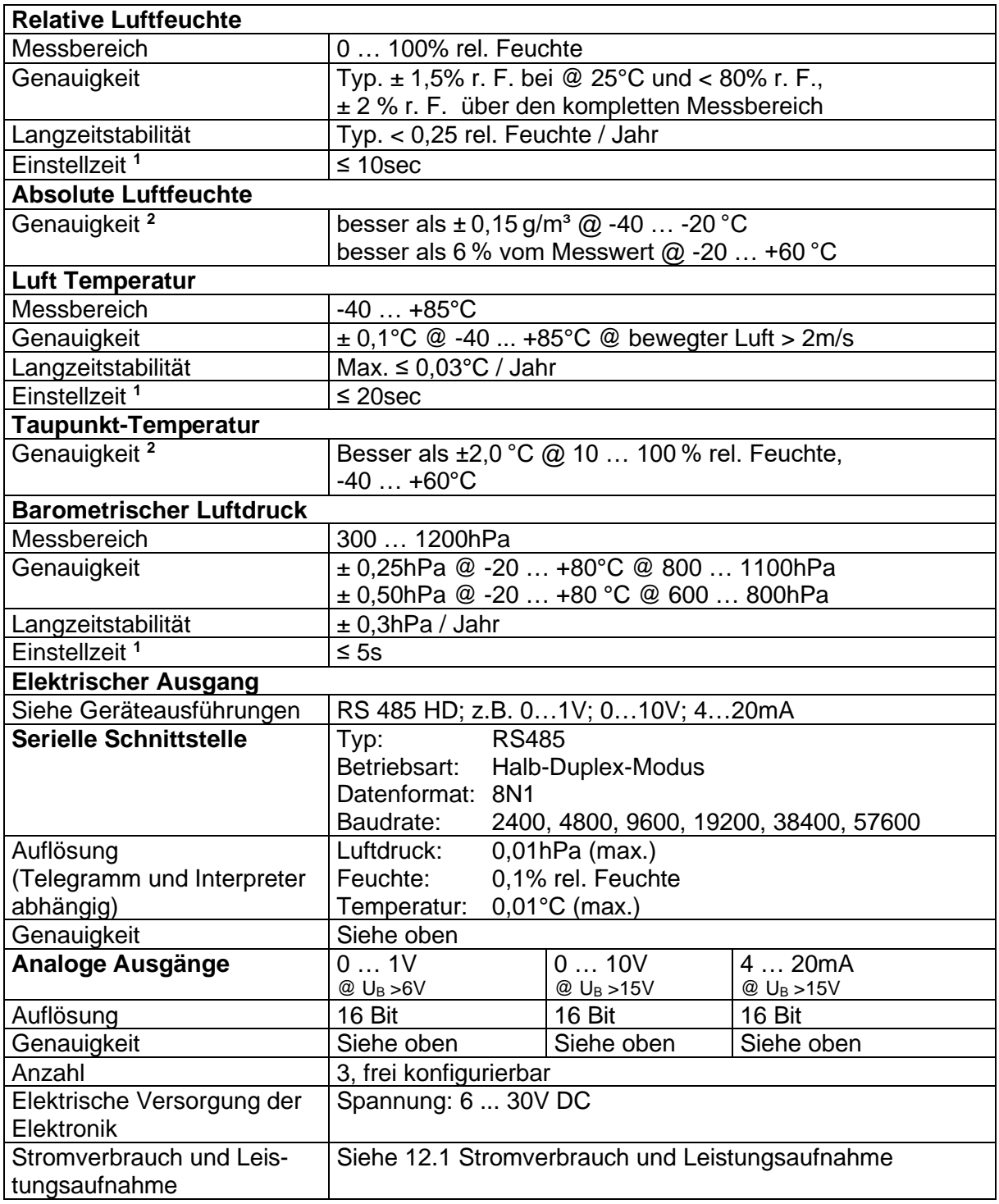

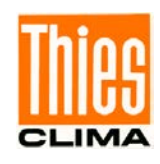

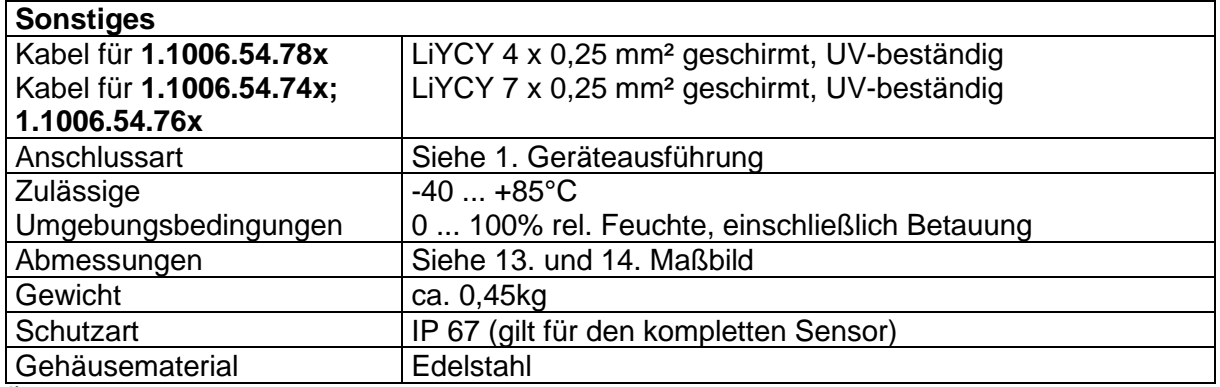

**1)** Tau63%

**2)** Aus den Genauigkeiten der Feuchte und Lufttemperatur abgeleitet.

# <span id="page-49-0"></span>**12.1 Stromverbrauch und Leistungsaufnahme**

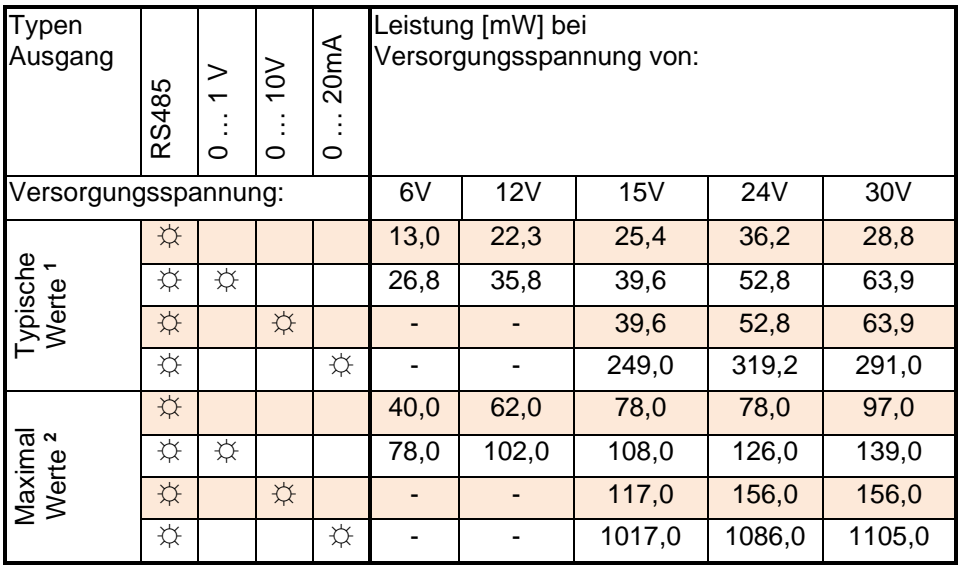

<sup>1)</sup> Mittelwerte

2) kurzzeitige Max-Werte im Betrieb.

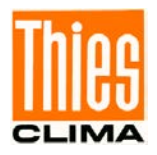

# <span id="page-50-0"></span>**13 Maßbild Kabelvariante**

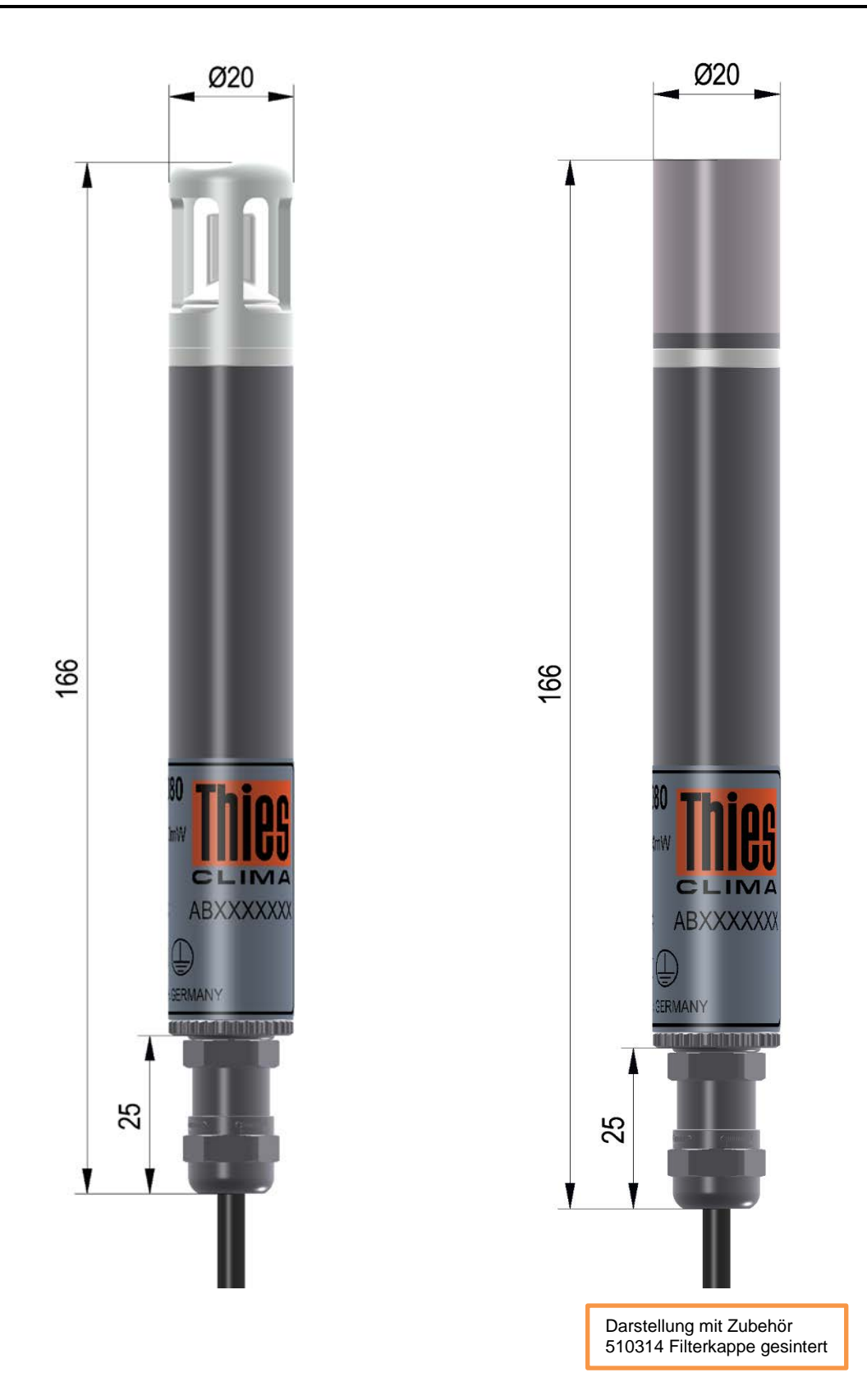

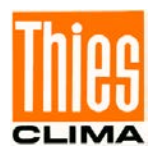

# <span id="page-51-0"></span>**14 Maßbild Steckervariante**

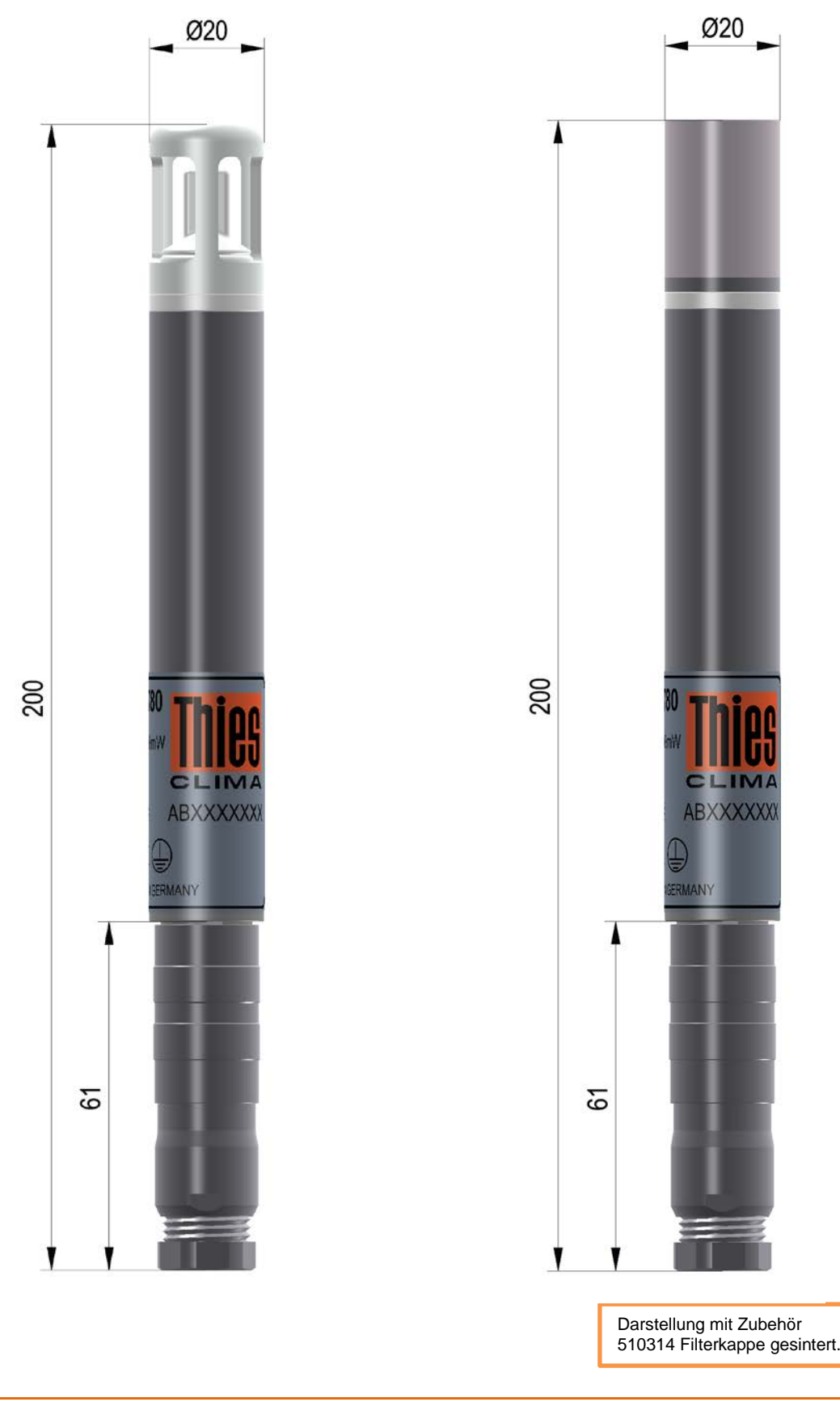

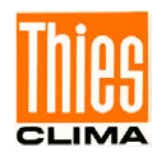

# <span id="page-52-0"></span>**15 Zubehör (optional)**

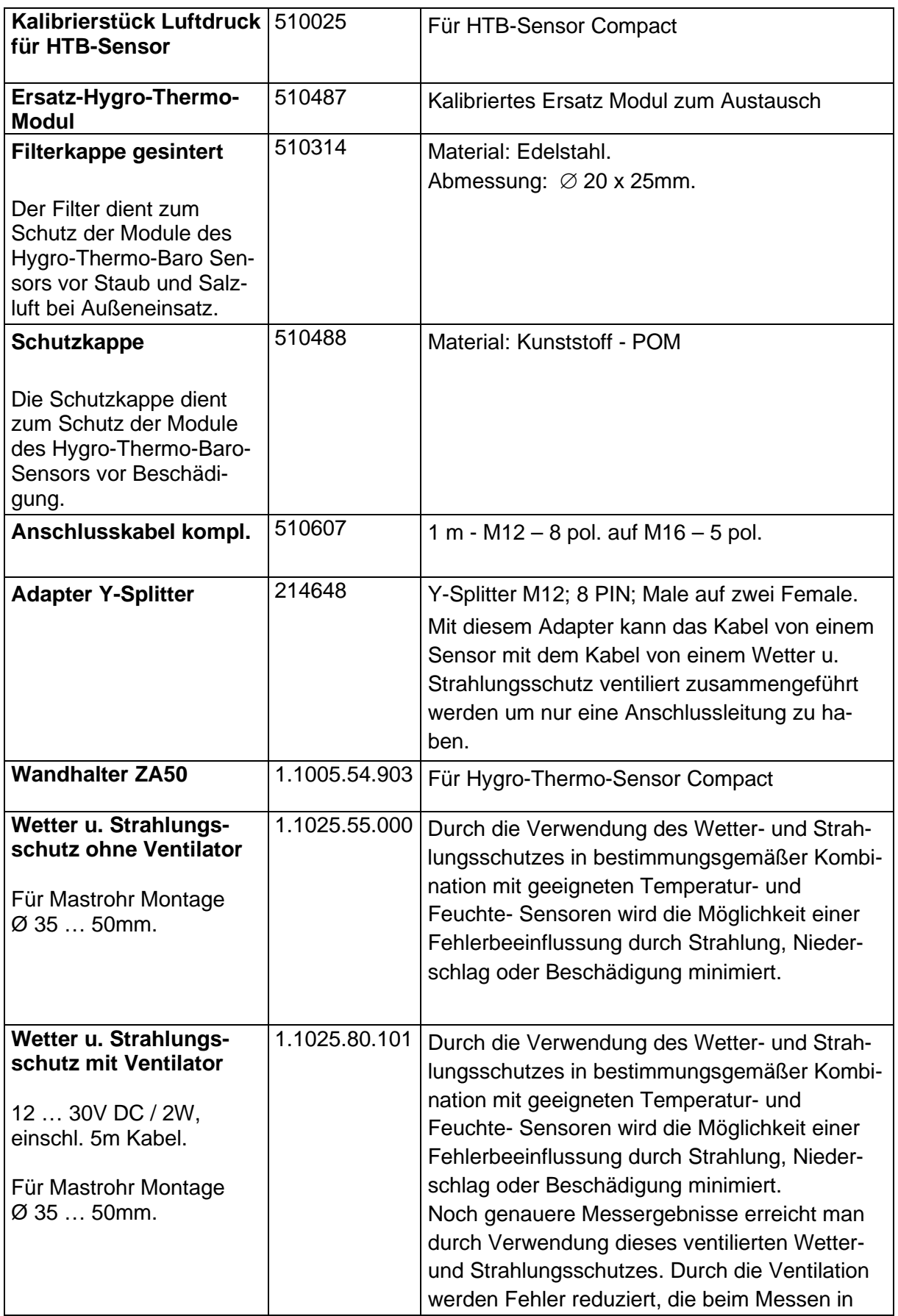

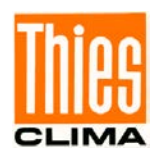

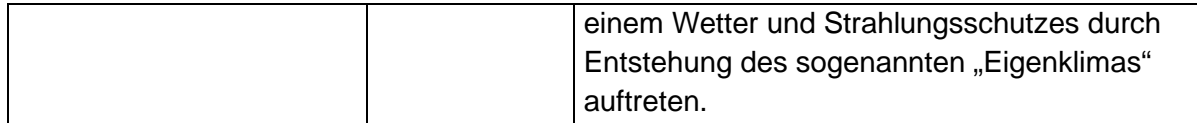

Weiteres Zubehör wie z. B. Kabel, Netzgeräte, Masten, ergänzende Mast- oder Anlagenkonstruktionen auf Anfrage.

# <span id="page-53-0"></span>**16 Anhang**

### <span id="page-53-1"></span>**16.1 Kalibrieren des Sensors**

Es ist möglich den Sensor für die Messwerte Temperatur, rel. Feuchte und Luftdruck zu kalibrieren. Die einzelnen Schritte zur Kalibrierung sind den folgenden Punkten beschrieben. Zur Kalibrierung des Sensors sollte das Telegramm 6 verwendet werden. Das Kalibrierergebnis wird nicht auf dem Sensor gespeichert. Eine mögliche Justage ist nicht Bestandteil der Kalibrierung.

### <span id="page-53-2"></span>**16.2 Kalibrieren von Temperatur / Feuchte**

Die Kalibrierung der Luftfeuchte und Lufttemperatur entspricht der Kalibrierung herkömmlicher Sensoren.

Wir empfehlen wir folgendes Vorgehen zur Luftfeuchte Kalibrierung:

1. Lagerung des Geräts für mehrere Stunden bei eher niedrigen Luftfeuchte-Werten

2. Durchführung der Kalibrierung gemäß DKD-Richtlinie 5-8 "Kalibrierung von Hygrometern zur direkten Erfassung der relativen Feuchte"; Ablauf A1, A2, B1 oder B2

3. Beachtung der Angleichzeit ebenfalls gemäß der DKD-Richtlinie 5-8 "Kalibrierung von Hygrometern zur direkten Erfassung der relativen Feuchte"

Um Verwechslungen vorzubeugen muss das Hygro-Thermo-Modul nach dem Kalibrieren der Parameter CF auf 1 gesetzt werden. Damit ist sichergestellt, dass beim Austausch des Hygro-Thermo-Moduls die Lufttemperatur / Luftfeuchte nicht mehr ausgegeben wird.

### <span id="page-53-3"></span>**16.3 Kalibrieren des Luftdrucks**

Um den internen Luftdrucksensor zu kalibrieren ist es notwendig den Sensor "offen" zu betreiben, damit ein möglichst schneller Druckausgleich zwischen Gehäuseinnerem und Außenluft gewährleistet ist.

Dazu wird das Hygro-Thermo-Modul bei Druckkalibrierung entfernt. Der Kabel / Steckeranschluss des Sensors ist nicht Luftdicht. Weiterhin findet der Druckausgleich des Sensors im laufenden Betrieb über ein Druckausgleichselement im Bereich des Artikelschildes statt. Diese beiden Punkte sind bei der Kalibrierung zu berücksichtigen.

Nachfolgenden sind zwei Möglichkeiten der Luftdruckkalibrierung in Einzelschritten beschrieben. Kalibrierung des Luftdruckes in Druckkammer und Kalibrierung des Luftdruckes über Schlauchanschlüsse.

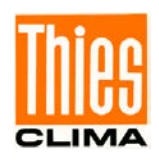

#### <span id="page-54-0"></span>**16.3.1 Kalibrierung des Luftdruckes in einer Druckkammer**

Um den Luftdruck zu kalibrieren sind folgende Schritte notwendig:

1. Ausschalten der Versorgungsspannung

#### **Achtung:**

Vor und beim Austausch des Hygro-Thermo-Moduls muss die ausführende Person einen Potenzialausgleich haben. Elektrostatische Entladungen über das Hygro-Thermo-Modul können Schäden verursachen.

- 2. Bei Betrieb mit Filterkappe: Filterkappe nach oben abziehen.
- 3. Die Schutzkappe nach oben abziehen.

#### **Achtung:**

Der PT-1000 Sensor beim abziehen und Wiedermontage nicht verbiegen. Der PT 1000 muss 90° abgewinkelt sein.

Bei der Wiedermontage die Schutzkappe aufsetzen bis kein spalt mehr vorhanden ist. Der PT-1000 Sensor darf nicht hinter einem Steg sitzen.

4. Das Modul nach oben herausziehen.

#### **Hinweis:**

Das Hygro-Thermo-Modul darf auf der **Sensorfläche** nicht berührt werden.

- 5. Den Sensor mit Spannung, Prüfkammer mit Referenzdruck versorgen und die Kalibrierung durchführen.
- 6. Rückbau zu Ausgangszustand, Schritte 5 … 1 rückwärts durchführen.

#### **Achtung:**

Der PT-1000 Sensor bei der Wiedermontage nicht verbiegen. Der PT-1000 muss 90° abgewinkelt sein.

#### **Hinweis:**

Zwischen den einzelnen Bauteilen dürfen nach Demontage und Montage des Moduls keine Spalte mehr vorhanden sein.

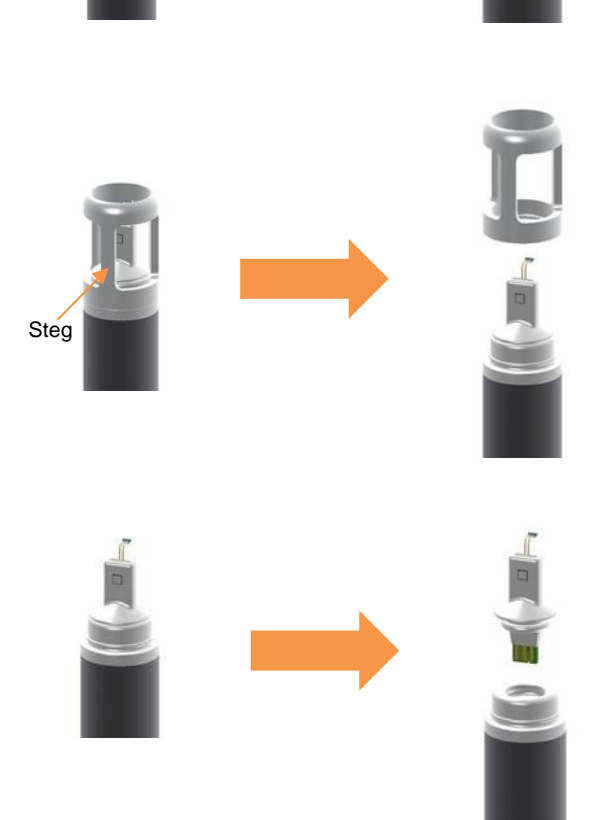

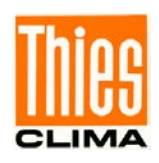

#### <span id="page-55-0"></span>**16.3.2 Kalibrierung des Luftdruckes über Schlauchanschlüsse**

Um den Luftdruck zu kalibrieren sind folgende Schritte notwendig:

1. Ausschalten der Versorgungsspannung

### **Achtung:**

Vor und beim Austausch des Hygro-Thermo-Moduls muss die ausführende Person einen Potenzialausgleich haben. Elektrostatische Entladungen über das Hygro-Thermo-Modul können Schäden verursachen.

- 2. Bei Betrieb mit Filterkappe: Filterkappe abziehen.
- 3. Bei Betrieb ohne Filterkappe: Schutzkappe nach oben abziehen.

### **Achtung:**

Der PT-1000 Sensor beim abziehen und Wiedermontage nicht verbiegen. Der PT 1000 muss 90° abgewinkelt sein.

Bei der Wiedermontage die Schutzkappe aufsetzen bis kein spalt mehr vorhanden ist. Der PT-1000 Sensor darf nicht hinter einem Steg sitzen.

4. Das Modul nach oben herausziehen.

#### **Hinweis:**

Das Hygro-Thermo-Modul darf auf der **Sensorfläche** nicht berührt werden.

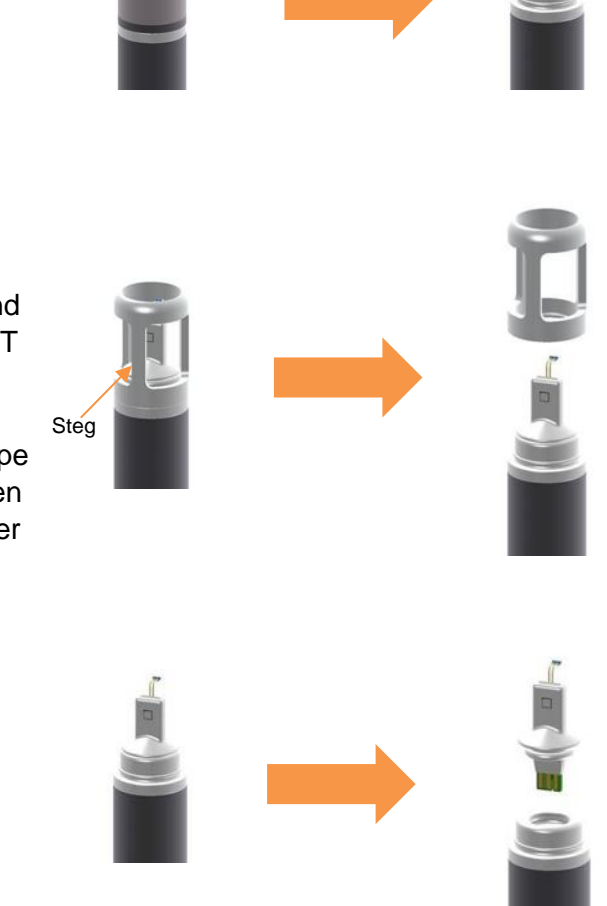

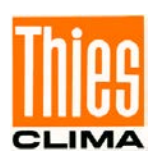

5. Schlauchanschlussadapter aufstecken

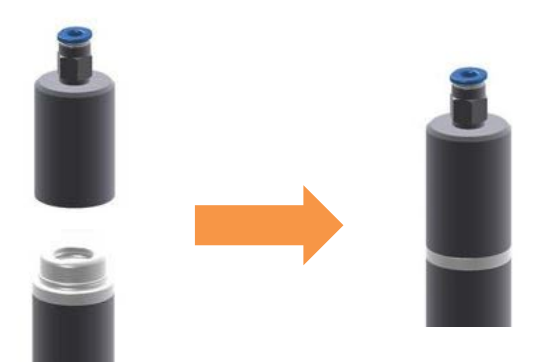

6. Das Druckausgleichselement im Gehäuse abdichten. Bei Fragen dazu bitte Kontakt mit uns aufnehmen.

7. Sensor über Anschlussdose versorgen.

#### **Hinweis:**

Die luftdichte Anschlussdose ist auf Anfrage für Kalibrierlabore erhältlich.

8. Luftdichte Anschlussdose an Referenzdruck anschließen.

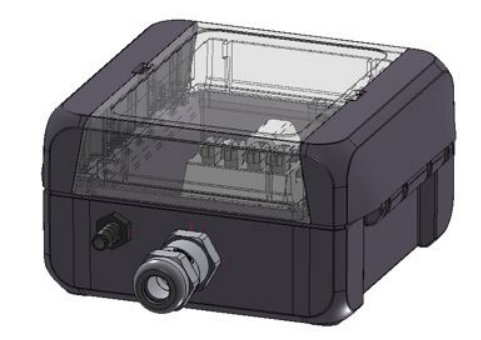

- 9. Den Sensor über den Schlauchanschlussadapter mit Referenzdruck sowie Spannung über die Anschlussdose versorgen. Anschließend Kalibrierung durchführen.
- 10.Rückbau zu Ausgangszustand, Schritte 8 … 1 rückwärts durchführen.

#### **Hinweis:**

Zwischen den einzelnen Bauteilen dürfen nach Demontage und Montage des Moduls keine Spalte mehr vorhanden sein.

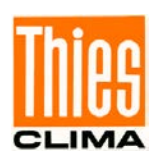

# <span id="page-57-0"></span>**16.4 Berechnung des Luftdrucks**

Die Ausgabe des Luftdrucks erfolgt in hPa und gibt den Luftdruck am Messstandort an, dieser Luftruckwert wird auch QFE genannt. Durch

Angabe der Stationshöhe kann der Sensor den reduzierten Luftdruck bezogen auf Meereshöhe (NHN) berechnen. Dieser Wert wird auch mit QFF bezeichnet. Liegt

Messhöhe Hygro-Thermo-Baro / 1.1006.54.xxx

der Standort des Sensors oberhalb des Meeresspiegels, ist der reduzierte Luftdruck auf Meereshöhe stets höher als der gemessene Luftdruck.

Der reduzierte Luftdruck (QFF) ist der Luftdruck, der z.B. auch von offiziellen Stellen wie den Wetterdiensten ausgegeben und als Vergleichswert herangezogen wird.

Bei der Berechnung sollte der Höhenunterschied zwischen Messhöhe und Montagehöhe des Sensors berücksichtig werden.

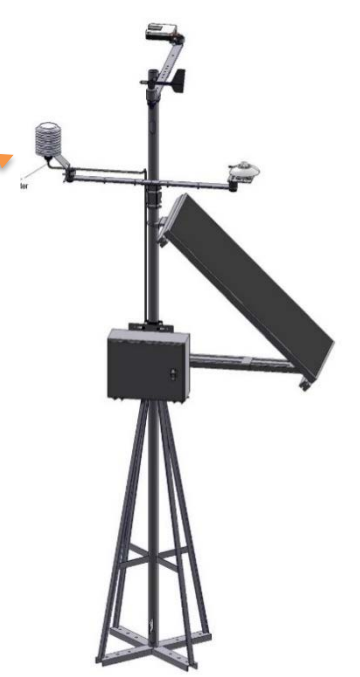

Abbildung 3: Skizze Druckausgleich

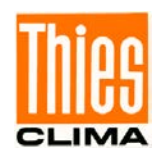

### <span id="page-58-0"></span>**16.5 Austausch des Hygro-Thermo-Moduls**

Der Sensor ist so aufgebaut, dass das Hygro-Thermo-Modul gewechselt werden kann.

Für den Austausch des Hygro-Thermo-Modules muss der Parameter CF auf 0 gesetzt werden da sonst die Lufttemperatur / Luftfeuchte nicht mehr ausgegeben werden.

Um versehentliche Verwechslungen zu vermeiden, muss nach der Kalibrierung das Hygro-Thermo-Modul auf Parameter CF1 gesetzt werden. Damit wird sichergestellt werden, dass nur das kalibrierte Modul verwendet wird.

Um das Hygro-Thermo-Modul auszutauschen sind folgende Schritte notwendig:

1. Ausschalten der Versorgungsspannung.

#### **Achtung:**

Vor und beim Austausch des Hygro-Thermo-Moduls muss die ausführende Person einen Potenzialausgleich haben. Elektrostatische Entladungen über das Hygro-Thermo-Modul können Schäden verursachen.

- 2. Bei Betrieb mit Filterkappe: Die Filterkappe abziehen.
- 3. Die Schutzkappe nach oben abziehen.

#### **Achtung:**

Der PT-1000 Sensor beim abziehen und Wiedermontage nicht verbiegen. Der PT 1000 muss 90° abgewinkelt sein.

4. Das Modul nach oben herausziehen.

#### **Hinweis:**

Das Hygro-Thermo-Modul darf auf der **Sensorfläche** nicht berührt werden.

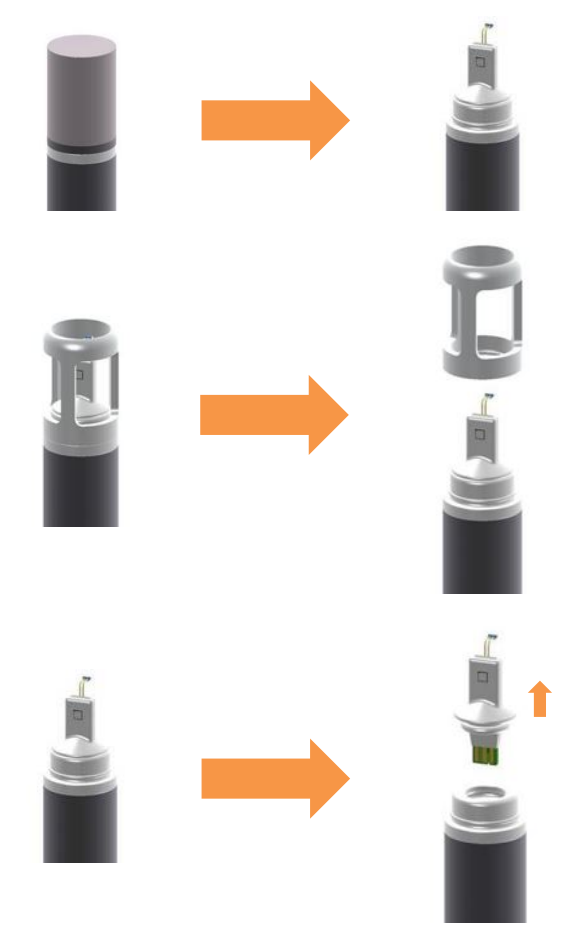

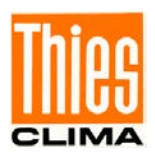

5. Das neue Modul von oben einstecken.

#### **Hinweis:**

Das Hygro-Thermo-Modul darf auf der **Sensorfläche** nicht berührt werden.

Das Modul ist verpolungssicher ausgeführt und passt nur in einer Richtung in die Aussparung.

- 6. Das Modul einstecken, bis es 15mm nach oben herausragt.
- 7. Bei Betrieb ohne Filterkappe: die Schutzkappe aufsetzen bis kein spalt mehr vorhanden ist. Der PT-1000 Sensor darf nicht hinter einem Steg sitzen.

#### **Achtung:**

Der PT-1000 Sensor beim Aufsetzen nicht verbiegen. Der PT 1000 muss 90° abgewinkelt sein.

8. Bei Betrieb mit Filterkappe: Filterkappe wieder aufstecken.

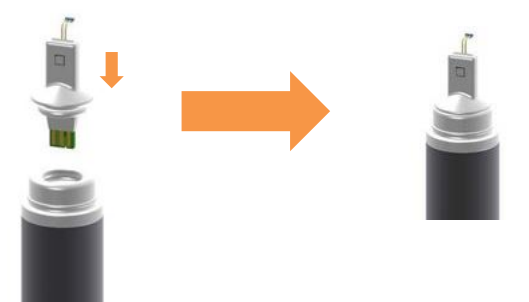

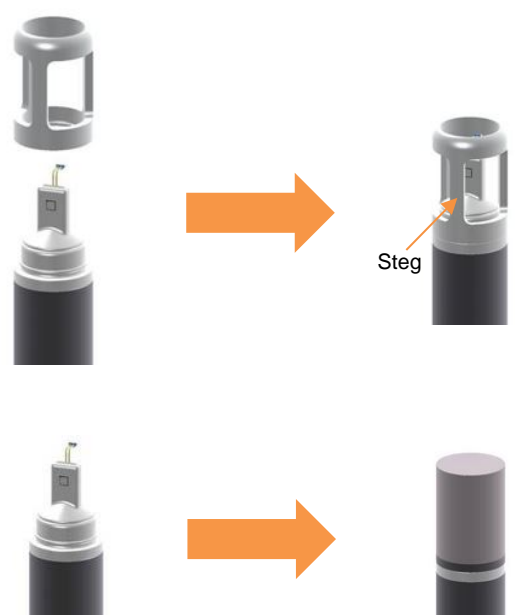

#### **Hinweis:**

Zwischen den einzelnen Bauteilen darf nach Austausch des Moduls keine Spalte mehr vorhanden sein.

9. Den Sensor mit Spannung versorgen.

Alle Abgleichparameter für das Hygro-Thermo-Modul sind auf dem Modul gespeichert. Nach dem Austausch ist der Sensor voll funktionsfähig.

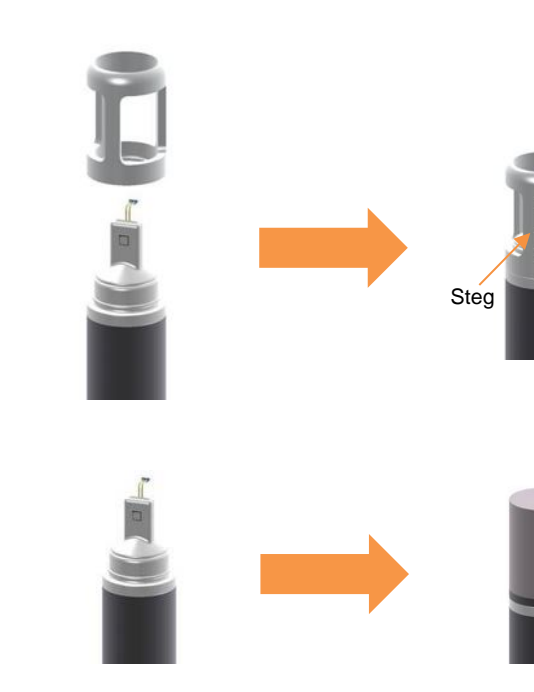

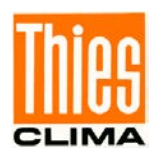

# <span id="page-60-1"></span><span id="page-60-0"></span>**16.6 Tabellen und Abbildungsverzeichnis**

# **Tabellenverzeichnis:**

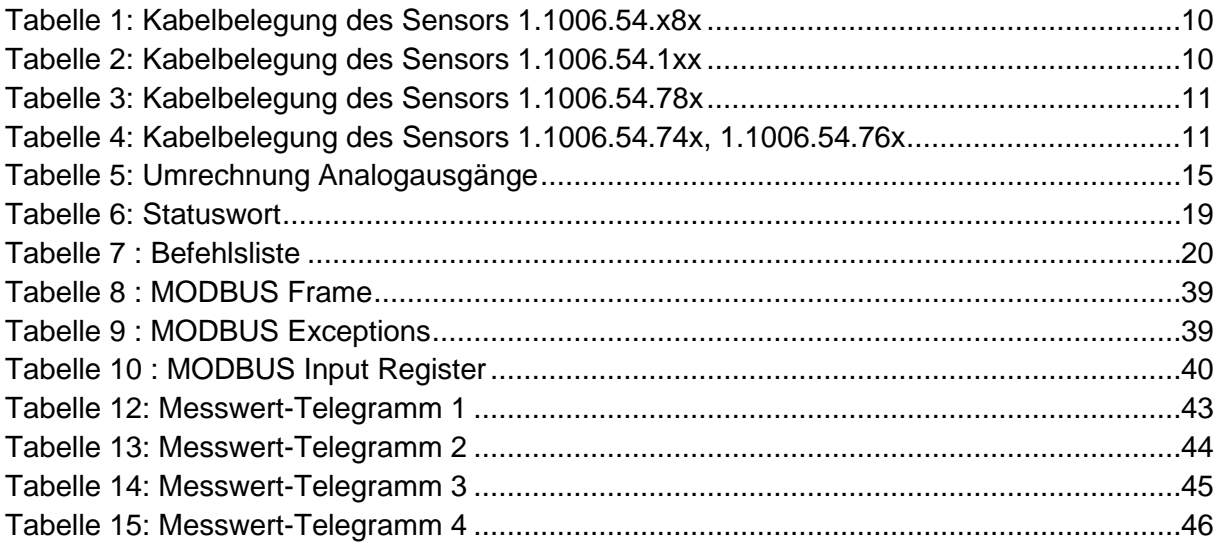

# **Abbildungsverzeichnis:**

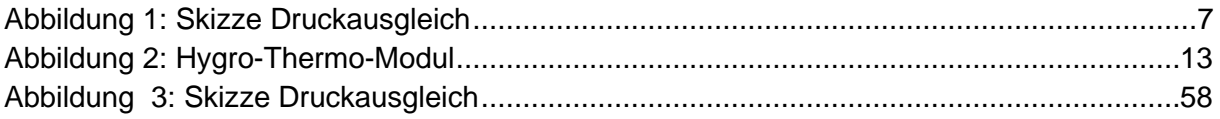

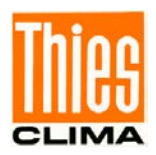

# <span id="page-61-0"></span>**17 EC-Declaration of Conformity**

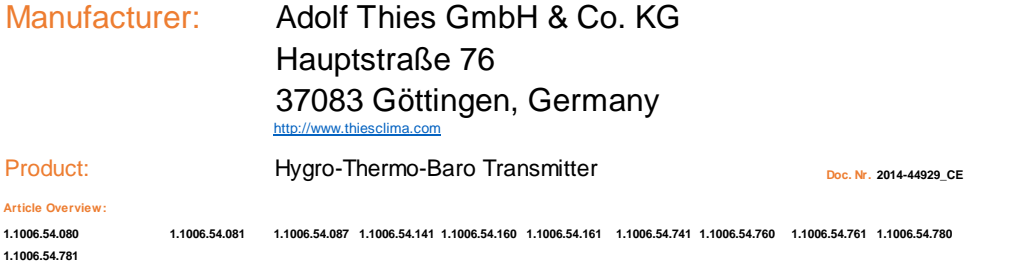

**The indicated products correspond to the essential requirement of the following European Directives and Regulations:**

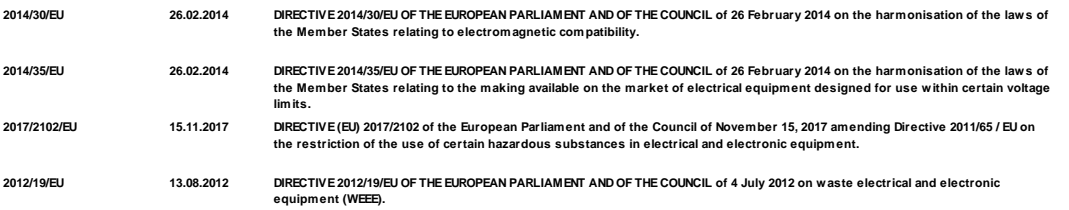

#### **The indicated products comply with the regulations of the directives. This is proved by the compliance with the following standards:**

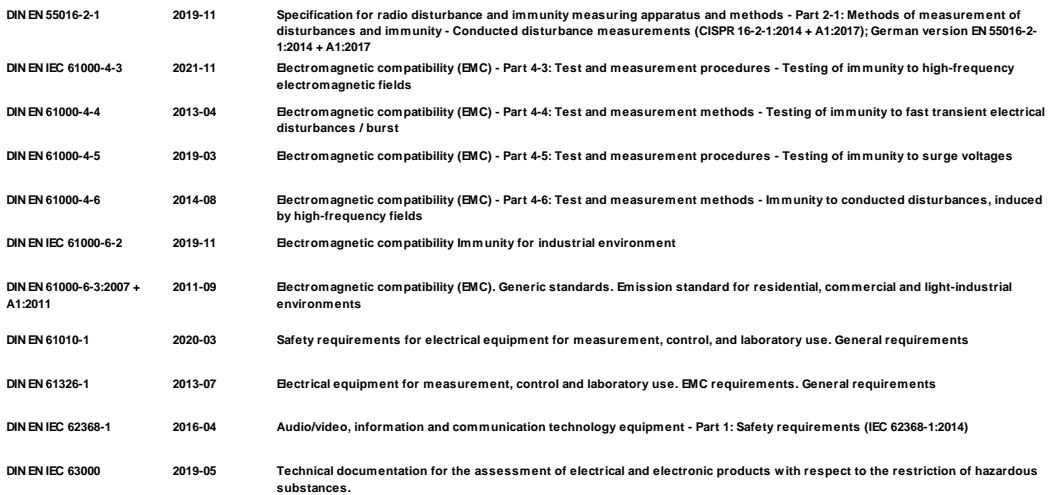

**General Manager - Dr. Christoph Peper Development Manager - ppa. Jörg Petereit**

**This declaration certificates the compliance with the mentioned directives, however does not include any warranty of characteristics. Please pay attention to the security advises of the provided instructions for use.**

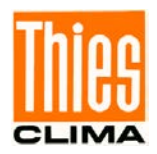

# <span id="page-62-0"></span>**18 UK-CA-Declaration of Conformity**

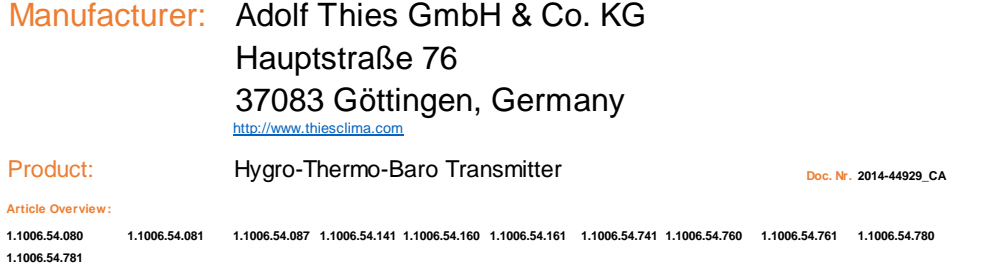

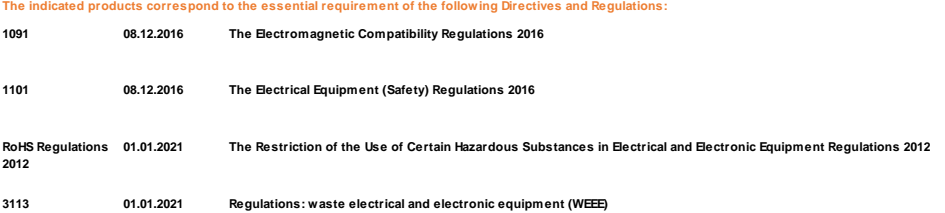

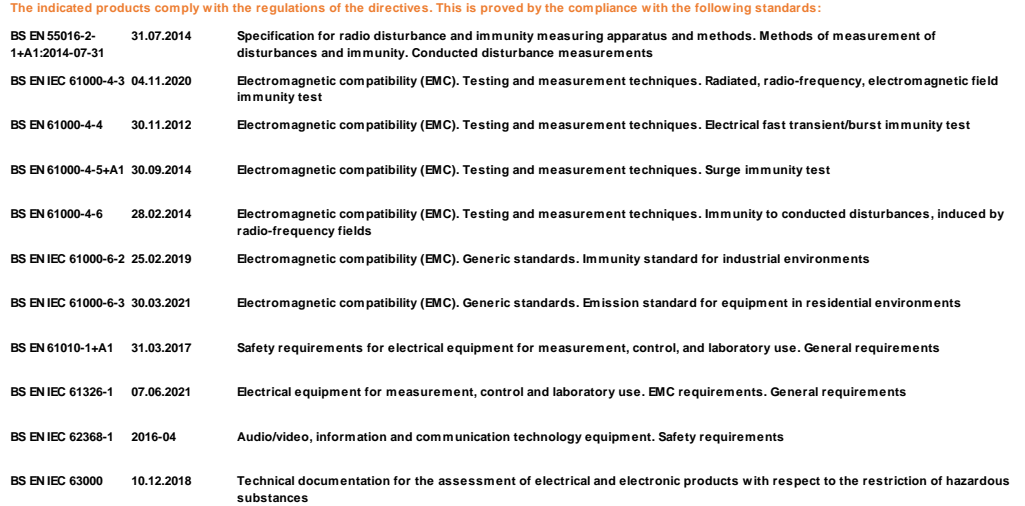

**Legally binding signature: Legally binding signature: This declaration of conformity is issued under the sole responsibility of the manufacturer.**

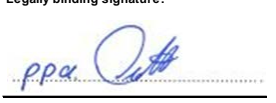

**General Manager - Dr. Christoph Peper Development Manager - ppa. Jörg Petereit**

**Please pay attention to the security advises of the provided instructions for use. This declaration certificates the compliance with the mentioned directives, however does not include any warranty of characteristics.**

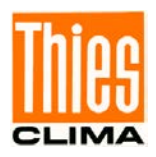

# <span id="page-63-0"></span>**19 Weitere Informationen / Dokumente als Download**

Weitere Informationen können in der Kurz-BA nachgelesen werden. Diese Dokumente sowie die Bedienungsanleitung liegen unter folgendem Link zum Download bereit.

Kurz-BA

https://www.thiesclima.com/db/dnl/1.1006.54.xxx Hygro\_Thermo\_Baro\_Compact\_Erste-[Schritte\\_de.pdf](https://www.thiesclima.com/db/dnl/1.1006.54.xxx_Hygro_Thermo_Baro_Compact_ErsteSchritte_de.pdf)

Bedienungsanleitung

[https://www.thiesclima.com/db/dnl/1.1006.54.xxx\\_HygroThermoBaro\\_de.pdf](https://www.thiesclima.com/db/dnl/1.1006.54.xxx_Hygro_Thermo_Baro_Compact_deu.pdf)

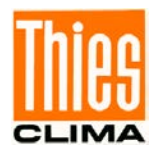

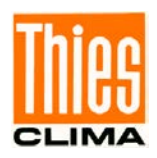

**Sprechen Sie mit uns über Ihre Systemanforderungen. Wir beraten Sie gern.**

#### **ADOLF THIES GMBH & CO. KG**

Meteorologie und Umweltmesstechnik Hauptstraße 76 · 37083 Göttingen · Germany Tel. +49 551 79001-0 · Fax +49 551 79001-65 info@thiesclima.com

**TUV NORD TÜV NORD CERT** 9001/1400

www.thiesclima.com